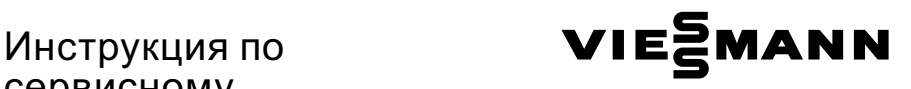

# сервисному обслуживанию

для специалистов

Vitodens 333‐F Тип WS3C Компактный газовый конденсационный котел от 3,8 до 26 кВт, исполнение для природного и сжиженного газа

Указания относительно области действия инструкции см. на последней странице.

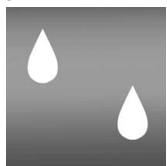

# VITODENS 333‐F

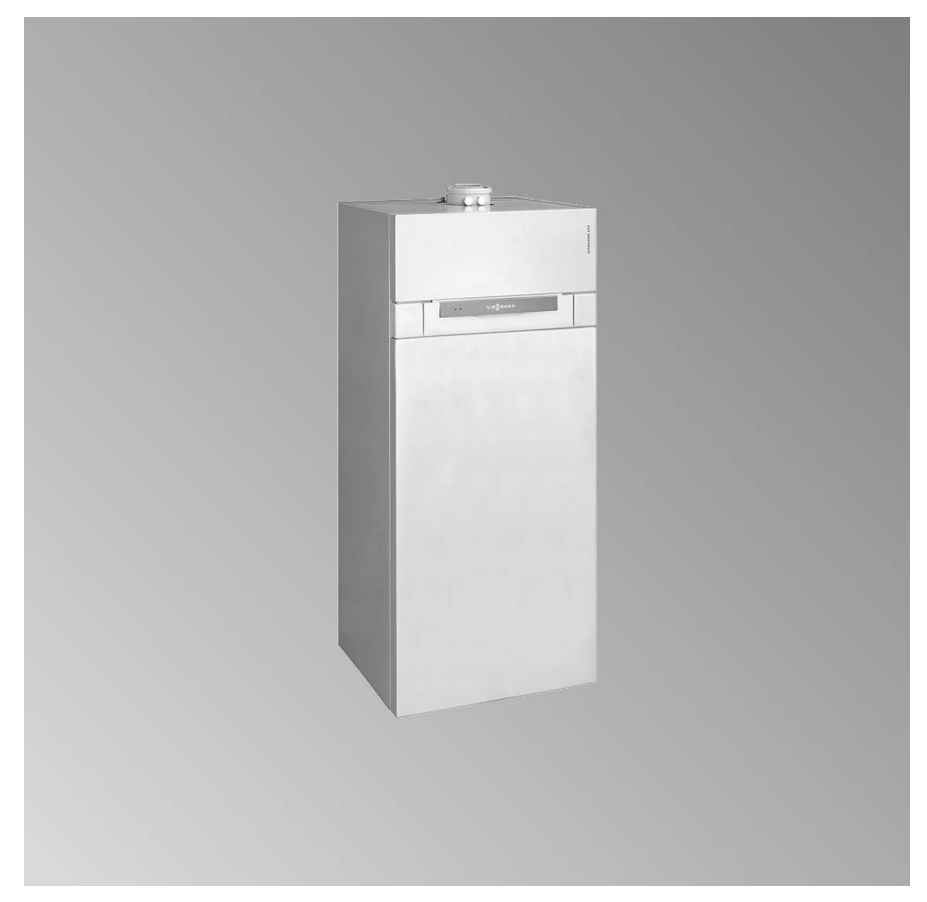

5699 682 GUS 6/2007 **Просим хранить!** 

#### Указания по технике безопасности

### Указания по технике безопасности

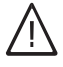

Во избежание опасных ситуаций, физического и материального ущерба просим строго придерживаться данных указаний по технике безопасности.

#### Указания по технике безопасности

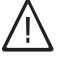

#### Опасность

Этот знак предупреждает об опасности причинения физического ущерба.

#### Внимание

Этот знак предупреждает об опасности материального ущерба и вредных воздействий на окружающую среду.

#### **Указание**

Сведения, которым предшествует слово "Указание", содержат дополнительную информацию.

#### Целевая группа

Данная инструкция предназначена исключительно для аттестованных специалистов.

- Работы на газовом оборудовании разрешается выполнять только специалистам по монтажу, имеющим на это допуск ответственного предприятия по газоснабжению.
- Электротехнические работы разрешается выполнять только специалистам-электрикам, аттестованным на выполнение этих работ.
- Первичный ввод в эксплуатацию должен осуществляться изготовителем установки или аттестованным им специализированным предприятием.

#### Предписания

При проведении работ должны соблюдаться

- законодательные предписания по охране труда,
- законодательные предписания по охране окружающей среды,
- требования организаций по страхованию от несчастных случаев на производстве,
- соответствующие правила техники безопасности по DIN, EN, ГОСТ. ПБ и ПТБ

### Указания по технике безопасности (продолжение)

#### При запахе газа

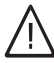

#### Опасность

При утечке газа возможны взрывы, следствием которых могут явиться тяжелейшие травмы.

- & Не курить! Не допускать открытого огня и искрообразования. Категорически запрещается пользоваться выключателями освещения и электроприборов.
- Закрыть запорный газовый кран.
- & Открытьокна и двери.
- **Вывести людей из опасной** зоны.
- **Находясь вне здания,** известить уполномоченное специализированное предприятие по газо‐ и электроснабжению.
- **Находясь в безопасном** месте (вне здания), отключить электропитание здания.

#### При запахе продуктов сгорания

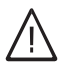

#### Опасность

Продукты сгорания могут стать причиной опасных для жизни отравлений.

- **Вывести отопительную** установку из эксплуатации.
- Проветрить помещение, в котором находится установка.
- Закрыть двери в жилые помещения.

#### Работы на установке

- При использовании газового топлива закрыть запорный газовый кран и предохранить его от случайного открытия.
- **Bыключить электропитание уста**новки (например, посредством отдельного предохранителя или главным выключателем) и проконтролировать отсутствие напряжения.
- Принять меры по предотвращению повторного включения установки.

**Внимание**<br>• Под действием электростатических разрядов возможно повреждение электронных элементов.

> Перед выполнением работ прикоснуться к заземленным предметам, например, к отопительным или водопроводным трубам для отвода электростатического заряда.

#### Ремонтные работы

! Внимание Ремонт элементов, выполняющих защитную функцию, не допускается по соображениям эксплуатационной безопасности установки. Дефектные элементы должны быть заменены оригинальными деталями фирмы Viessmann.

#### Указания по технике безопасности

# Указания по технике безопасности (продолжение)

Дополнительные элементы, запасные и быстроизнашивающиеся детали

#### **Внимание**

Запасные и быстроизнашивающиеся детали, не прошедшие испытание вместе с установкой, могут ухудшить эксплуатационные характеристики. Монтаж не имеющих допуска элементов, а также неразрешенные изменения и переоборудования могут отрицательным образом повлиять на безопасность установки и привести к потере гарантийных прав.

При замене исполь зовать исключительно оригинальные детали фирмы Viessmann или запасные детали, разрешенные к применению фирмой Viessmann.

### Оглавление

# Оглавление

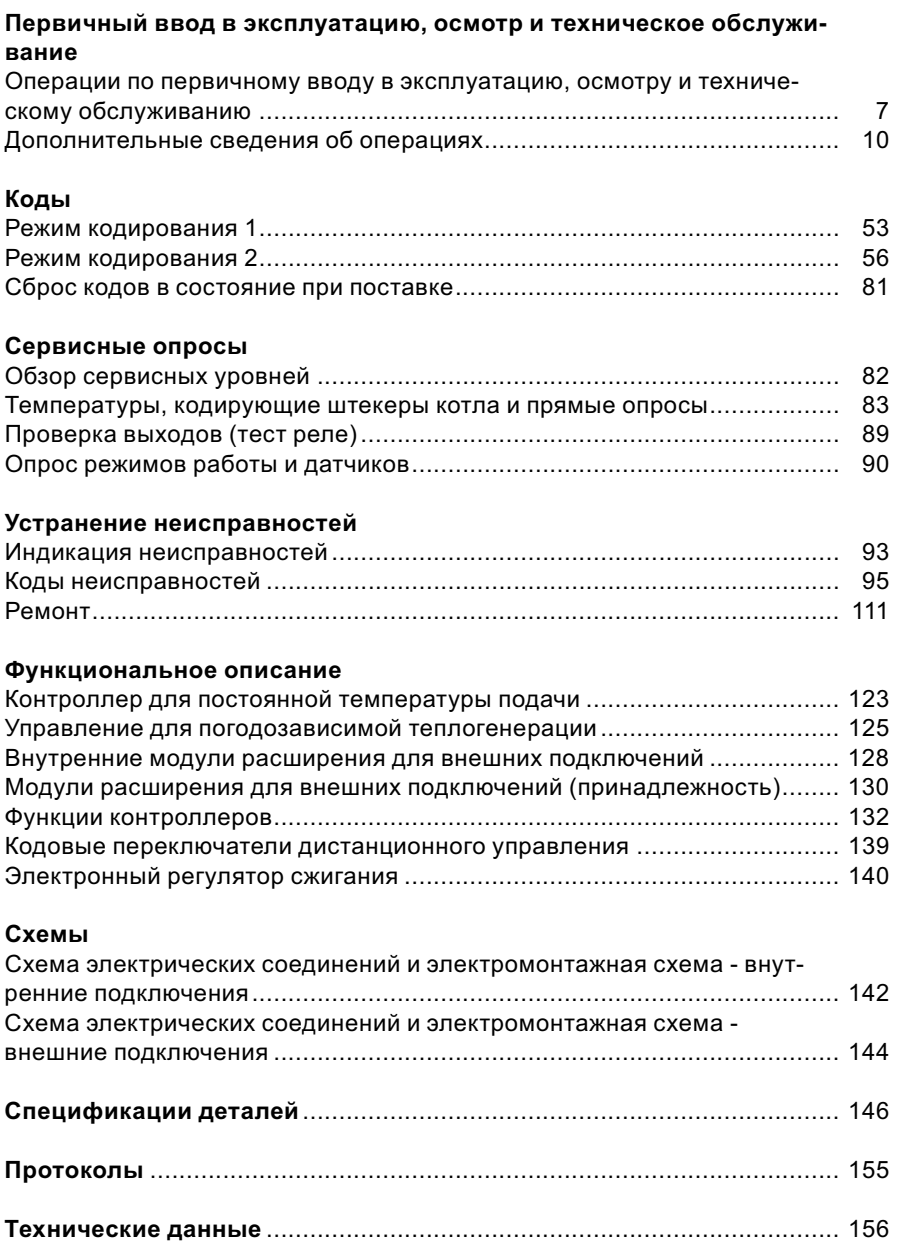

# Оглавление

Оглавление (продолжение)

# Свидетельства

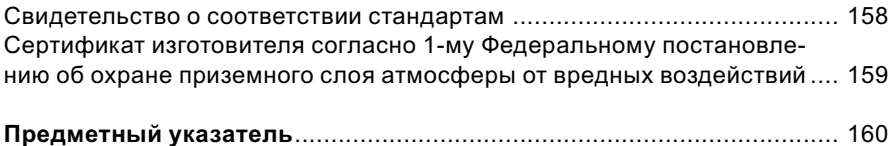

Операции по первичному вводу в эксплуатацию, осмотру и техническому обслуживанию

Дополнительные сведения об операциях см. на соответствующей странице.

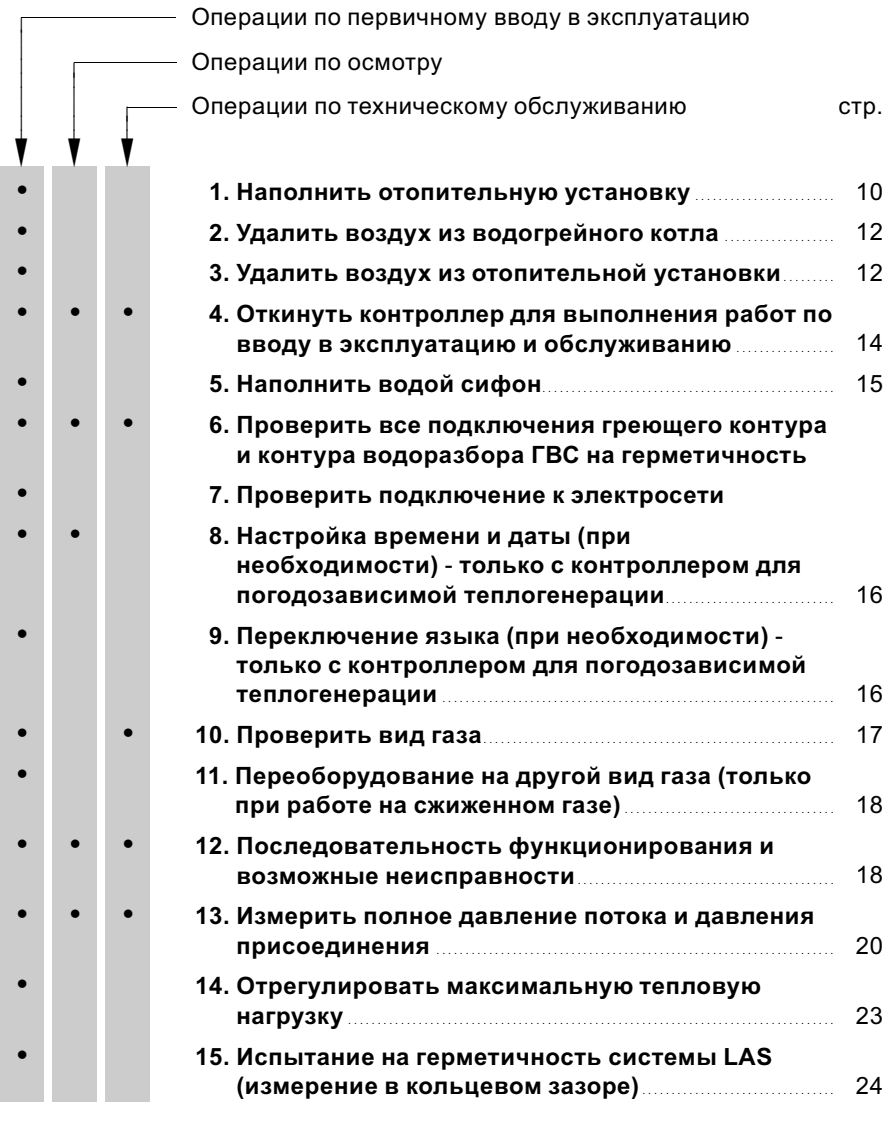

Операции по первичному вводу в ... (продолжение) Операции по первичному вводу в эксплуатацию ſ I I Операции по осмотру I ſ  $\overline{\phantom{a}}$ I Операции по техническому обслуживанию стр. I  $\sqrt{ }$ l l  $\overline{1}$ J J J ۱ ۱ ۱ !!! • • 16. Демонтировать горелку и проверить уплотнения горелки (замена уплотнения раз в 2 года) ....................................................................................... 25 • • 17. Проверить пламенную голову...................................... 27 • • 18. Проверить и отрегулировать электроды розжига и ионизационный электрод ......................... 28 • • 19. Очистить теплообменные поверхности и смонтировать горелку...................................................... 29 • • 20. Проверить систему отвода конденсата и очистить сифон ................................................................... 30 • • 21. Проверить устройство нейтрализации конденсата (при наличии) • 22. Тестером анода проверить анодный защитный ток............................................................................................... 31 • 23. Очистить емкостный водонагреватель................... 32 • 24. Проверить и заменить (при необходимости) магниевый электрод пассивной анодной защиты ..................................................................................... 32 • 25. Снова ввести в эксплуатацию емкостный водонагреватель................................................................. 33 • • 26. Проверить мембранный расширительный бак и давление в установке ....................................................... 34 ••• 27. Проверить работу предохранительных клапанов ••• 28. Проверка прочности электрических подключений ••• 29. Проверка герметичности линий газового тракта при рабочем давлении ..................................................... 35 ••• 30. Зафиксировать контроллер .......................................... <sup>35</sup> 5699 682 GUS••• 31. Проверить качество сгорания ...................................... 36 699

Операции по первичному вводу в ... (продолжение)

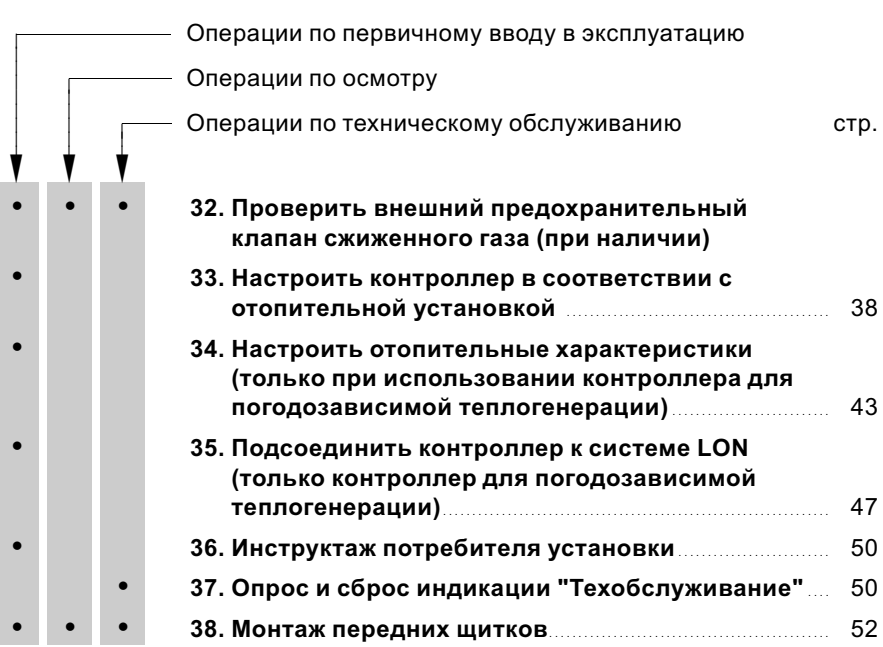

Дополнительные сведения об операциях

# Наполнить отопительную установку

- ! Внимание Наполнение установки некачественной водой способствует образованию накипи и коррозии и может вызвать повреждения водогрейного котла.
	- & Перед наполнением тщательно промыть отопительную установку.
	- & Заливать исключительно питьевую воду.
	- & При исполь зовании воды, имеющей более 16,8 немецких градусов жесткости (3,0 ммоль/л), необходимо принять меры к умягчению воды, например, используя малую установку для снижения жесткости воды (см. прайс‐лист Vitoset).
	- К заливаемой в установку воде можно добавить специально используемый для отопительных установок антифриз.

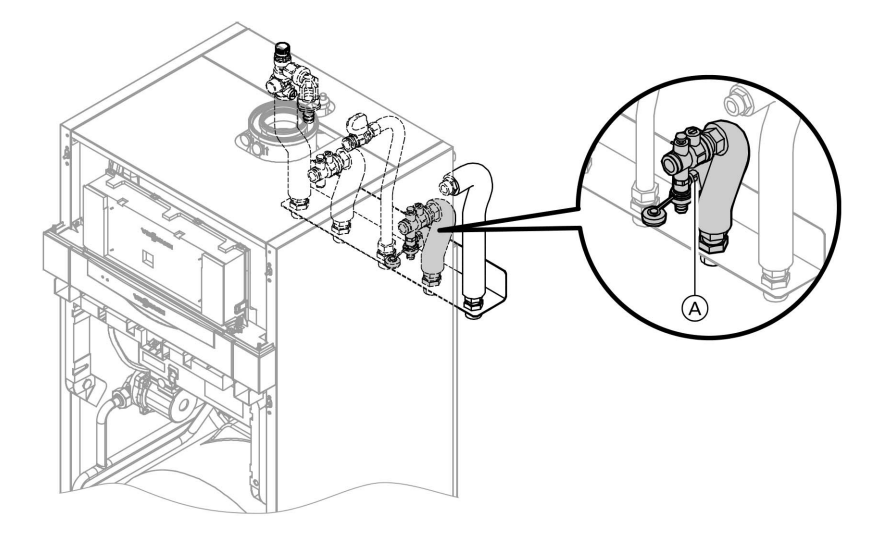

- 1. Проверить давление на входе мембранного расширительного бака.
- 2. Закрыть запорный газовый вентиль.

# Дополнительные сведения об операциях (продолжение)

3. Наполнить отопительную установку через вентиль наполнения/ опорожнения (А) в обратной магистрали отопительного контура (в комплекте подключений или приобрести отдельно). (минимальное давление установки > 1,0 бар).

#### **Указание**

Если перед наполнением контроллер еще не был включен, то сервопривод переключающего вентиля находится в среднем положении, и произойдет полное наполнение установки.

4. Если контроллер был уже включен перед наполнением включить контроллер и активировать программу наполнения через кодовый адрес "2F:2".

#### **Указание**

Вызов кодового уровня 1 и ввод кодового адреса описаны на cmp. 53. Функция и этапы программы наполнения описаны на стр. 134. В ходе программы наполнения на дисплее появляется "bF" (Vitotronic 100) или "Наполнение" (Vitotronic 200).

- 5. Закрыть вентиль наполнения/ опорожнения (А).
- 6. Установить код "2F:0".

# Дополнительные сведения об операциях (продолжение)

# Удалить воздух из водогрейного котла

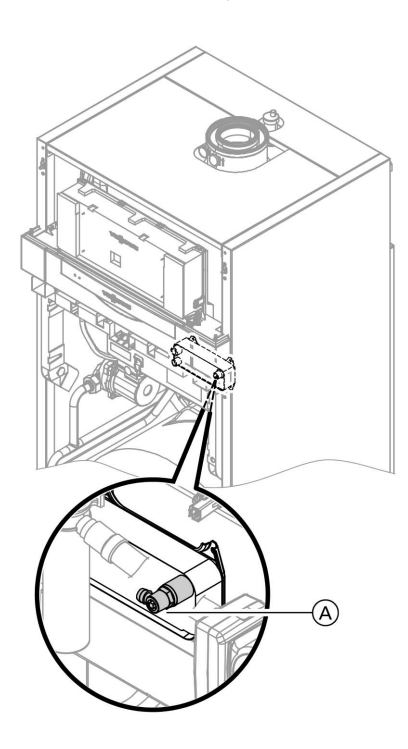

- 1. Закрыть запорные вентили греющего контура.
- 2. Соединить шланг для отвода конденсата на вентиле (A) с патрубком опорожнения.
- 3. Открыть кран  $\textcircled{A}$  и наполнительный вентиль в обратной магистрали, удалять воздух (промыть) внутрисетевым давлением до тех пор, пока не прекратится шум выходящего воздуха.
- 4. Закрыть вентиль **A** и наполнительный вентиль в обратной магистрали отопительного контура, открыть запорные вентили водогрейного контура.

# Удалить воздух из отопительной установки

1. Закрыть запорный газовый вентиль и включить контроллер.

ÞÞ

# Дополнительные сведения об операциях (продолжение)

- 2. Включить программу удаления воздуха вводом кодового адреса "2F:1".
- 3. Проверить давление в установке.

# Указание

Вызов кодового уровня 1 и ввод кодового адреса описаны на стр. 53. Функция и этапы программы удаления воздуха описаны на стр. 133. В ходе программы удаления воздуха на дисплее появляется "EL" (Vitotronic 100) или "Удаление воздуха" (Vitotronic 200).

Дополнительные сведения об операциях (продолжение)

# Откинуть контроллер для выполнения работ по вводу в эксплуатацию и обслуживанию

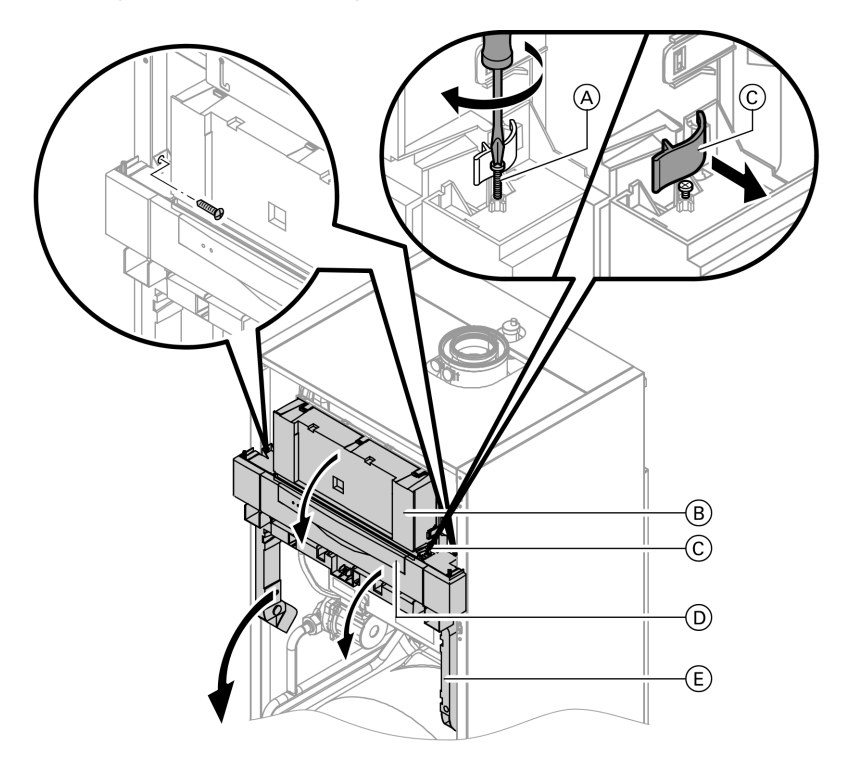

- 1. Открыть откидную крышку  $(\overline{D})$ .
- 2. Повернуть оба винта  $\textcircled{{A}}$  вниз.
- 3. Освободить боковые фиксаторы  $\copyright$  и откинуть контроллер  $\textcircled{\scriptsize{B}}$ вперед.
- 4. Освободить боковые винты и опустить контроллер **B** с крепежной рамкой  $\overline{\mathbb{E}}$  вниз.

Дополнительные сведения об операциях (продолжение)

# Наполнить водой сифон

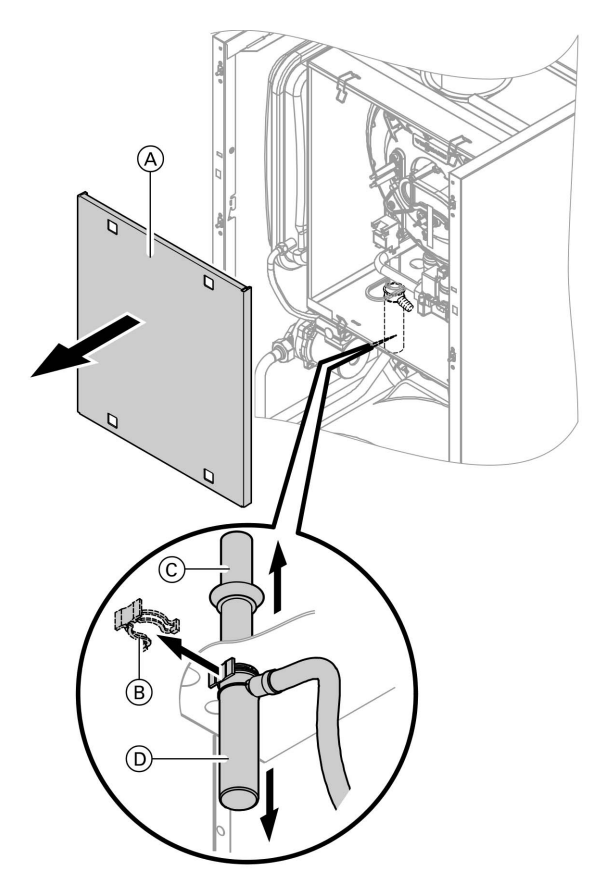

- 1. Снять щиток корпуса  $\overline{A}$ .
- 2. Снять зажимную скобу  $\circledB$ .
- 3. Снять впускную трубу  $\copyright$ , потянув ее вверх.
- $4.$  Снять вниз стакан  $(D)$ .

5699 682 GUS

5699 682 GUS

- 5. Наполнить сифон водой и снова закрепить его.
- 6. Откинуть контроллер вместе с крепежной рамкой вверх и привинтить винтами.

# Дополнительные сведения об операциях (продолжение)

# Настройка времени и даты (при необходимости) ‐ только с контроллером для погодозависимой теплогенерации

#### Указание

- & Если при первичном вводе в эксплуатацию или после длительного перерыва в эксплуатации индикация времени на дисплее мигает, может потребоваться задание времени и даты.
- При первичном вводе в эксплуатацию появляется текст на немецком языке (состояние при поставке):

# Время суток (см. этап 1.)

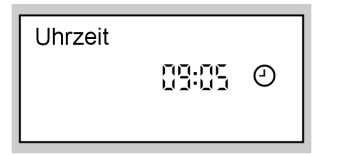

#### Дата (см. этап 2.)

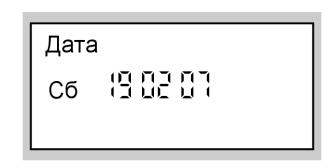

Нажать следующие клавиши:

- **1.**  $(\widehat{+})$   $(\widehat{-})$  для текущего времени суток.
- 2.  $\circledR$  для подтверждения, появляется "Дата".
- **3.**  $\left(\frac{1}{2}\right)$  для актуальной даты.
- 4.  $\circledR$  для подтверждения.

# Переключение языка (при необходимости) ‐ только с контроллером для погодозависимой теплогенерации

#### Указание

При первичном вводе в эксплуатацию появляется текст на немецком языке (состояние при поставке):

# Выб.отоп.контура (см. этап 1.)

Heizkreis wählen

 $1<sub>III</sub>$ 

Наружная температура (см. этап 3.)

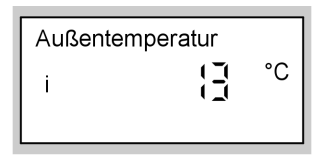

Нажать следующие клавиши:

1. (1) Появляется "Выб.отоп.контура".

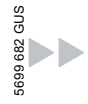

# Дополнительные сведения об операциях (продолжение)

- 2.  $\circledR$  для подтверждения, выждать прибл. 4 с.
- 4.  $\ominus$  нажать для установки нужного языка.
- $3.$   $(i)$  еще раз нажать, появляется "Наружная темпер.".
- 5.  $\circledR$  для подтверждения.

# Проверить вид газа

Водогрейный котел оборудован электронным регулятором сжигания, который регулирует горелку в соответствии с имеющимся качеством газа для оптимального сжигания топлива.

- & Поэтому при работе на природном газе для всего диапазона числа Воббе переоборудование не требуется. Эксплуатация водогрейного котла возможна на газе с числом Воббе в диапазоне 10,0 - 16,1 кВт ч/м $^3$  (36,0 - 58,0 МДж/м $^3$ ).
- & При работе на сжиженном газе требуется переоборудование горелки (см. "Переоборудование на другой вид газа" на стр. 18).
- 1. Запросить вид газа и число Воббе на предприятии газоснабжения или у поставщика сжиженного газа.
- 2. При работе на сжиженном газе выполнить переоборудование горелки (см. стр. 18).
- 3. Записать вид газа в протокол на стр. 155.

#### Диапазоны числа Воббе

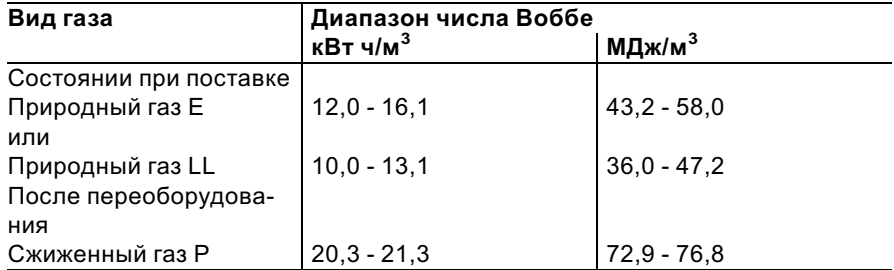

Дополнительные сведения об операциях (продолжение)

# Переоборудование на другой вид газа (только при работе на сжиженном газе)

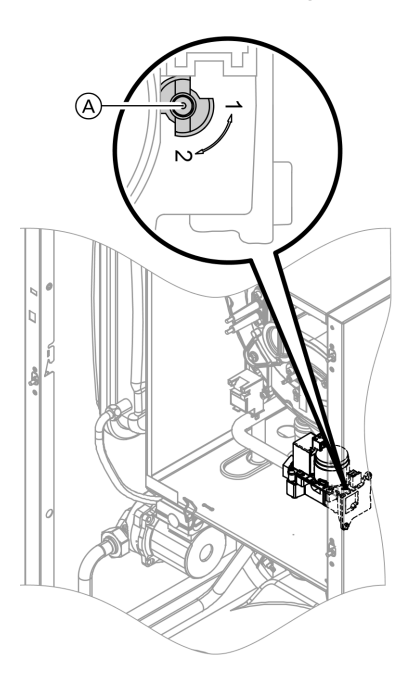

- 1. Установить регулировочный винт (A) на газовой регулирующей арматуре в положение "2".
- 2. Включить сетевой выключатель  $"①"$ .
- 3. Установить вид газа в кодовом адресе "82" (подробное описание этапов работ см. на стр. 120):
	- Вызвать режим кодирования 2
	- В кодовом адресе"11" установить значение "9"
	- В кодовом адресе"82" установить значение "1" (работа на сжиженном газе)
	- В кодовом адресе "11" настроить значение ≠ "9".
	- Закончить режим кодирования 2
- 4. Открыть запорный газовый **ВАНТИПЬ**
- 5. Приклеить наклейку "G31" (в комплекте технической документации) поверх наклейки "G20/ G25" к щитку корпуса.

# Последовательность функционирования и возможные неисправности

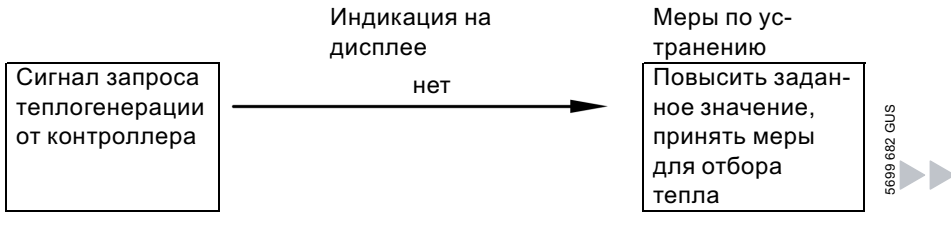

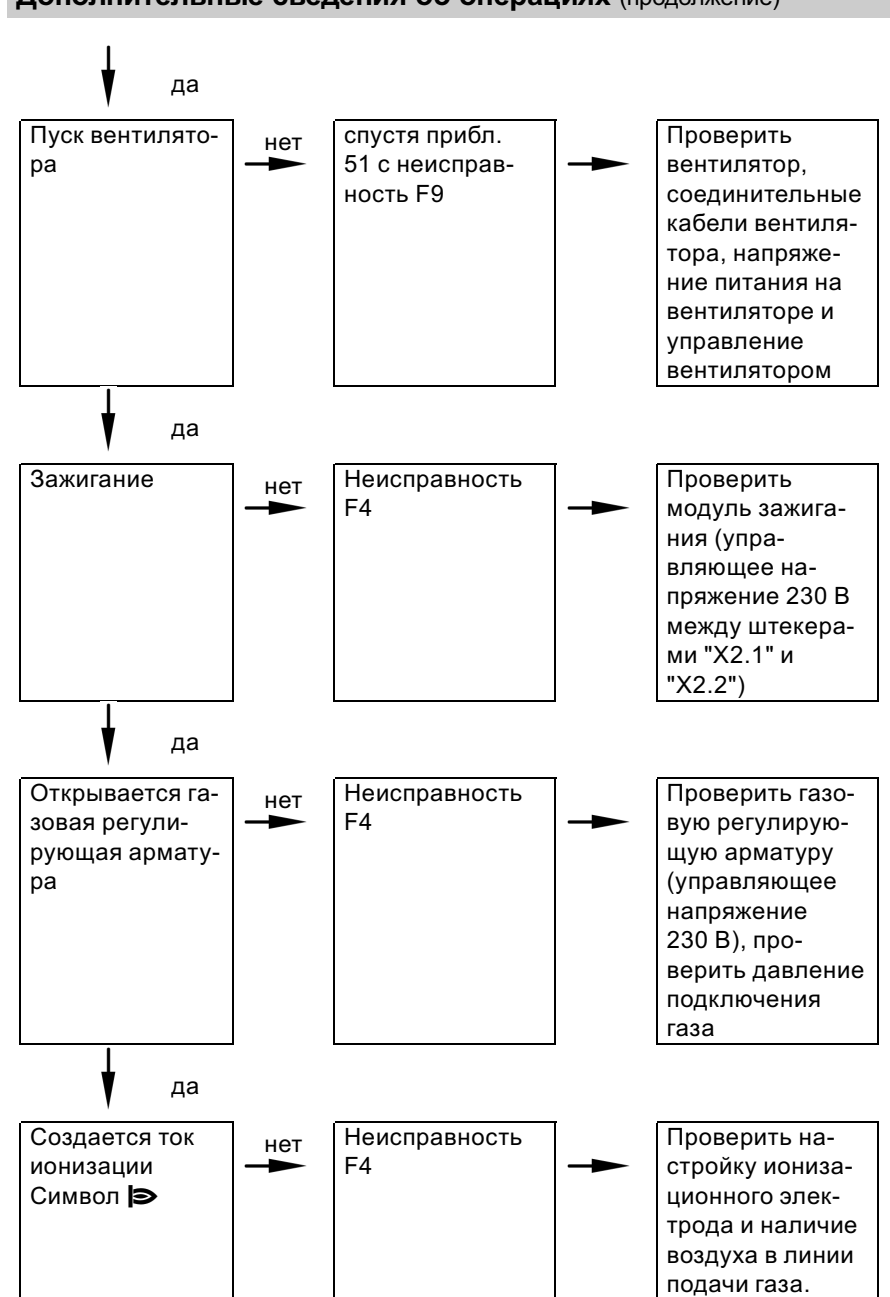

699 682 GUS

Первичный ввод в эксплуатацию, осмотр и техническое обслуживание

Дополнительные сведения об операциях (продолжение)

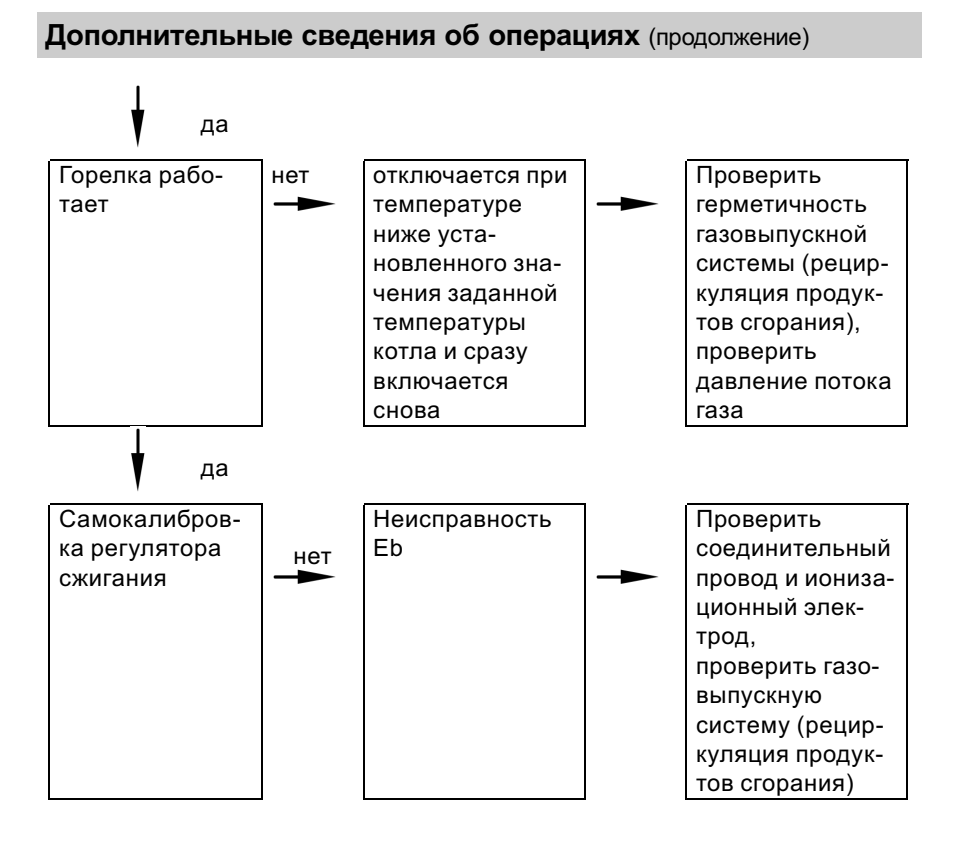

Дополнительные сведения о неисправностях см. на стр. 93.

# Измерить полное давление потока и давления присоединения

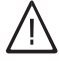

#### Опасность

Образование окиси углерода вследствие неправильной настройки горелки может причинить сильный вред здоровью. Перед работами и после работ на газовых приборах необходимо измерить содержание окиси углерода.

#### работа на сжиженном газе

рестите со солостоятельно в солого для делатного начального в эк.<br>При первичном вводе в эксплуатацию/замене дважды промыть резервуар  $\frac{8}{8}$ <br>для сжиженного газа. После промывки тшательно vдалить воздvх из для сжиженного газа. После промывки тщательно удалить воздух из резервуара и соединительного газопровода.

# Дополнительные сведения об операциях (продолжение)

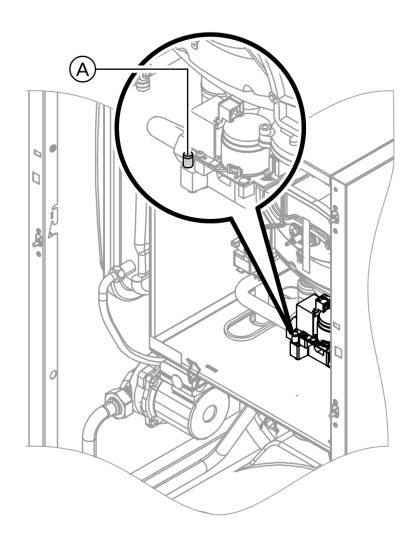

- 1. Закрыть запорный газовый вентиль.
- 2. Ослабить, не вывинчивая, резьбовую пробку (A) в измерительном патрубке "PE" газовой регулирующей арматуры и подключить манометр.
- 3. Открыть запорный газовый вентиль.
- 4. Измерить полное давление потока и записать результат измерения в протокол на стр. 155. Заданное значение: макс. 57,5 мбар

5. Запустить водогрейный котел в работу.

#### Указание

При первичном вводе в эксплуатацию прибор может сигнализировать неисправность вследствие наличия воздуха в линии подачи газа. Спустя примерно 5 с нажать кнопку " $\mathbf{L}$  RESET" для разблокирования горелки.

6. Измерить давление подключения газа (давление потока).

Заданное значение:

- & Природный газ: 20 мбар
- & сжиженный газ: 50 мбар

### Указание

Для измерения давления подключения следует использовать измерительные приборы с точностью не менее 0,1 мбар.

- 7. Записать результат измерения в протокол на стр. 155. Действовать согласно приведенной ниже таблице.
- 8. Вывести водогрейный котел из эксплуатации, закрыть запорный газовый вентиль, отсоединить манометр, закрыть измерительный патрубок (A) резьбовой пробкой.

 $\blacktriangleright$ 

Дополнительные сведения об операциях (продолжение)

9. Открыть запорный газовый вентиль и ввести котел в эксплуатацию.

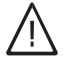

# Опасность

Утечка газа на измерительном патрубке влечет за собой опасность взрыва. Проверить герметичность измерительного патрубка A.

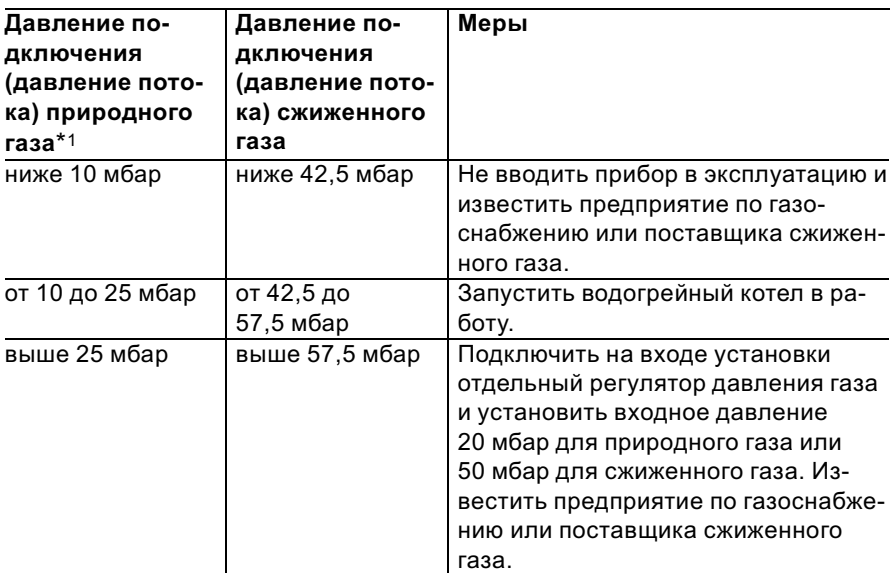

 $^{\circ}_{5}$ <br>5  $^{\circ}_{8}$ <br>\$ -1При присоединительном давлении газа менее 10,0 мбар не гарантируется безо пасная работа котла.

# Дополнительные сведения об операциях (продолжение)

# Отрегулировать максимальную тепловую нагрузку

Для режима отопления можно ограничить максимальную тепловую мощность. Ограничение задается посредством диапазона модуляции. Максимальная установка тепловой нагрузки ограничена кодирующим штекером котла.

- 1. Запустить водогрейный котел в работу.
- 2.  $\boxed{\circ}$  +  $\boxed{\bullet}$  нажать одновременно: На дисплее мигает значение (например, "85") и "|>". В состоянии при поставке это значение соответствует 100% номинальной тепловой нагрузки. При наличии контроллера для погодозависимой теплогенерации на дисплее дополнительно появляется "Макс.мощн.отоп.".  $\ominus$ / $\ominus$ установить требуемое значение в % номи-

нальной тепловой мошности в качестве максимальной тепловой нагрузки. для подтверждения.

3. Записать настройку максимальной теплопроизводительности на дополнительной фирменной табличке, имеющейся в "Технической документации". Наклеить дополнительную фирменную табличку рядом с фирменной табличкой с верхней стороны.

(OK)

Дополнительные сведения об операциях (продолжение)

# Испытание на герметичность системы LAS (измерение в кольцевом зазоре)

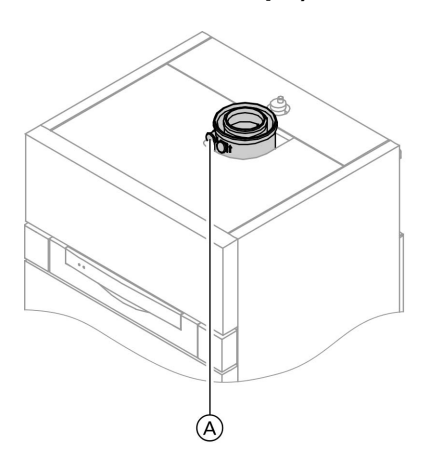

(A) Отверстие для подвода воздуха для горения (приточный воздух)

Для систем "воздух - продукты сгорания" (LAS), прошедших испытания вместе с газовым настенным котлом, в ряде федеральных земель Германии (например, Северный Рейн-Вестфалия) проведение испытания на герметичность (избыточным давлением) мастером по надзору за дымовыми трубами и газоходами при вводе в эксплуатацию не требуется.

В этом случае мы рекомендуем при вводе установки в эксплуатацию поручить специализированной фирме по отопительной технике провести упрощенную проверку герметичности. Для этого достаточно измерить содержание СО2 или О2 в воздухе для горения, что выполняется в кольцевом зазоре системы LAS

Если содержание СО2 меньше 0,2 % или содержание О2 больше 20,6 %, считается, что обеспечена достаточная герметичность газохода.

Дополнительные сведения об операциях (продолжение)

В случае, если в результате измерения будут установлены более высокие значения для CO2 или более низкие значения для O2, то необходимо испытание газохода при статическом избыточном давлении 200 Па.

# Демонтировать горелку и проверить уплотнения горелки (замена уплотнения раз в 2 года)

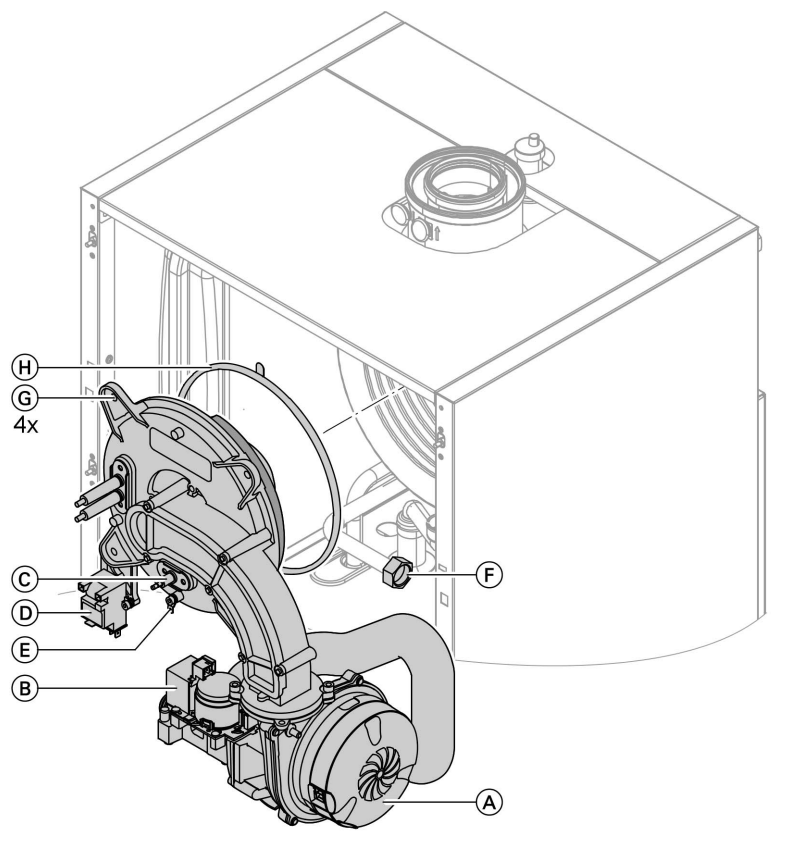

h h

# Дополнительные сведения об операциях (продолжение)

- 1. Выключить сетевой выключатель на контроллере и отключить сетевое напряжение.
- 2. Закрыть запорный газовый вентиль и принять меры от его несанкционированного открытия.
- 3. Отсоединить электрические кабели от двигателя вентилятора  $(A)$ , газовой арматуры  $(B)$ , ионизационного электрода C, блока зажигания  $(D)$  и заземления  $(E)$ .
- 4. Отвинтить резьбовое соединение присоединительной газовой трубы (F).

5. Отвинтить четыре гайки **G** и снять горелку.

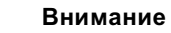

- Не допускать повреждений проволочной сетки. Запрещается ставить горелку на пламенную голову!
- 6. Проверить уплотнение горелки  $(H)$  на предмет повреждений. Уплотнение горелки подлежит обязательной замене раз в 2 года.

Дополнительные сведения об операциях (продолжение)

# Проверить пламенную голову

В случае повреждения проволочной сетки заменить пламенную голову.

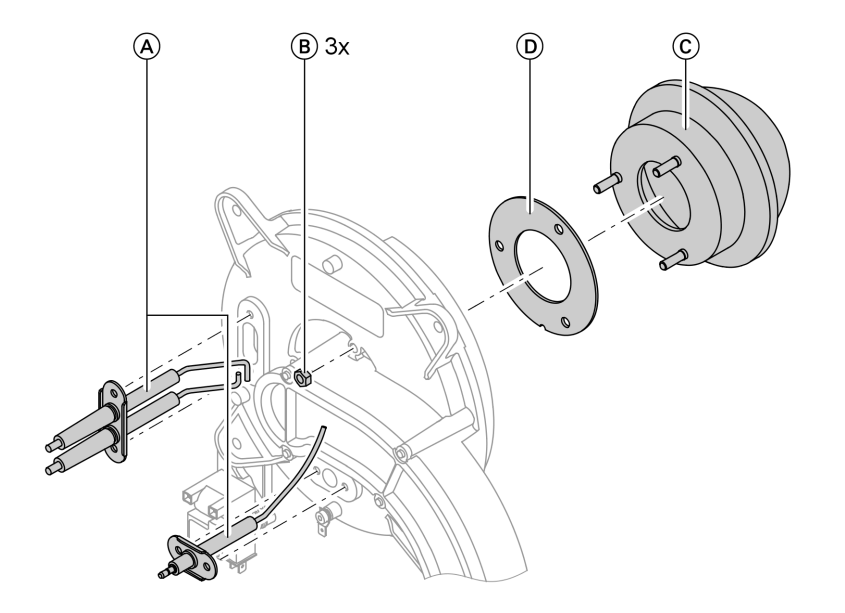

- 1. Извлечь электроды  $\textcircled{A}$ .
- 2. Ослабить три гайки  $\circledB$  и снять пламенную голову C.
- 3. Извлечь отработавшее уплотнение жарового корпуса  $(D)$ .
- 4. Вставить новую пламенную голову с новым уплотнением и закрепить тремя гайками.

#### Указание

Крутящий момент затяжки: 4 Нм

Дополнительные сведения об операциях (продолжение)

# Проверить и отрегулировать электроды розжига и ионизационный электрод

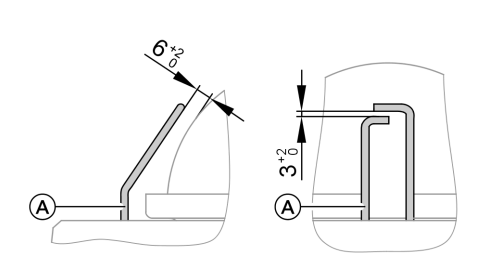

- A Электроды розжига
- B Ионизационный электрод
- 1. Проверить электроды на износ и загрязнение.
- 2. Очистить электроды небольшой щеткой (не использовать проволочную щетку) или шливовальной бумагой.

**Внимание**<br>• Не повредить проволочную тканую сетку!

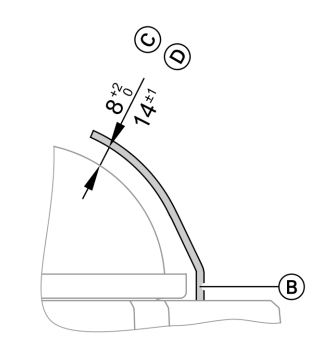

- C при тепловой мощности 3,8 ‐ 19 кВт
- D при тепловой мощности 5,2 ‐ 26 кВт
- 3. Проверить электродные зазоры. Если электродные зазоры не в порядке или электоды повреждены, заменить электроды вместе с уплотнением и отрегулировать их положение. Затянуть крепежные болты электродов с крутящим моментом 2,5 Нм.

Дополнительные сведения об операциях (продолжение)

# Очистить теплообменные поверхности и смонтировать горелку

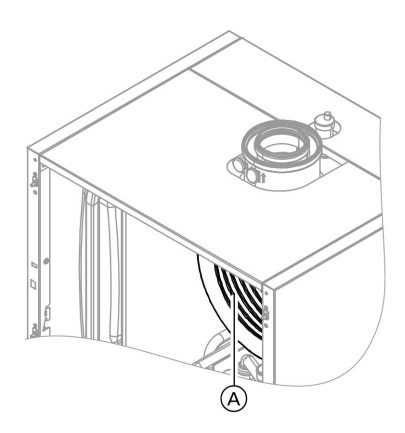

1. При необходимости очистить камеру сгорания и теплообменные поверхности  $(A)$ щеткой или промыть водой.

# **Внимание**

Царапины на деталях, контактирующих с уходящими газами, могут привести к коррозии.

> Следует использовать только полимерные щетки, не проволочные!

- 2. При наличии остатков загрязнений использовать чистящие средства, не содержащие растворителей и калия:
	- & Отложения сажи следует удалять щелочными чистящими средствами с добавками поверхностно‐активных веществ (например, Fauch 600).
	- & Накипьи выцветшие участки на поверхности (желто‐коричневого цвета) удалять слабокислотными чистящими средствами на основе фосфорной кислоты, не содержащими хлоридов, (например, Antox 75 E).
	- & Тщательно промыть водой.

### Указание

Изготовителем средств Fauch 600 и Antox 75 E является фирма Hebro Chemie GmbH Rostocker Straße 40 D 41199 Mönchengladbach

- 3. Вставить горелку. Навинтить гайку с зубчатой шайбой и оставшиеся гайки, затянуть гайки крест‐накрест с крутящим моментом 4 Нм.
- 4. Смонтировать присоединительную газовую трубу с новым уплотнением.

Ы

Дополнительные сведения об операциях (продолжение)

- 5. Проверить плотность подключений подвода газа.
- 6. Подключить электрические кабели к соответствующим компонентам.

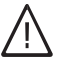

#### Опасность

Утечка газа создает опасность взрыва. Проверить герметичность резьбовых соединений.

# Проверить систему отвода конденсата и очистить сифон

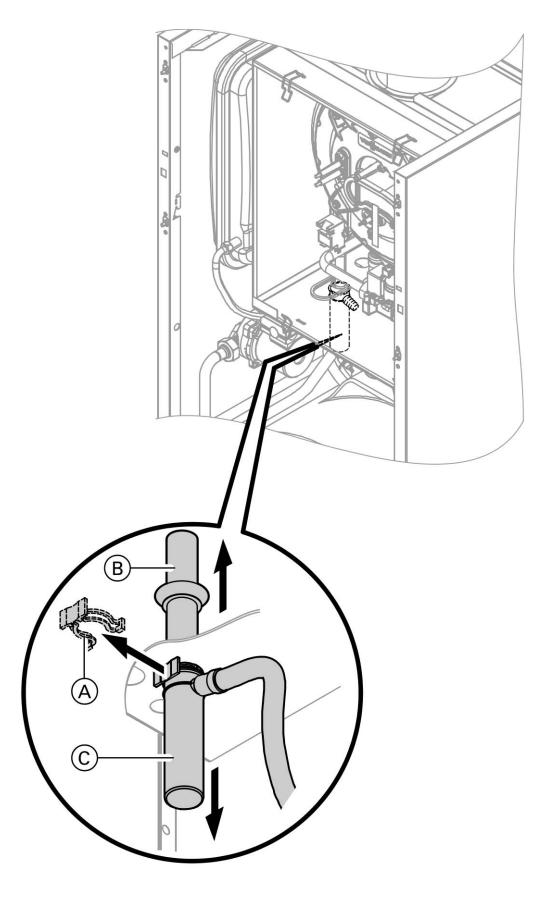

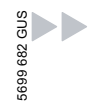

# Дополнительные сведения об операциях (продолжение)

- 1. Проверить беспрепятственный слив конденсата на сифоне.
- 2. Снять зажимную скобу  $(A)$ .
- **3.** Снять впускную трубу  $(B)$ , потянув ее вверх.
- **4.** Снять вниз стакан  $(\widehat{C})$ .
- 5. Снятьсливной шланг конденсата со стакана C.
- 6. Очистить сифон.
- 7. Наполнить сифон водой и снова закрепить его.

# Тестером анода проверить анодный защитный ток

#### Указание

Рекомендуем раз в год проводить проверку работоспособности магниевого электрода пассивной анодной защиты. Проверку работоспособности можно проводить, не прерывая процесса эксплуатации, путем измерения защитного тока тестером анода.

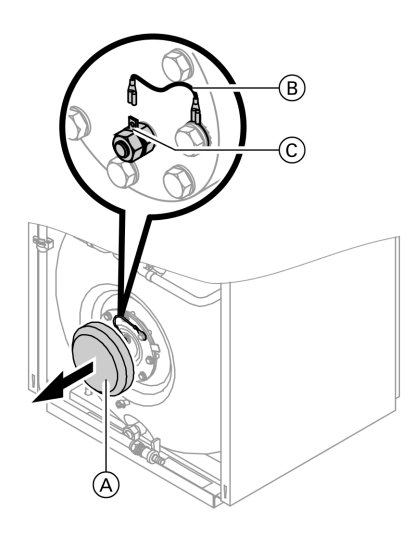

**1.** Снять крышку  $(A)$ .

- 2. Отсоединить провод для соединения с корпусом (B) от штекерного разъема  $\circled$ .
- 3. Подсоединить измерительный прибор (до 5 мA) последовательно между штекерным разъемом C и проводом для  $co$ единения с корпусом  $(B)$ .
	- $\blacksquare$  Если ток > 0,3 мА, то электрод пассивной анодной защиты исправен.
	- $\blacksquare$  Если ток < 0,3 мА или при измерении ток не обнаруживается, то электрод пассивной анодной защиты необходимо подвергнуть визуальному контролю (см. стр. 32).

Дополнительные сведения об операциях (продолжение)

# Очистить емкостный водонагреватель

#### Указание

Согласно EN 806 осмотр и (при необходимости) очистку выполнить не позднее чем через два года после ввода в эксплуатацию, а затем по потребности.

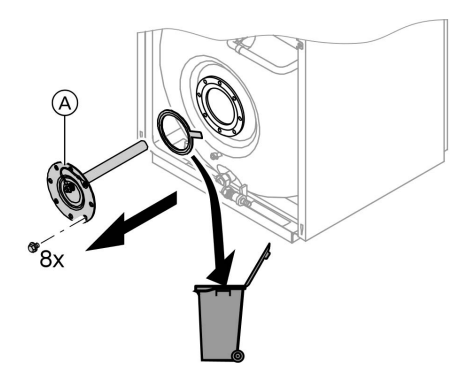

- 1. Опорожнить емкостный водонагреватель.
- 2. Снять фланцевую крышку  $(A)$ .
- 3. Отсоединить емкостный водонагреватель от системы трубопроводов, чтобы в нее не могли попасть загрязнения.
- 4. Удалить мягкие отложения аппаратом для чистки под высоким давлением.
	- **Внимание**
	- Для внутренней чистки пользоваться только пластмассовыми инструментами.
- 5. Прочно налипшую накипь, не поддающуюся удалению аппаратом для чистки под высоким давлением, удалить химическим чистящим средством.

# **Внимание**

- Не использовать чистящие средства, содержащие соляную кислоту.
- 6. После очистки тщательно промыть емкостный водонагреватель.

# Проверить и заменить (при необходимости) магниевый электрод пассивной анодной защиты

Проверить магниевый электрод пассивной анодной защиты. Если диаметр электрода пассивной анодной защиты уменьшился до 10 ‐ 15 мм , мы рекомендуем его заменить.

Дополнительные сведения об операциях (продолжение)

# Снова ввести в эксплуатацию емкостный водонагреватель

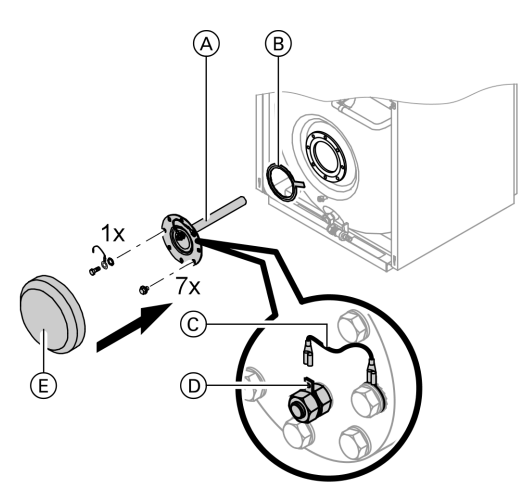

- 1. Вновь подсоединить емкостный водонагреватель к системе трубопроводов.
- 2. Вставить новое уплотнение  $\circledR$  в фланцевую крышку (A).
- 3. Установить фланцевую крышку и затянуть винты с максимальным моментом затяжки 25 Нм.
- 4. Вставить провод для соединения с корпусом C в штекерный разъем (D).
- 5. Установить крышку  $E$ .
- 6. Наполнить емкостный водонагреватель водой контура водоразбора ГВС.

Дополнительные сведения об операциях (продолжение)

# Проверить мембранный расширительный бак и давление в установке

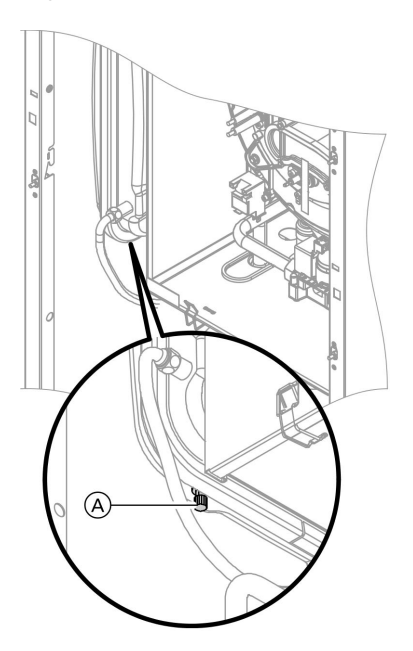

### Указание

Проверку проводить на холодной установке.

- 1. Опорожнить установку настолько, чтобы манометр показал "0".
- 2. Если входное давление мембранного расширительного сосуда ниже статического давления установки: добавить через патрубок (А) азот, чтобы входное давление стало выше статического давления установки на 0,1 - $0,2$  бар.
- 3. Наполнить водой отопительную установку таким образом, чтобы при остывшей установке давление при наполнении превысило на 0,1 - 0,2 бара давление на входе мембранного расширительного сосуда. Допустимое избыточное давление: 3 бар

Дополнительные сведения об операциях (продолжение)

# Проверка герметичности линий газового тракта при рабочем давлении

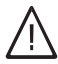

#### Опасность

Утечка газа создает опасность взрыва. Проверить герметичность линий газового тракта.

# Зафиксировать контроллер

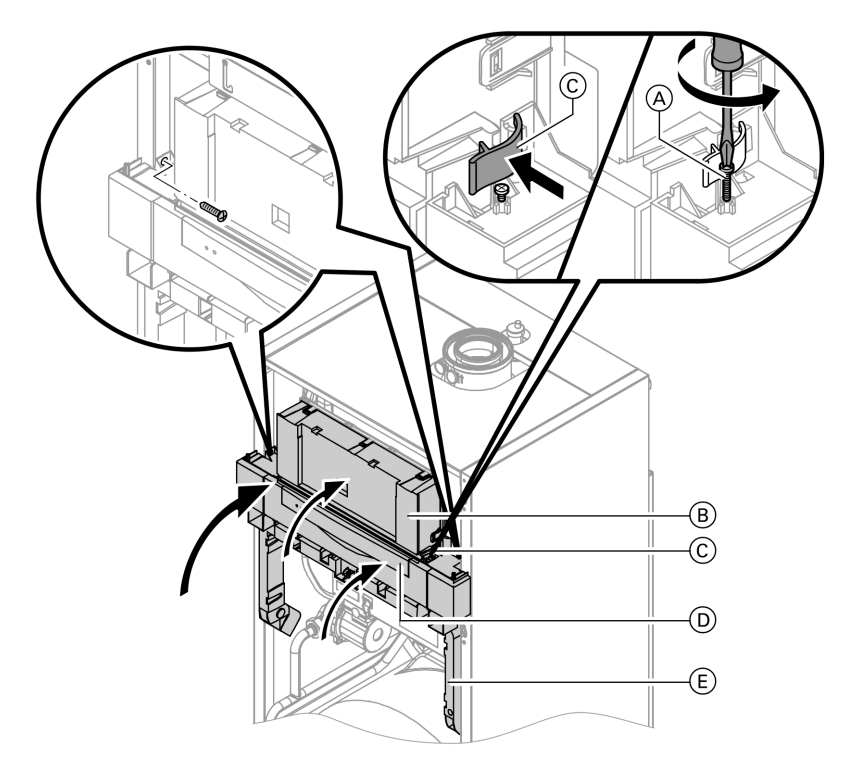

- 1. Откинуть контроллер **B** вместе с крепежной рамкой E вверх и привинтить боковыми винтами.
- 2. Откинуть вверх контроллер  $\circledB$  и закрыть боковые фиксаторы  $\mathbb C$ .

b b

Дополнительные сведения об операциях (продолжение)

- **3.** Повернуть оба винта  $\widehat{A}$  до середины боковых фиксаторов  $(C)$  вверх.
- $4. 3a$ крыть крышку  $(D)$ .

# Проверить качество сгорания

Электронный регулятор сжигания автоматически обеспечивает оптимальное качество сжигания топлива. При первичном вводе в эксплуатацию/обслуживании требуется лишь контроль параметров сгорания. Для этого измерить содержание CO<sub>2</sub> или O2. Описание функции электронного регулятора сгорания см. на стр. 140.

# Содержание углекислого газа CO2 или O2

- & Содержание CO2 при верхнем и нижнем пределе тепловой нагрузки должно находиться в следующих диапазонах:
- от 7,7 до 9,2% для природного газа Е и LL
- от 9,3 до 10,9% для сжиженного газа Р
- $\blacksquare$  Содержание O2 для всех видов газа должно составлять от 4,4 до 6,9%.

#### Если измеренное содержание CO2 или O2 выходит за пределы указанного диапазона, выполнить следующее:

- $\blacksquare$  Проверить на герметичность систему LAS, см. стр. 24.
- Проверить ионизационный электрод и соединительный кабель, см. стр. 28.
- & Проверитьпараметры регулятора сгорания, см. стр. 120.

### Указание

Регулятор сгорания при вводе в эксплуатацию выполняет самокалибровку. При этом возможно кратковременное выделение CO свыше 1000 ppm.
### Дополнительные сведения об операциях (продолжение)

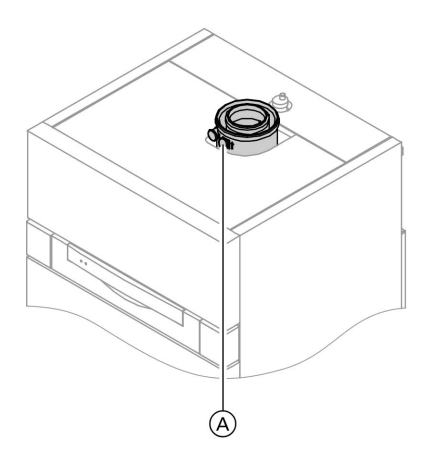

- 1. Подключить анализатор уходящих газов к отверстию уходящего газа (A) на присоединительном элементе котла.
- 2. Открыть запорный газовый вентиль, ввести в действие водогрейный котел и подать сигнал запроса теплогенерации.
- 3. Установить минимальную тепловую мощность.

#### Контроллер для постоянной температуры подачи:

 $|\circ|$  +  $\circ$  нажать одновременно: появляется "1".

### Контроллер для погодозависимой теплогенерации:

 $\boxed{\circ}$  +  $\circ$  нажать одновременно: появляется "Тест реле" и затем "Базовая нагрузка".

- 4. Проверить содержание СО2. Если значение выходит из вышеуказанного диапазона более чем на 1%, следует предпринять меры, приведенные на стр. 36.
- 5. Записать значение в протокол.
- 6. Установить максимальную тепловую мощность.

### Контроллер для постоянной температуры подачи:

 $(A)$  нажать: появляется "2".

### Контроллер для погодозависимой теплогенерации:

- $(A)$  нажать: появляется "Полная нагрузка".
- 7. Проверить содержание СО2. Если значение выходит из вышеуказанного диапазона более чем на 1%, следует предпринять меры, приведенные на стр. 36.
- 8. После завершения проверки нажать  $(0)$ .
- 9. Записать значение в протокол.

Дополнительные сведения об операциях (продолжение)

### Настроить контроллер в соответствии с отопительной установкой

#### Указание

Контроллер должен быть настроен в соответствии с комплектацией отопительной установки. Различные компоненты установки распознаются контроллером автоматически, и происходит автоматическое задание кодов.

- Выбор соответствующей схемы показан на приведенных ниже рисунках.
- Последовательность этапов кодирования см. на стр. 53.

#### Исполнение установки 1 Один отопительный контур без смесителя А1

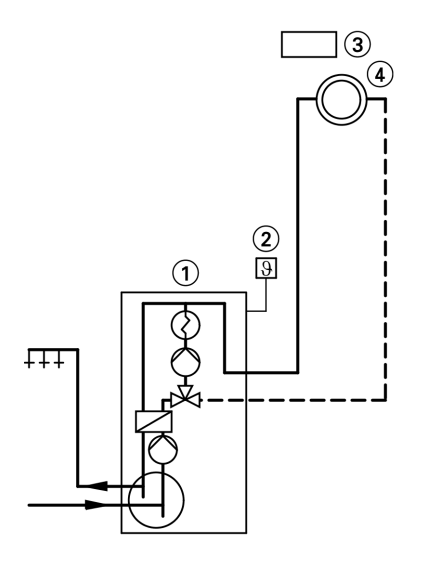

- 1) Vitodens 333-F
- 2) Датчик наружной температуры (только при использовании контроллера для погодозависимой теплогенерации)
- (3) Vitotrol 100 (только при использовании контроллера для постоянной температуры подачи)
- 4 Отопительный контур без смесителя А1

Дополнительные сведения об операциях (продолжение)

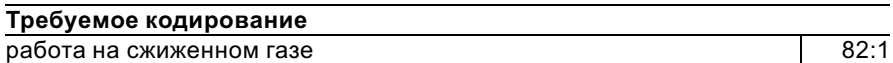

#### Исполнение установки 2

Один отопительный контур со смесителем M2 и гидравлическим разделителем

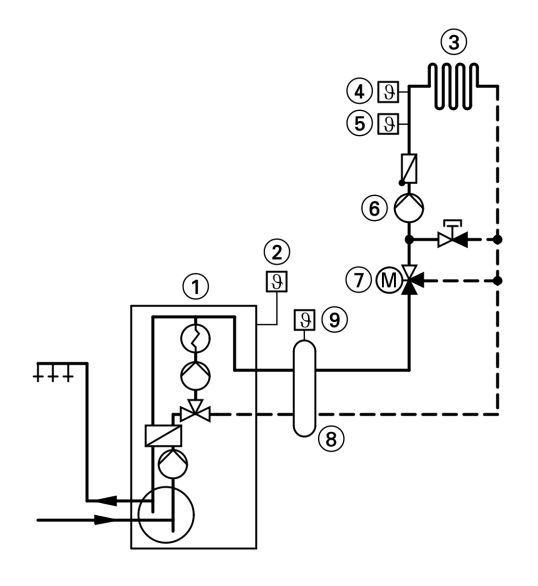

- $(1)$  Vitodens 333-F
- $(\bar{2})$  датчик наружной температуры
- 3 Отопительный контур со смесителем М2
- 4 Термостатный ограничитель максимальной температуры для внутрипольного отопления
- 5 Датчик температуры подачи M2
- 6 Циркуляционный насос отопительного контура M2
- 7 Комплект привода смесителя для одного отопительного контура со смесителем M2
- 8 Гидравлический разделитель
- 9 Датчик температуры подачи для гидравлического разделителя

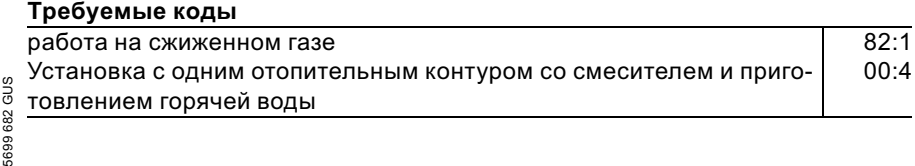

Дополнительные сведения об операциях (продолжение)

### Исполнение установки 3

Один отопительный контур без смесителя А1 и один отопительный контур со смесителем М2

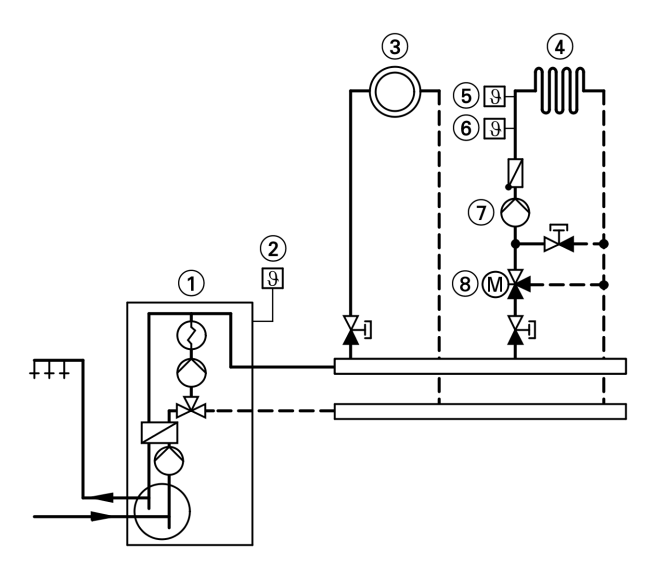

- 1) Vitodens 333-F
- 2) датчик наружной температуры
- (3) Отопительный контур без смесителя А1
- (4) Отопительный контур со смесителем М2
- (5) Термостатный ограничитель максимальной температуры для внутрипольного отопления
- 6) Датчик температуры подачи M2
- (7) Циркуляционный насос отопительного контура М2
- (8) Комплект привода смесителя для одного отопительного контура со смесителем М2

#### Указание

Объемный расход отопительного контура без смесителя должен как минимум на 30 % превышать объемный расход отопительного контура со смесителем.

#### Требуемые коды

работа на сжиженном газе

Дополнительные сведения об операциях (продолжение)

#### Исполнение установки 4

Один отопительный контур без смесителя А1, один отопительный контур со смесителем M2 и отделением контура внутрипольного отопления от других отопительных контуров

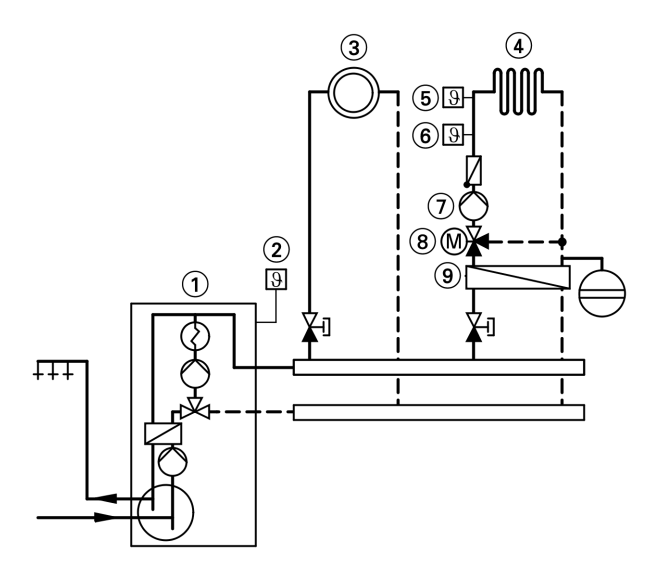

- 1) Vitodens 333-F
- (2) датчик наружной температуры
- (3) Отопительный контур без смесителя А1
- (4) Отопительный контур со смесителем М2
- (5) Термостатный ограничитель максимальной температуры для внутрипольного отопления
- **6) Датчик температуры подачи М2**
- (7) Циркуляционный насос отопительного контура М2
- (8) Комплект привода смесителя для одного отопительного контура со смесителем М2
- (9) Теплообменник для отделения контура внутрипольного отопления от других отопительных кон-ТУРОВ

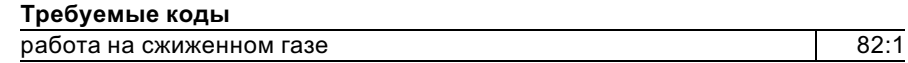

699 682 GUS

Дополнительные сведения об операциях (продолжение)

### Исполнение установки 5

Один отопительный контур со смесителем М1 (с Vitotronic 200‐H), один отопительный контур со смесителем М2 (с комплектом привода смесителя) и гидравлическим разделителем (с приготовлением/без приготовления горячей воды)

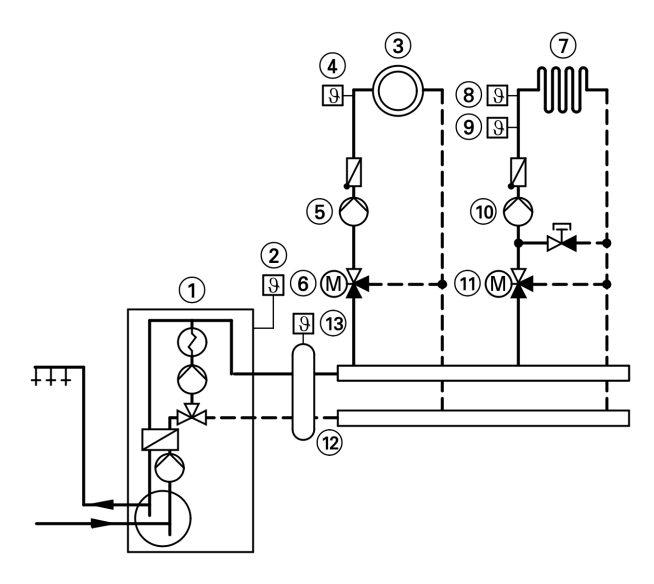

- $(1)$  Vitodens 333-F
- 2 датчик наружной температуры
- 3 Отопительный контур со смесителем M1
- 4 Датчик температуры подачи М1
- 5 Циркуляционный насос отопительного контура М1
- 6 Vitotronic 200‐H
- 7 Отопительный контур со смесителем М2
- 8 Термостатный ограничитель максимальной температуры для внутрипольного отопления
- 9 Датчик температуры подачи M2
- (10) Циркуляционный насос отопительного контура M2
- (11) Комплект привода смесителя для одного отопительного контура со смесителем M2
- qW Гидравлический разделитель
- (13) Датчик температуры подачи для гидравлического разделителя

### Требуемые коды

работа на сжиженном газе 82:1

### Дополнительные сведения об операциях (продолжение)

#### Требуемые коды

Установка с одним отопительным контуром со смесителем и приготовлением горячей воды 00:4

### Настроить отопительные характеристики (только при использовании контроллера для погодозависимой теплогенерации)

Отопительные характеристики представляют собой зависимость между наружной температурой и температурой котловой воды и, соответственно, подающей магистрали.

Упрощенно говоря: чем ниже наружная температура, тем выше температура котловой воды или температура подачи.

От температуры котловой воды или температуры подачи, в свою очередь, зависит температура помещения.

Настройка в состоянии при поставке:

- $\blacksquare$  наклон = 1,4
- $\blacksquare$  уровень = 0

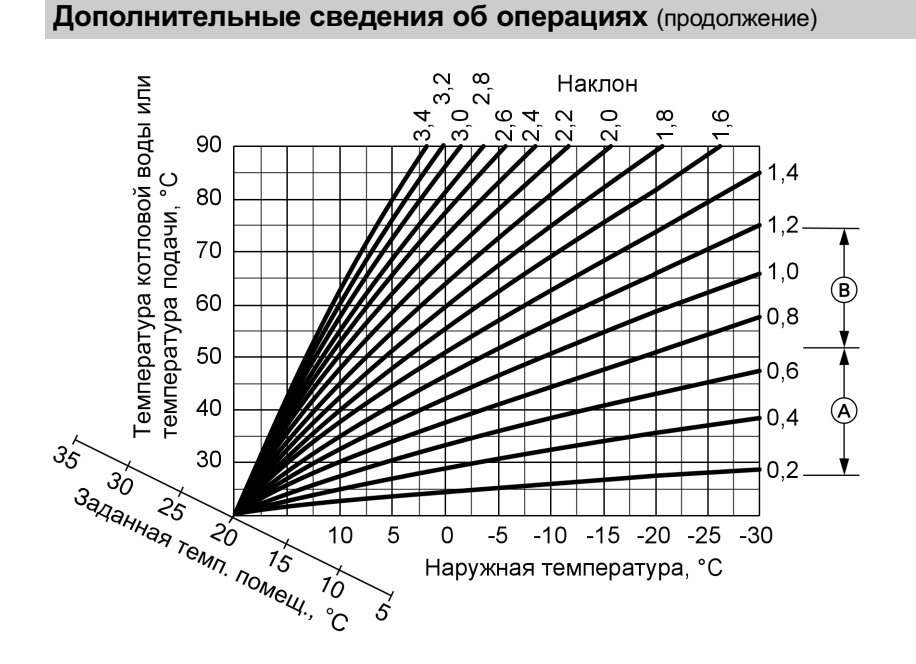

- A Наклон отопительной характеристики для внутрипольного отопления
- B Наклон отопительной характеристики для низкотемпературных отопительных установок (согласно немецкому "Положению об экономии энергии")

#### 44

### Дополнительные сведения об операциях (продолжение)

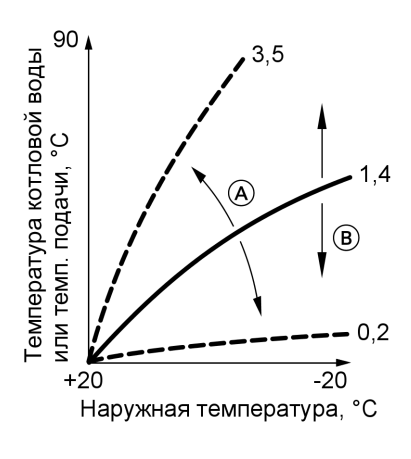

#### Изменение наклона и уровня

A Изменение наклона B Изменение уровня (смещение отопительной характеристики по вертикали)

#### 1. Наклон

В режиме кодирования 1 изменить посредством кодового адреса "d3". Диапазон настройки от 2 до 35 (соответствует наклону от 0,2 до 3,5).

#### 2. Уровень

В режиме кодирования 1 изменить посредством кодового адреса "d4". Диапазон настройки от -13 до +40 K.

### Дополнительные сведения об операциях (продолжение)

#### Регулировка заданной температуры помещения

### Нормальная температура помещения

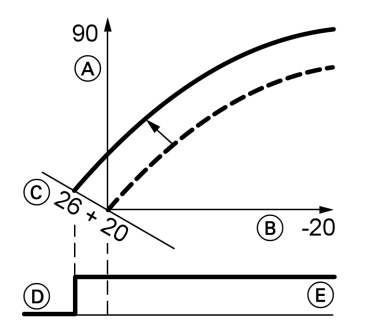

Пример 1: изменение нормальной температуры помещения с 20 на 26 °C

- A Температура котловой воды или, соответственно, температура подачи, °C
- B Наружная температура, °C
- C Заданное значение температуры помещения, °C
- D Циркуляционный насос отопительного контура "Выкл."
- E Циркуляционный насос отопительного контура "Вкл."

Нажать следующие клавиши:

- **1.**  $(F)$  "1 $III$ " мигает.
- 2.  $(x)$  для выбора отопительного контура A1 (отопительный контур без смесителя) или
- **3.**  $(F)$  "2 $\overline{III}$ " мигает.
- 4.  $\circledR$  для выбора отопительного контура М2 (отопительный контур со смесителем).
- 5. Ручкой регулятора "! \* установить заданное значение температуры для дневного режима отопления. Значение принимается автоматически спустя примерно 2 с. Отопительная характеристика смещается вдоль оси  $\circled$ (заданная температура помещения) и обусловливает при работающей логической функции циркуляционных насосов отопительного контура изменение режима включения и выключения насосов.

### Дополнительные сведения об операциях (продолжение)

Пониженная температура помещения

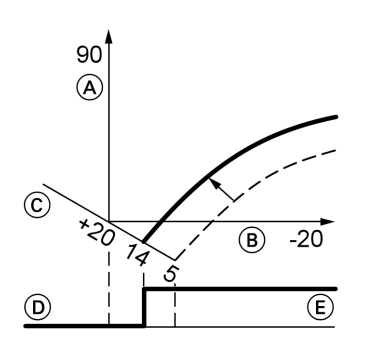

Пример 2: изменение пониженной температуры помещения с 5 °C на 14 °C

- A Температура котловой воды или, соответственно, температура подачи, °C
- B Наружная температура, °C
- C Заданное значение температуры помещения, °C
- D Циркуляционный насос отопительного контура "Выкл."
- E Циркуляционный насос отопительного контура "Вкл."

Нажать следующие клавиши:

- **1.**  $\overline{f}$  **100**  $\overline{f}$  мигает.
- 2.  $\circledR$  для выбора отопительного контура A1 (отопительный контур без смесителя) или
- **3.**  $\overline{f}$  **"2** $\overline{m}$ " мигает.
- **4.**  $\circledR$  для выбора отопительного контура М2 (отопительный контур со смесителем).
- $\overline{\mathbf{5}}$ .  $\overline{\mathbf{12}}$  Вызвать заданное значение температуры для ночного режима отопления.
- **6.**  $\left(\frac{1}{2}\right)$  Изменить значение.
- 7.  $\circledR$  Подтвердить значение.

### Подсоединить контроллер к системе LON (только контроллер для погодозависимой теплогенерации)

Телекоммуникационный модуль LON (принадлежность) должен быть вставлен.

Инструкция по монтажу телекоммуникационного модуля LON

#### Указание

Передача данных через систему LON может длиться несколько минут.

### Дополнительные сведения об операциях (продолжение)

#### Однокотловая установка с Vitotronic 200‐H и Vitocom 300

Настроить номера абонентов LON и другие функции в режиме кодирова- В одной системе LON одинаковый ния 2 (см. таблицу ниже).

Указание

номер нельзя назначать дважды.

В качестве устройства для обработки неисправностей может быть закодирован только один Vitotronic.

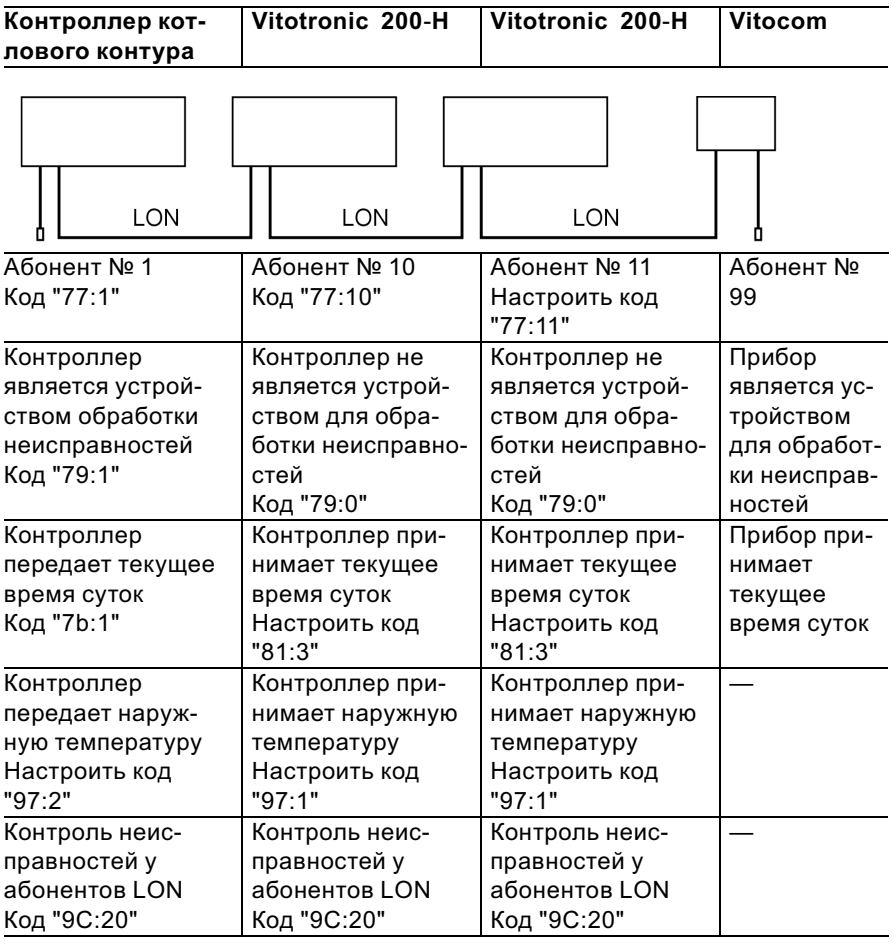

### Дополнительные сведения об операциях (продолжение)

#### Актуализация списка абонентов LON

Возможна только при условии, что все абоненты подключены и контроллер закодирован в качестве устройства обработки неисправностей (код "79:1").

**2.** ( $\overline{\Psi}$ ) Список абонентов актуализируется спустя примерно 2 мин. Проверка абонентов закончена.

Нажать следующие клавиши:

1.  $\overline{B}$  +  $\circledR$  одновременно в течение примерно 2 с. Запускается процедура проверки абонентов (см. стр. 49).

#### Выполнение проверки абонентов

Посредством проверки абонентов проверяется связьприборов отопительной установки, подключенных к устройству обработки неисправностей.

Исходные условия

- Контроллер должен быть закодирован в качестве устройства обработки неисправностей (код"79:1")
- **Во всех контроллерах должен** быть закодирован номер абонента LON (см. стр. 48).
- Список абонентов LON в устройстве обработки неисправностей должен быть актуальным (см. стр. 48).

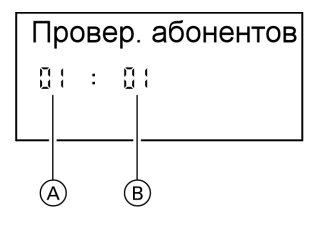

- A Порядковый номер в списке абонентов
- B Номер абонента

Нажать следующие клавиши:

1.  $\boxed{5}$  +  $\boxed{6}$  одновременно в течение примерно 2 с. Запускается процедура проверки абонентов.

**2.**  $(\div)(\neg)$  для выбора абонентов.

Дополнительные сведения об операциях (продолжение)

3.  $\circledR$  Проверка активирована До окончания проверки на дисплее мигает "Тест". Дисплей и подсветка всех клавиш выбранного абонента мигают в

течение примерно 60 с.

- 4. При установлении связи между обоими приборами на дисплее появляется "Тест полож.". или
	- Если связь между обоими приборами не установлена, то на дисплее появляется "Тест отриц.". Проверить связь в системе LON.
- 5. Для проверки других абонентов повторить действия, описанные в пунктах 2 и 3.
- 6.  $\boxed{+}$  +  $\odot$  нажать одновременно в течение примерно 1 с. Проверка абонентов закончена.

### Инструктаж потребителя установки

Изготовитель установки обязан передать потребителю установки инструкцию по эксплуатации и проинструктировать его по управлению установкой.

# Опрос и сброс индикации "Техобслуживание"

После того, как будут достигнуты введенные в кодовых адресах "21" и "23" заданные предельные значения, мигает красный индикатор неисправности. На дисплее блока управления появляется, мигая:

& Контроллер для постоянной температуры подачи:

заданная наработка или заданный интервал времени с символом часов " $\circ$ " (в зависимости от настройки)

& Контроллер для погодозависимой теплогенерации: "Техническое обслуживание"

#### Указание

Если обслуживание выполняется до появления индикации о нем, то необ- $25.4$  в соглужаванае выполнитном во поледении анвакада в пом, не пово в задательно настроить код "24:1", а затем код "24:0"; отсчет установленных  $\frac{8}{3}$  параметров наработки и интервала времени начнется снова с 0. параметров наработки и интервала времени начнется снова с 0.

### Дополнительные сведения об операциях (продолжение)

Нажать следующие клавиши:

- 1. (i) Опрос индикации обслуживания активирован.
- **2.**  $(F)/\bigcap$  Опрос сообщений обслуживания.
- 3.  $\circledR$  Индикация обслуживания гаснет (контроллер для погодозависимой теплогенерации: "Квитировать: Да"‐ подтвердить еще раз нажатием  $(\mathbb{R})$ ). Красный индикатор неисправности продолжает мигать.

#### Указание

Квитированный сигнал обслуживания можно снова вызвать на дисплей нажатием клавиши  $\left(\!\!\left.\mathbb{R}\right.\!\!\right)$  (в течение примерно 3 с).

#### После выполненного обслуживания

1. Сбросить код "24:1" на "24:0". Красный индикатор неисправностей гаснет.

#### Указание

Если значение в кодовом адресе "24" не будет сброшено, то снова появится индикация "Обслуживание":

- Контроллер для постоянной температуры подачи: спустя 24 часа
- & Контроллер для погодозависимой теплогенерации: в понедельник в 7:00
- 2. При необходимости сбросить показания счетчиков наработки, пусков и потребления горелки нажать следующие клавиши:
	- (i) опрос активирован.
	- $(F)/(-)$  для нужного значения.
	- e выбранное значение устанавливается на "0".
	- $(F)/\bigcap$  для опроса других параметров.
	- (OK) опрос закончен.

Дополнительные сведения об операциях (продолжение)

# Монтаж передних щитков

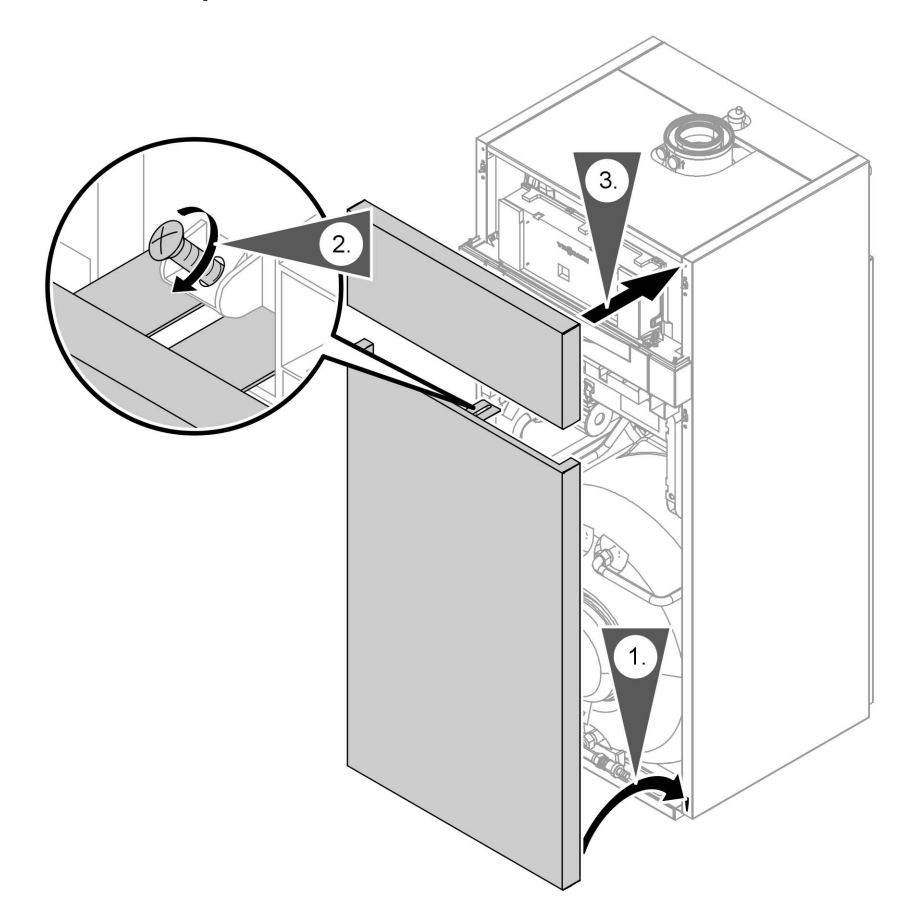

#### Режим кодирования 1

#### Вызов режима кодирования 1

#### Указание

- С контроллером для погодозависимой теплогенерации на дисплее появляются текстовые коды.
- Коды, недействительные из-за оборудования отопительной установки или задания других кодов. на дисплее не появляются.
- Отопительные установки с одним отопительным контуром без смесителя и одним отопительным контуром со смесителем Вначале пролистываются воз-

можные кодовые адреса "А0" -"d4" для отопительного контура без смесителя А1, а затем кодовые адреса для отопительного контура со смесителем М2.

Нажать следующие клавиши:

1.  $\boxed{\circ}$  +  $\boxed{\bullet}$  одновременно в течение примерно 2 с.

- 2.  $\bigoplus$ / $\bigodot$ для нужного кодового адреса, адрес мигает.
- $3.$  ( $\circ$ ) для подтверждения.
- 4.  $\bigoplus/\bigoplus$ для установки нужного значения.
- $5.$  ( $\circ$ ) для подтверждения, на дисплее на короткое время появляется индикация "Принято" (погодозависимый контроллер), после чего снова мигает адрес.
- 6.  $\bigoplus/\bigoplus$ для выбора других адресов.
- $7.$   $\boxed{\circ}$  +  $\boxed{\rightarrow}$  одновременно нажать в течение примерно 1 с. режим кодирования 1 закончен.

# Режим кодирования 1 (продолжение)

# Краткое описание

# Кодирование

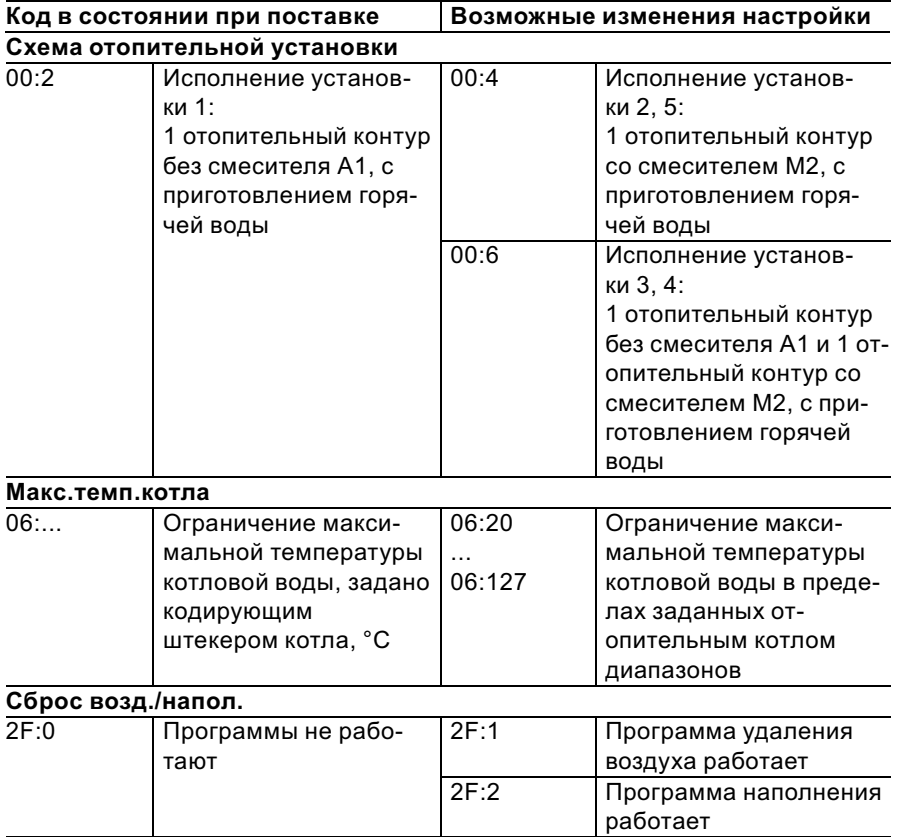

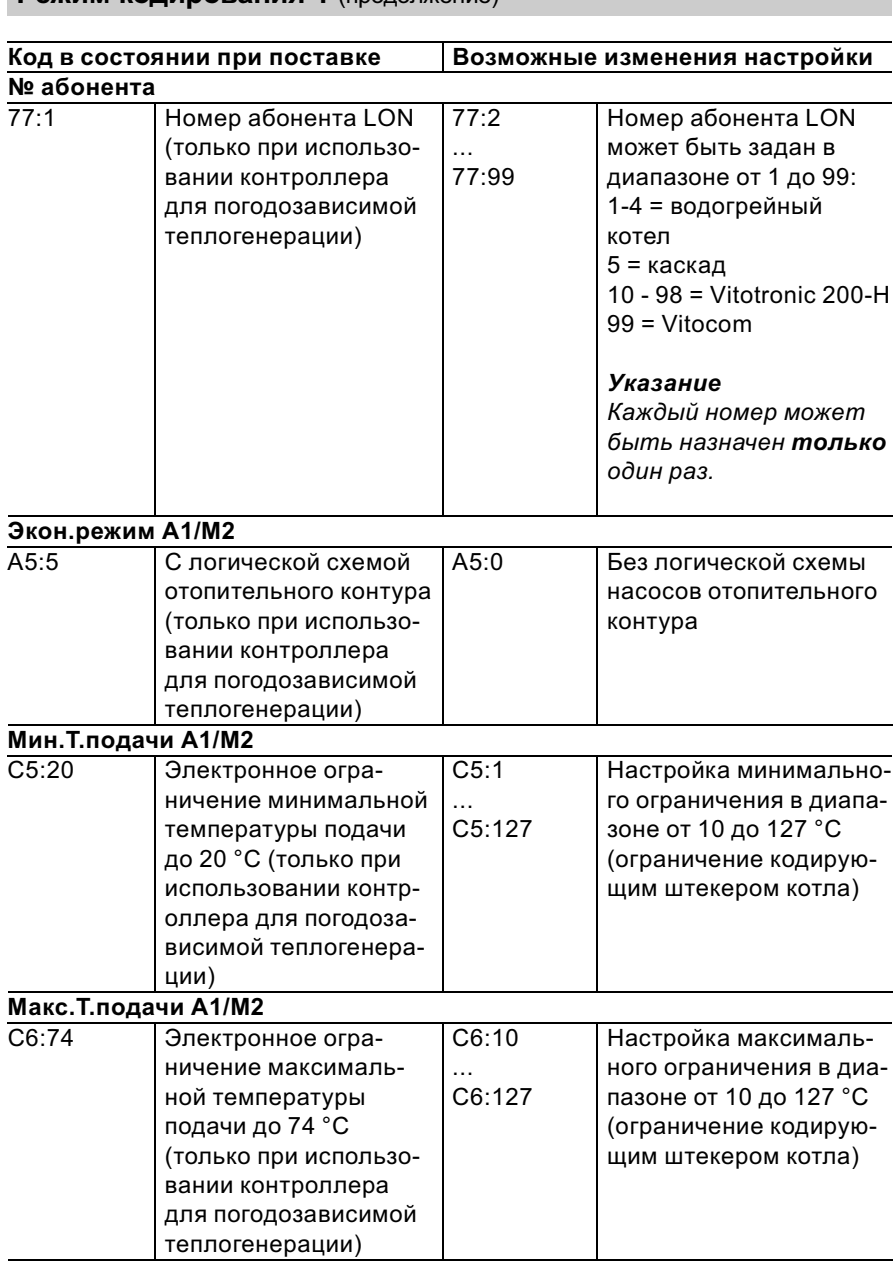

### Режим кодирования 1 (продолжение)

### Режим кодирования 1 (продолжение)

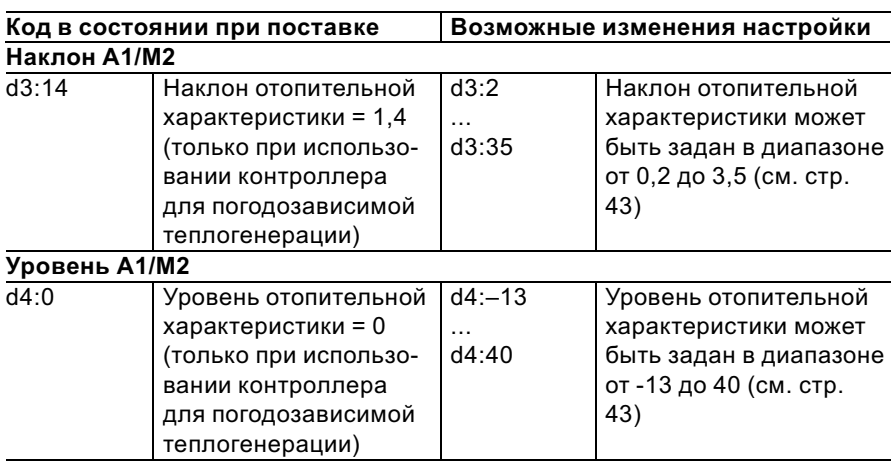

4.  $\circledR$ 

### Режим кодирования 2

### Вызов режима кодирования 2

#### Указание

- С контроллером для погодозависимой теплогенерации на дисплее появляются текстовые коды.
- Коды, недействительные из-за комплектации отопительной установки или задания других кодов, на дисплее не появляются

Нажать следующие клавиши:

- 1.  $\boxed{5}$  +  $\boxed{4}$  одновременно в течение примерно 2с.
- $2.$  ( $\circ$ ) для подтверждения.
- 3.  $\bigoplus/\bigoplus$ для нужного кодового адреса, адрес мигает.

для подтверждения, значение мигает.

- 5.  $\bigoplus/\bigoplus$ для установки нужного значения.
- $6.$  ( $\circ$ ) для подтверждения, на дисплее на короткое время появляется индикация "Принято" (погодозависимый контроллер), адрес мигает снова
- 7.  $(H)(\bigcap$ для выбора других адресов.

### Режим кодирования 2 (продолжение)

8. 5 +  $\overline{m}$  одновременно нажать в течение примерно 1 с, режим кодирования 2 закончен.

Кодовые адреса подразделяются на следующие функциональные разделы. Соответствующий функциональный раздел появляется на дисплее. Посредством  $(f)/\ominus$  разделы пролистываются в приведенной ниже последовательности.

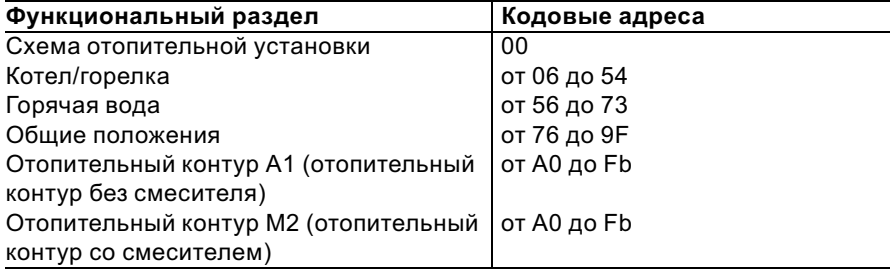

#### Указание

Отопительные установки с одним отопительным контуром без смесителя и одним отопительным контуром со смесителем Вначале пролистываются возможные кодовые адреса "А0" - "Fb" для отопительного контура без смесителя А1, а затем кодовые адреса для отопительного контура со смесителем М2.

# Режим кодирования 2 (продолжение)

# Кодирование

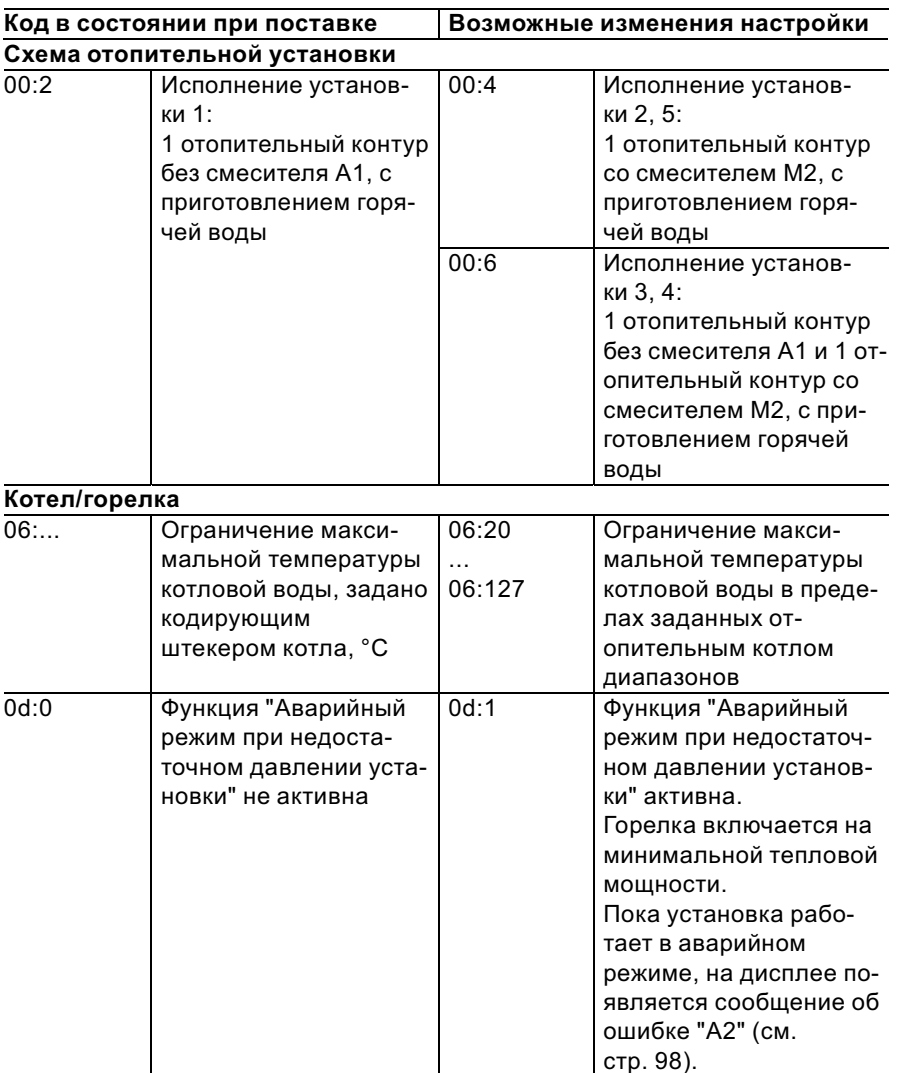

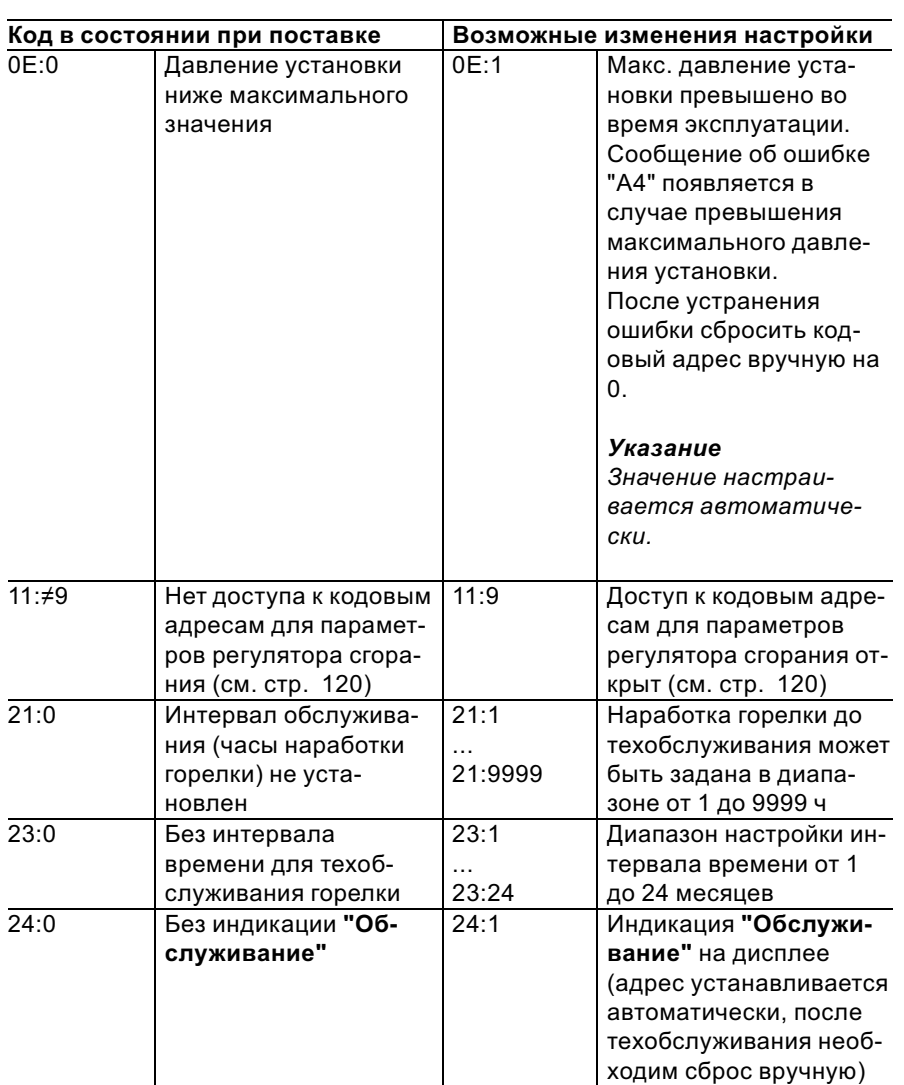

# Режим кодирования 2 (продолжение)

5699 682 GUS

# Режим кодирования 2 (продолжение)

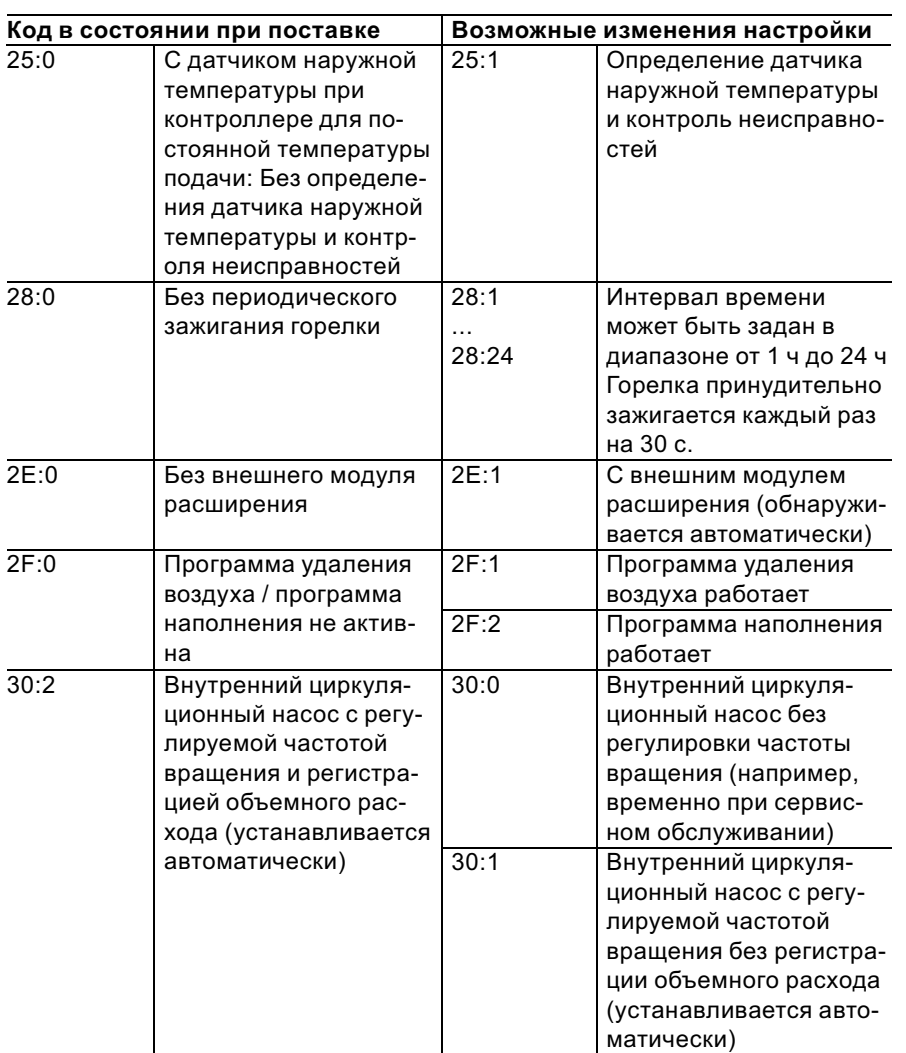

# Режим кодирования 2 (продолжение)

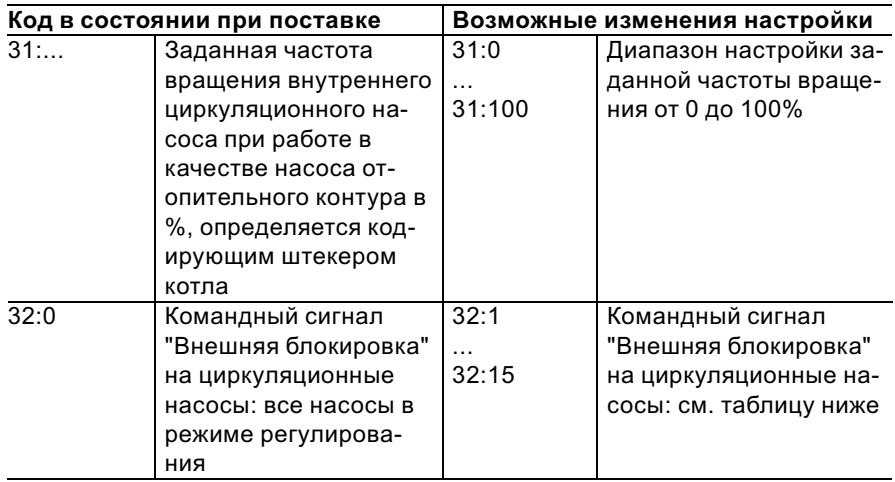

### Указание

5699 682 GUS

При активном сигнале "Внешняя блокировка" горелка всегда бллокирована.

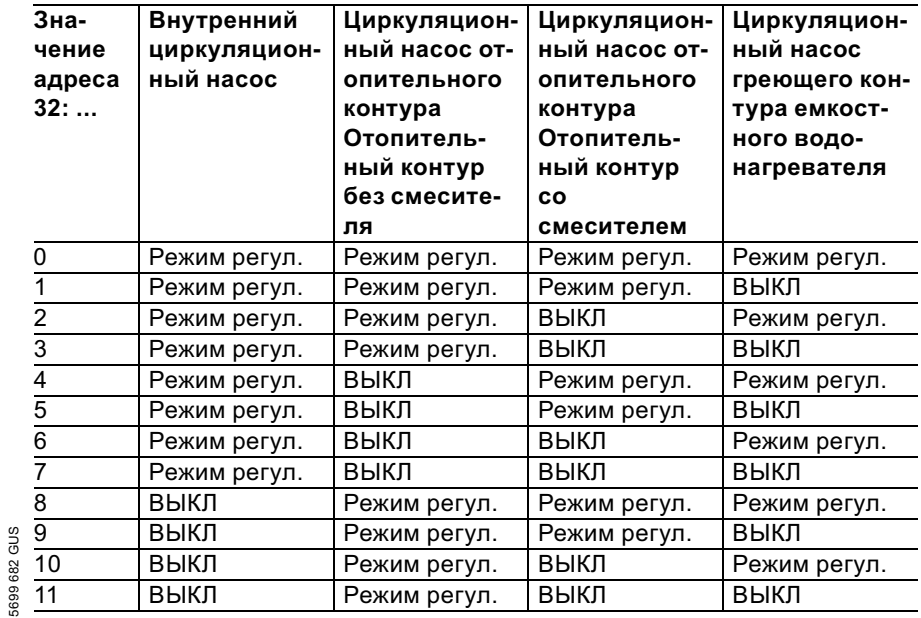

# Режим кодирования 2 (продолжение)

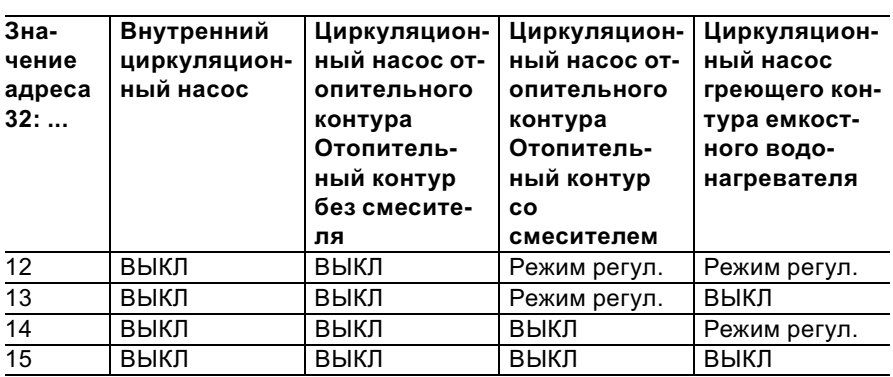

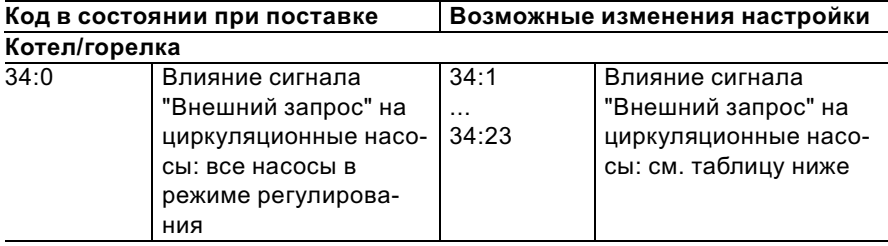

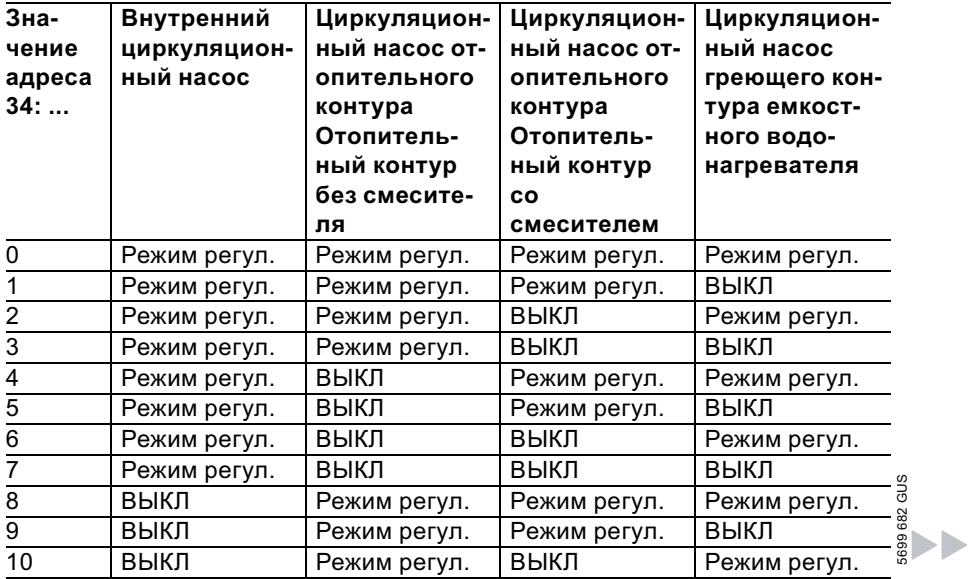

# Режим кодирования 2 (продолжение)

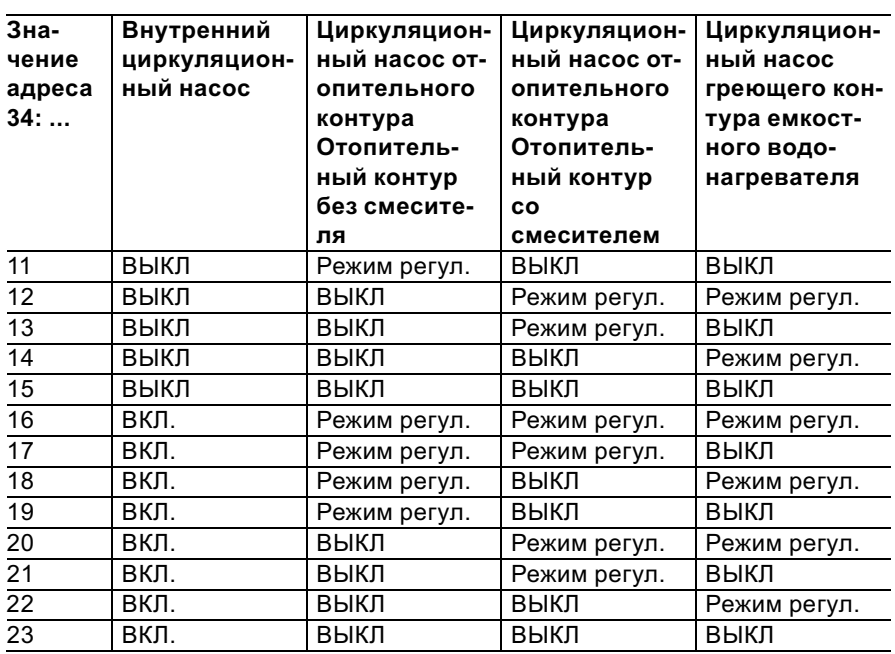

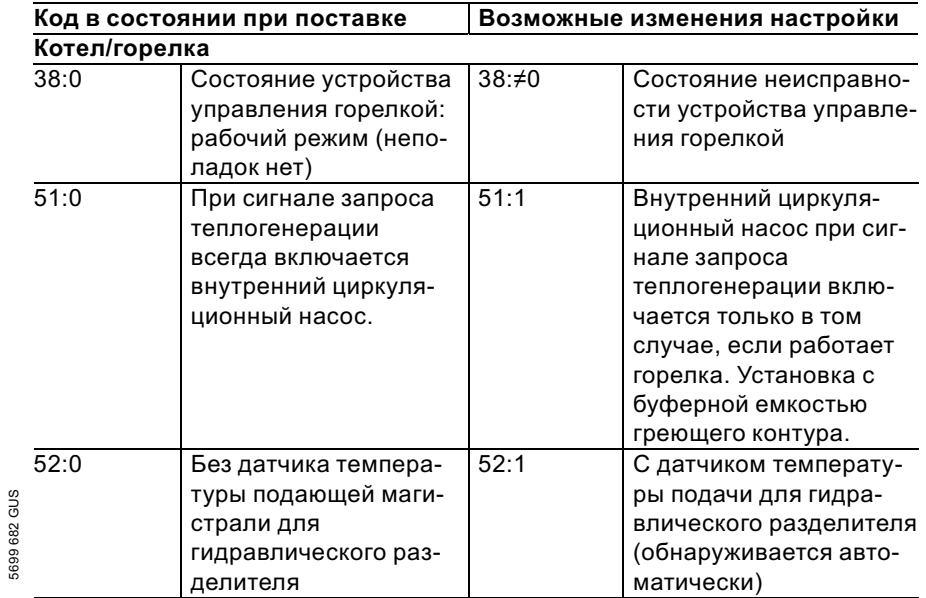

# Режим кодирования 2 (продолжение)

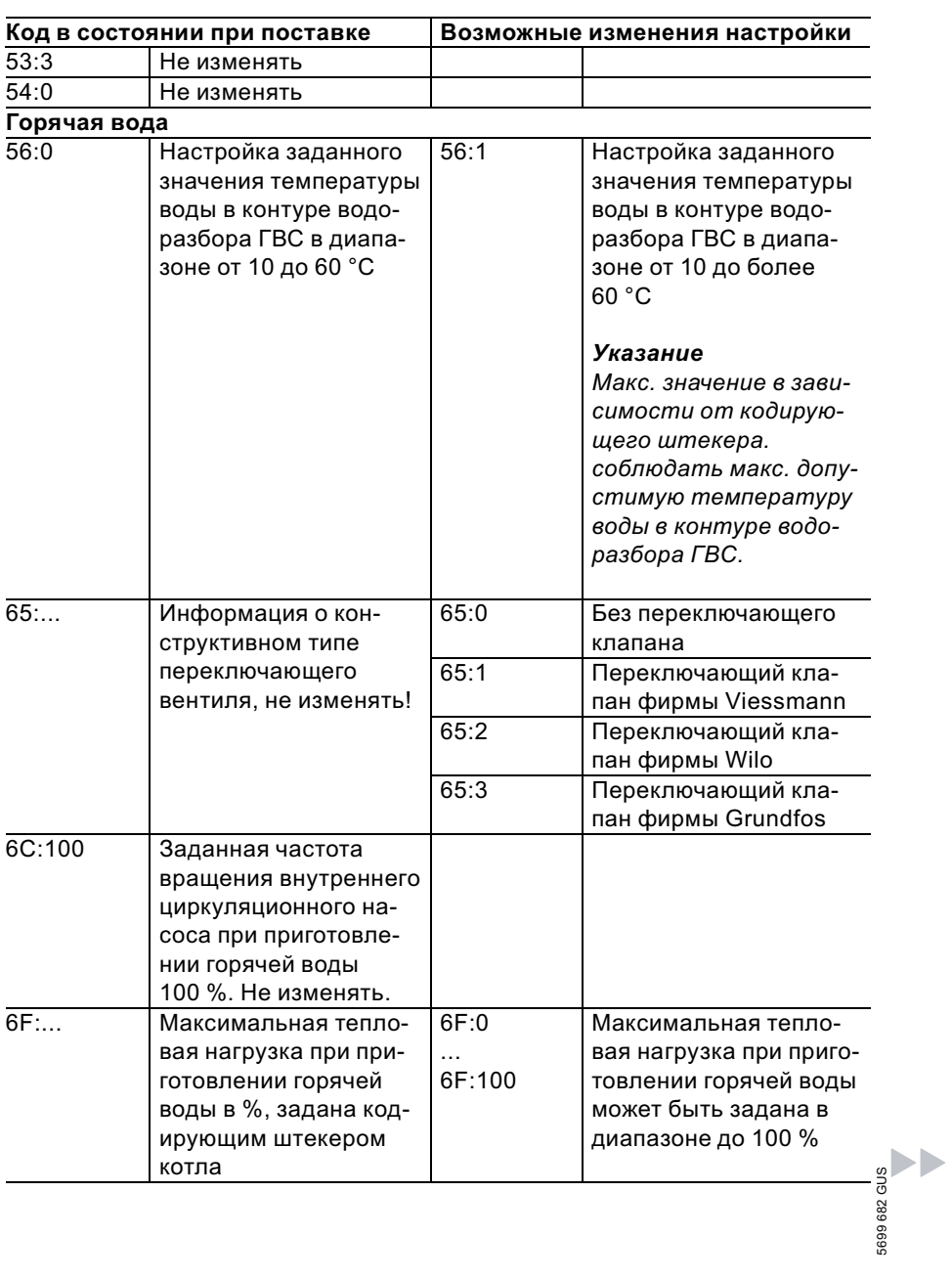

64

# Режим кодирования 2 (продолжение)

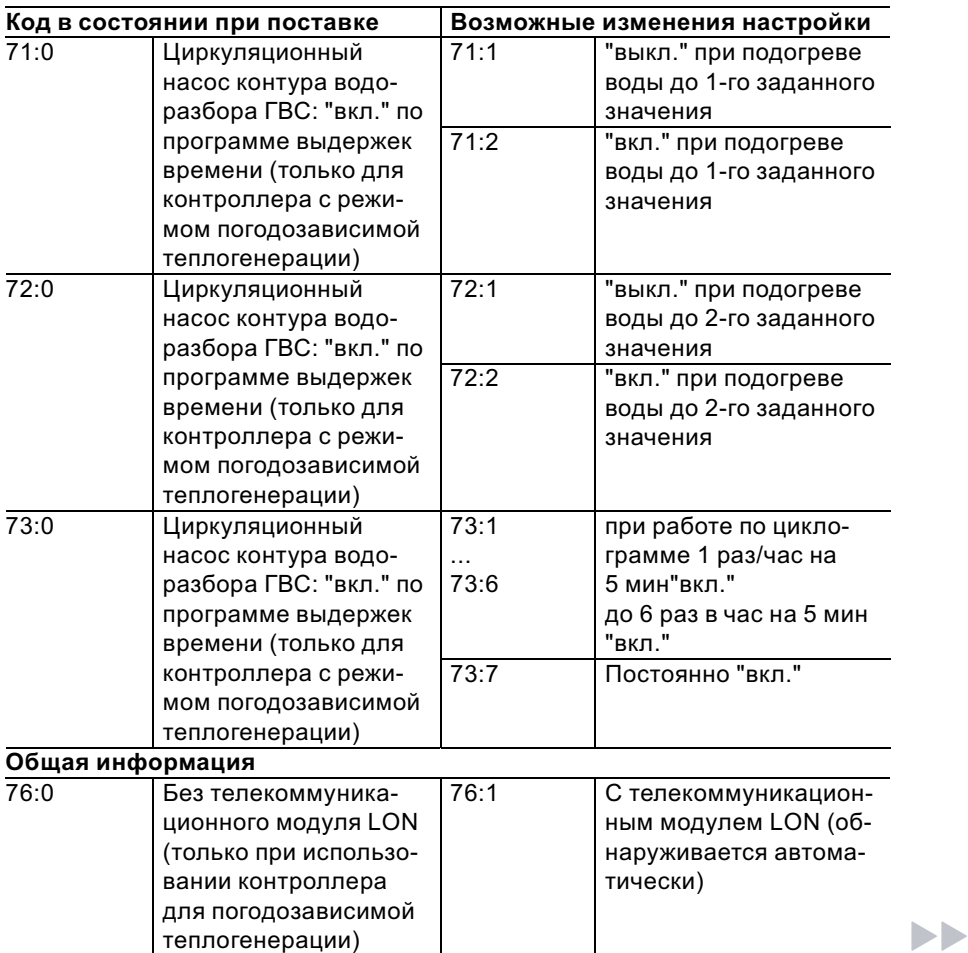

# Режим кодирования 2 (продолжение)

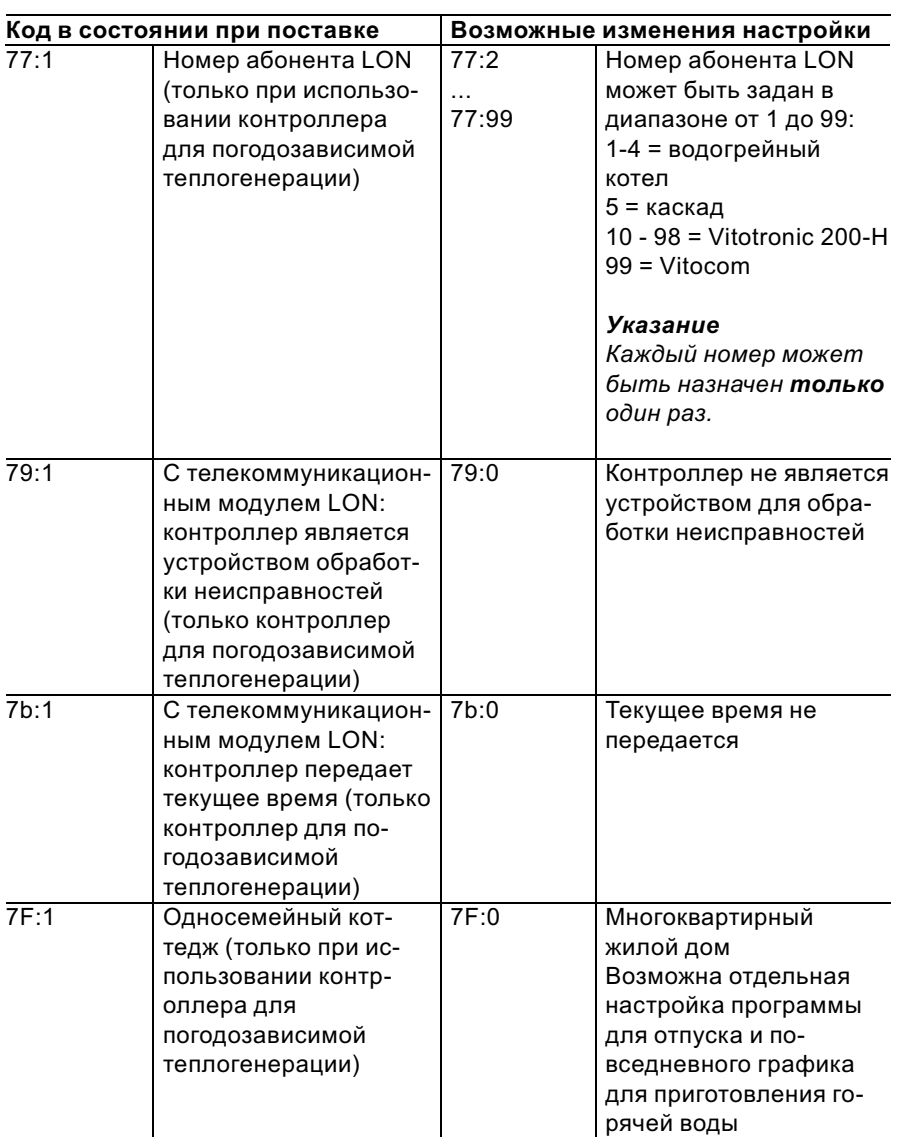

# Режим кодирования 2 (продолжение)

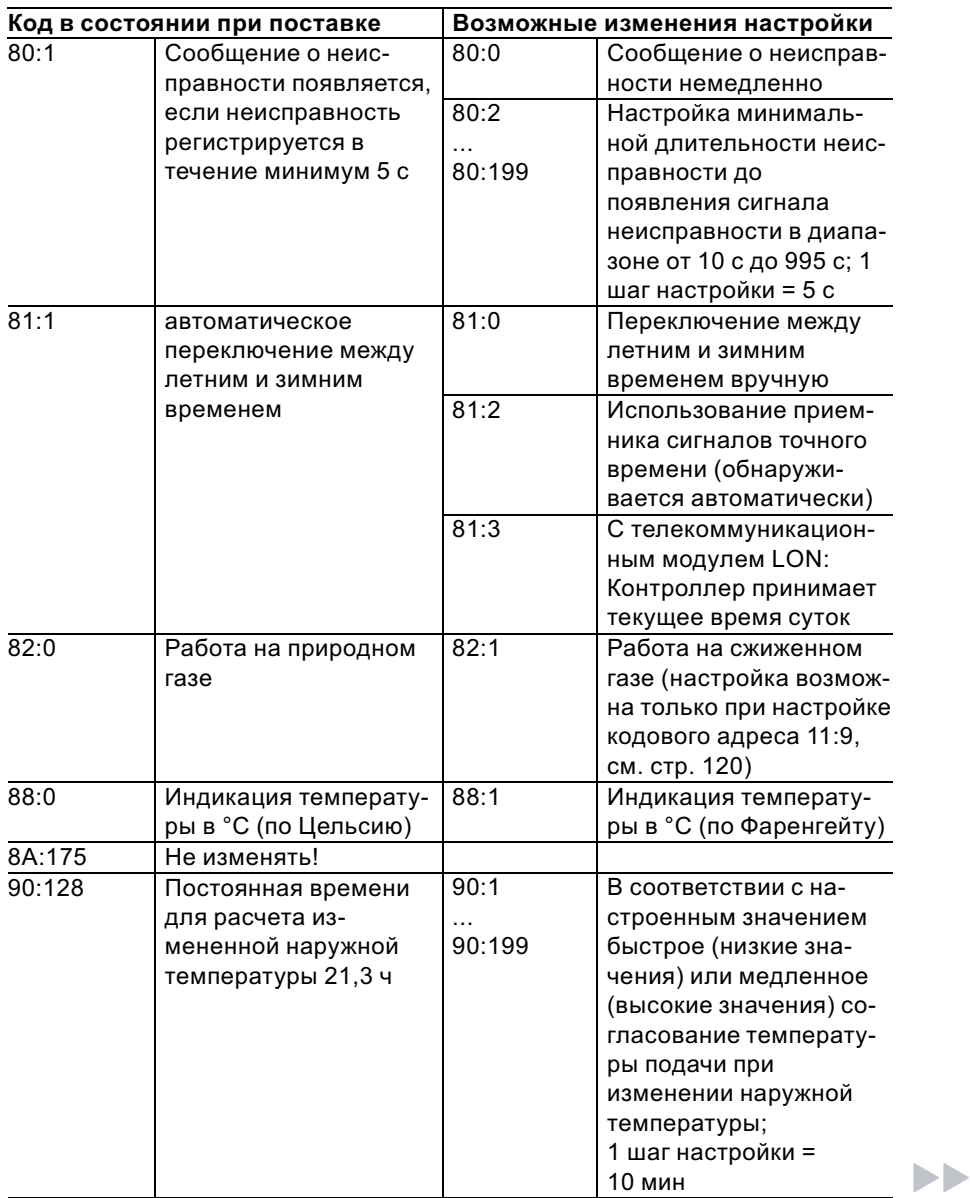

# Режим кодирования 2 (продолжение)

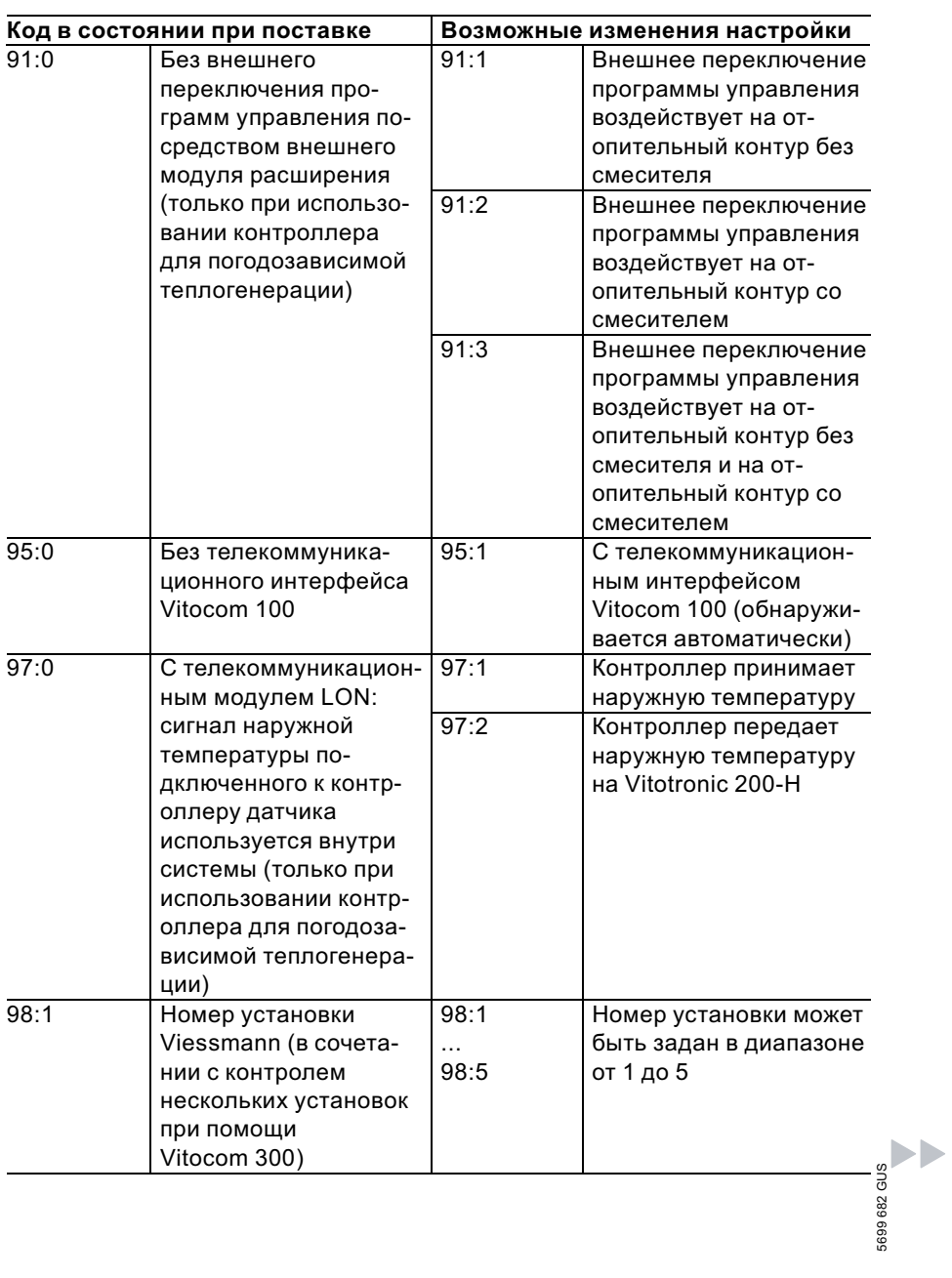

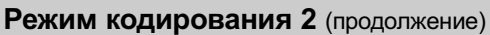

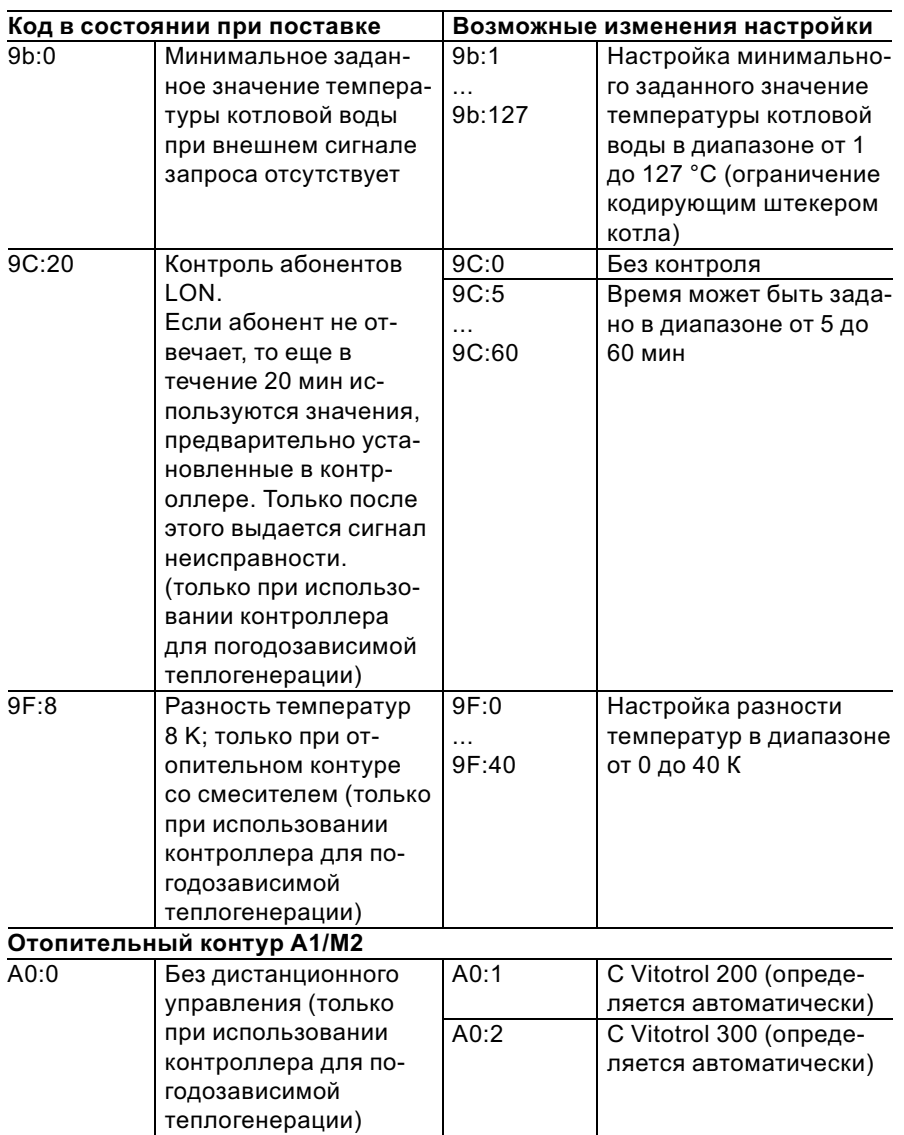

# Режим кодирования 2 (продолжение)

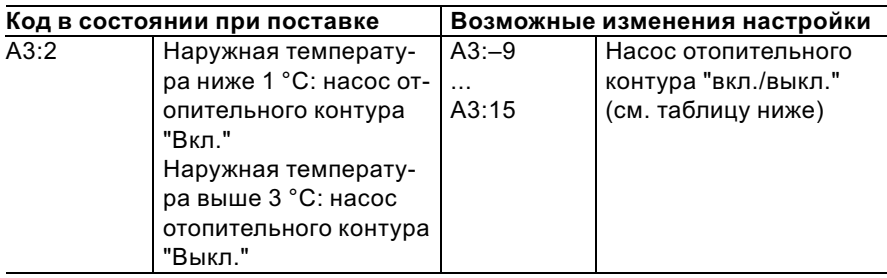

! Внимание При настройках ниже 1 °C имеется опасностьзамерзания трубопроводов за пределами теплоизоляции здания. В особенности необходимо учестьдежурный режим, например, во время отпуска.

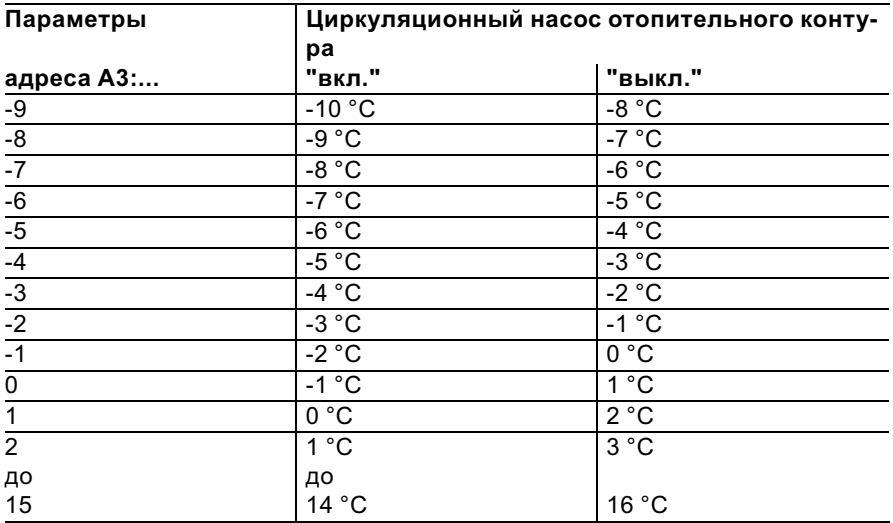

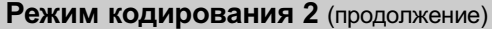

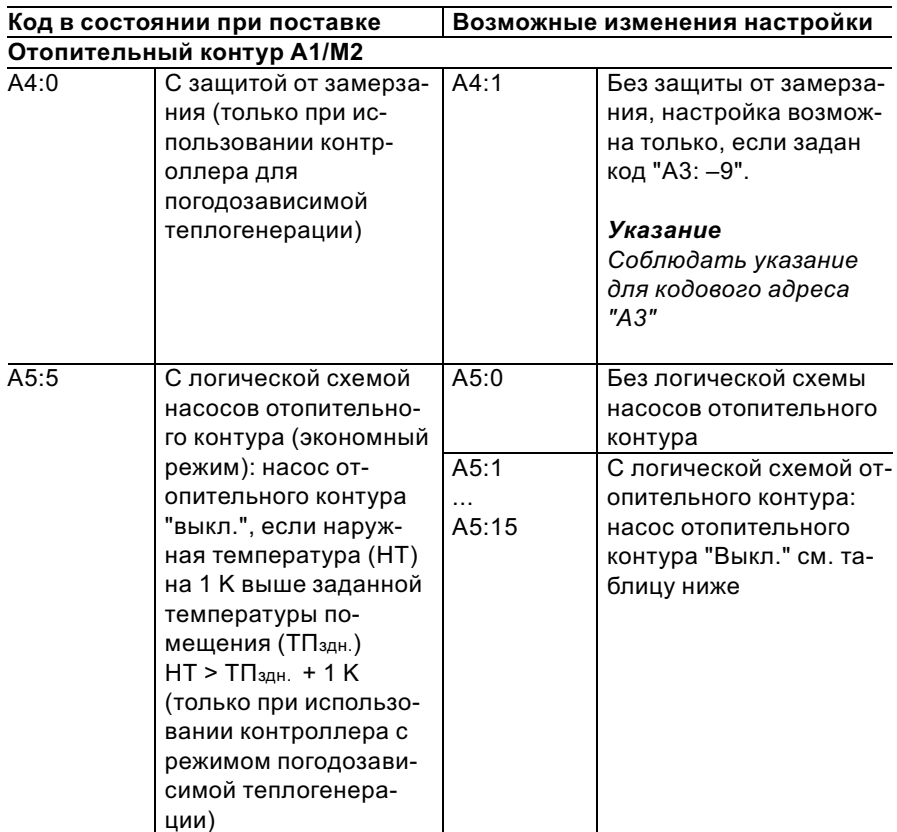

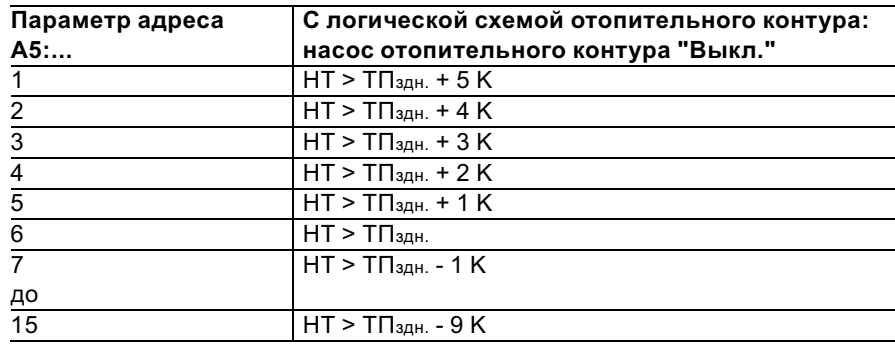

5699 682 GUS

# Режим кодирования 2 (продолжение)

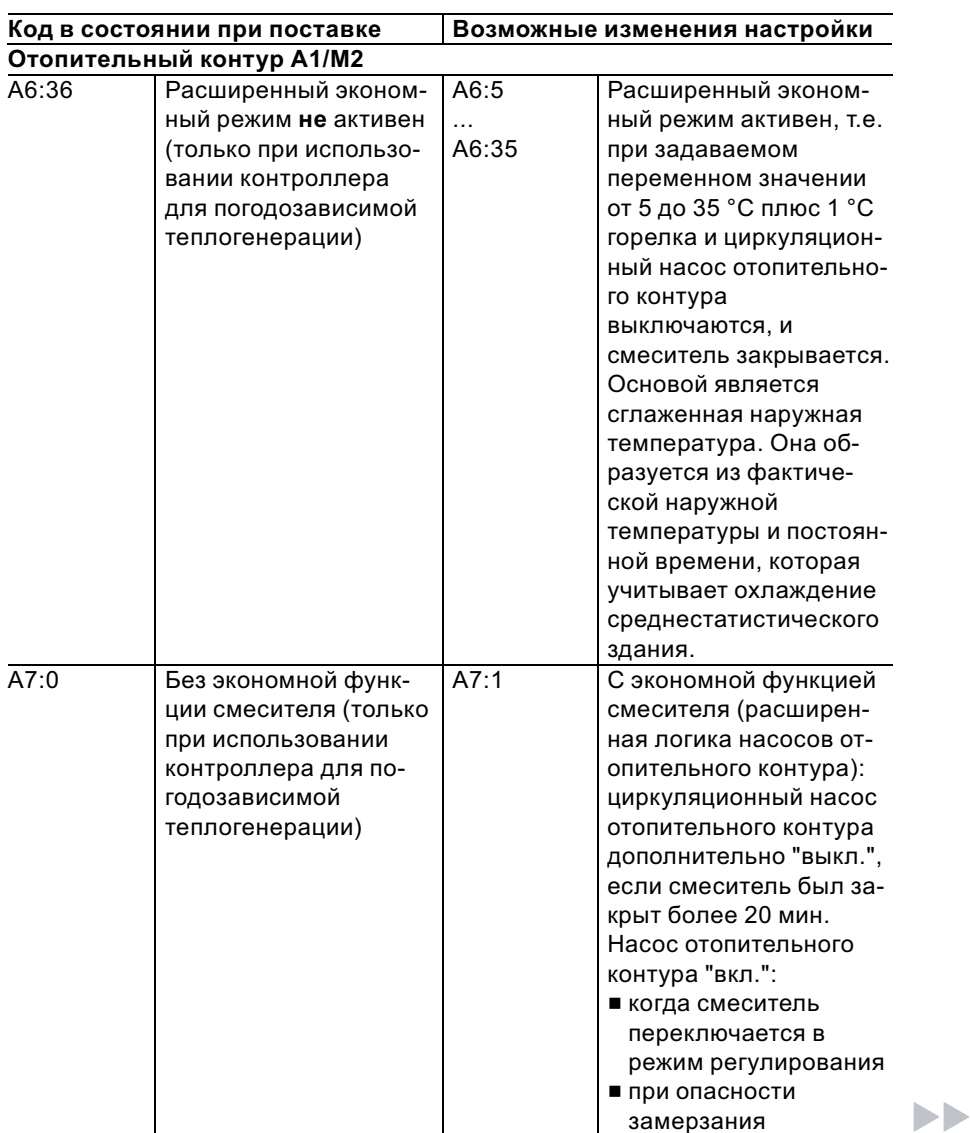
# Режим кодирования 2 (продолжение)

5699 682 GUS

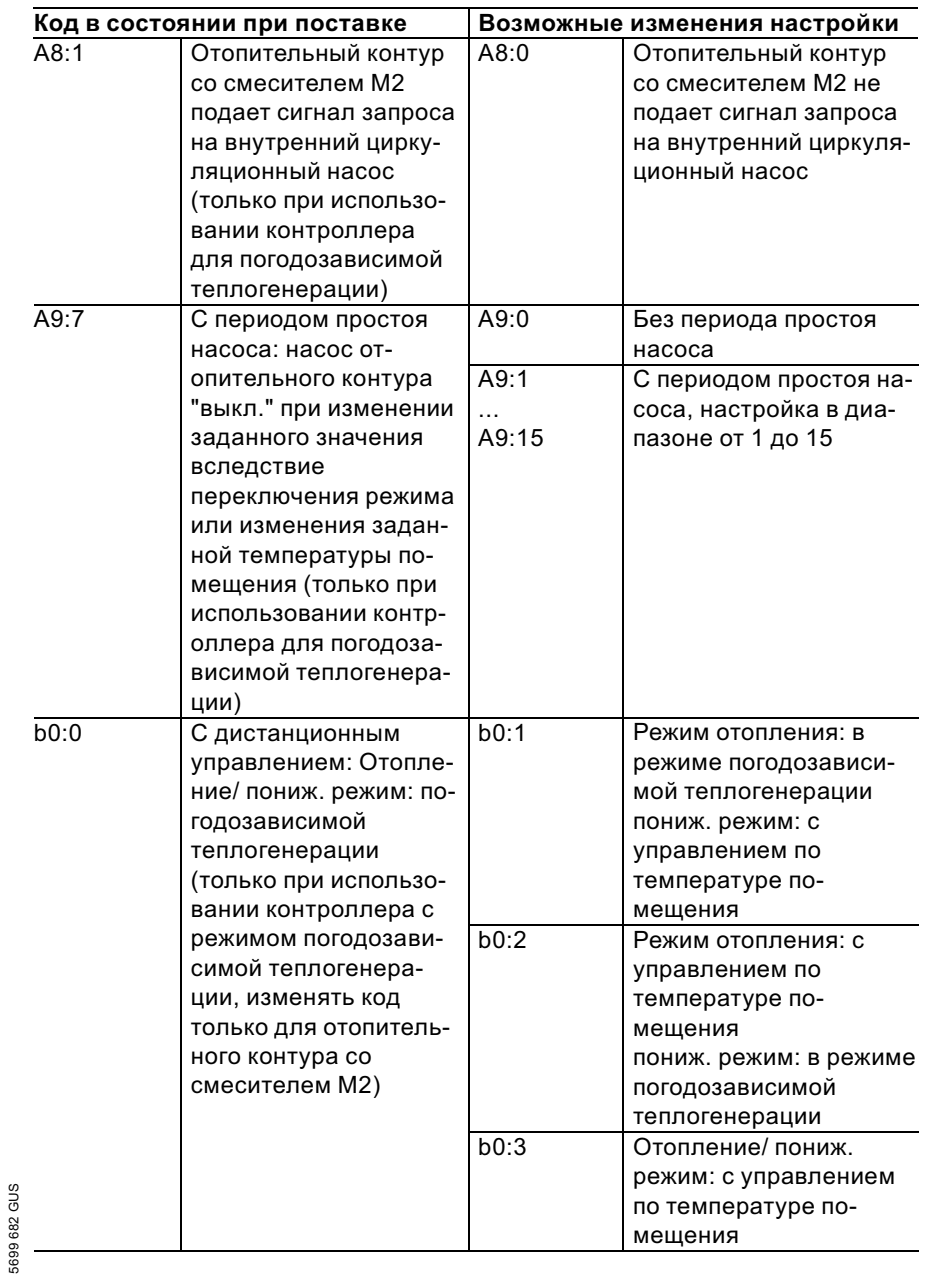

73

 $\blacktriangleright$ 

## Режим кодирования 2 (продолжение)

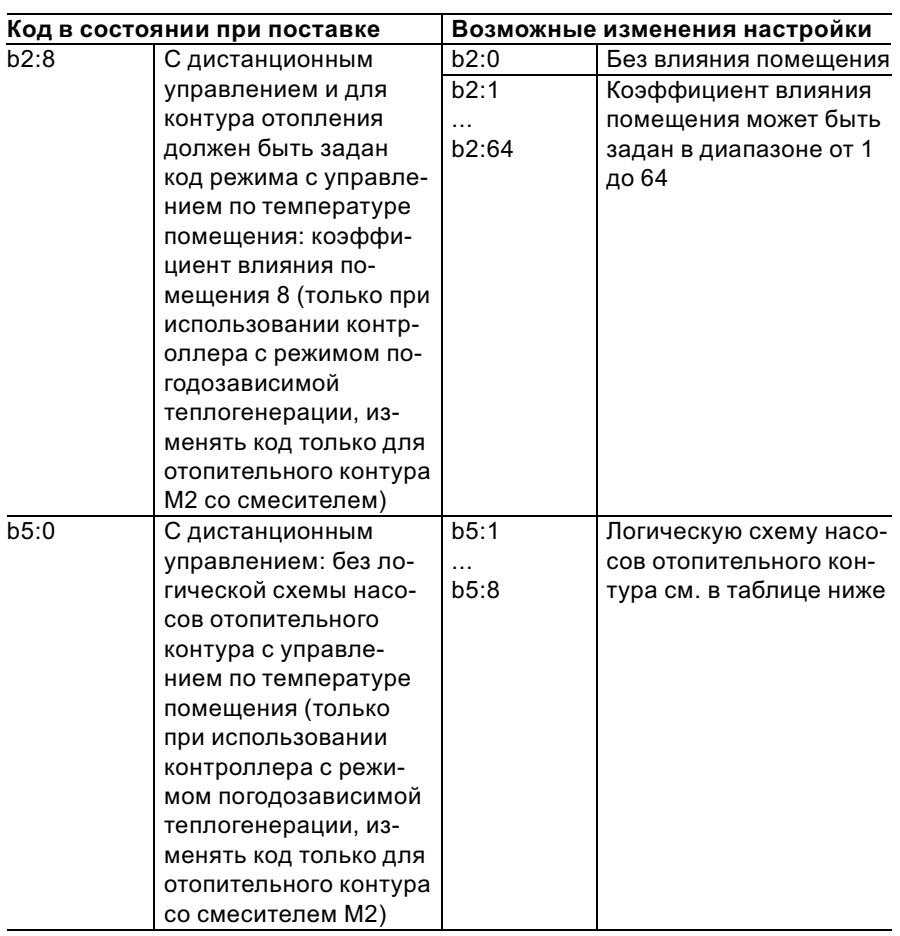

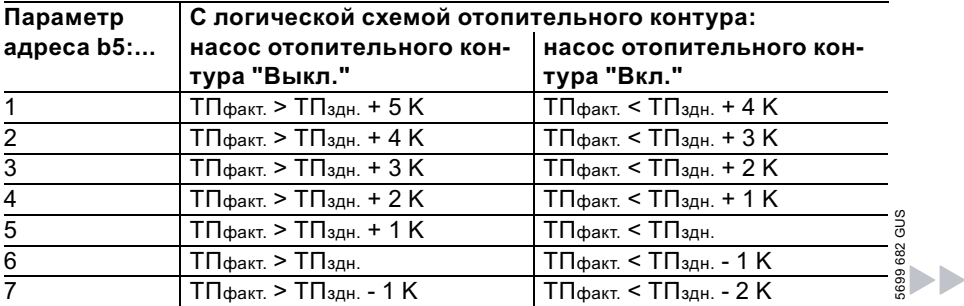

## Режим кодирования 2 (продолжение)

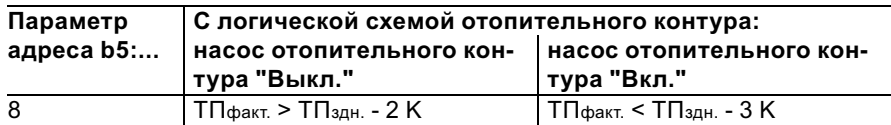

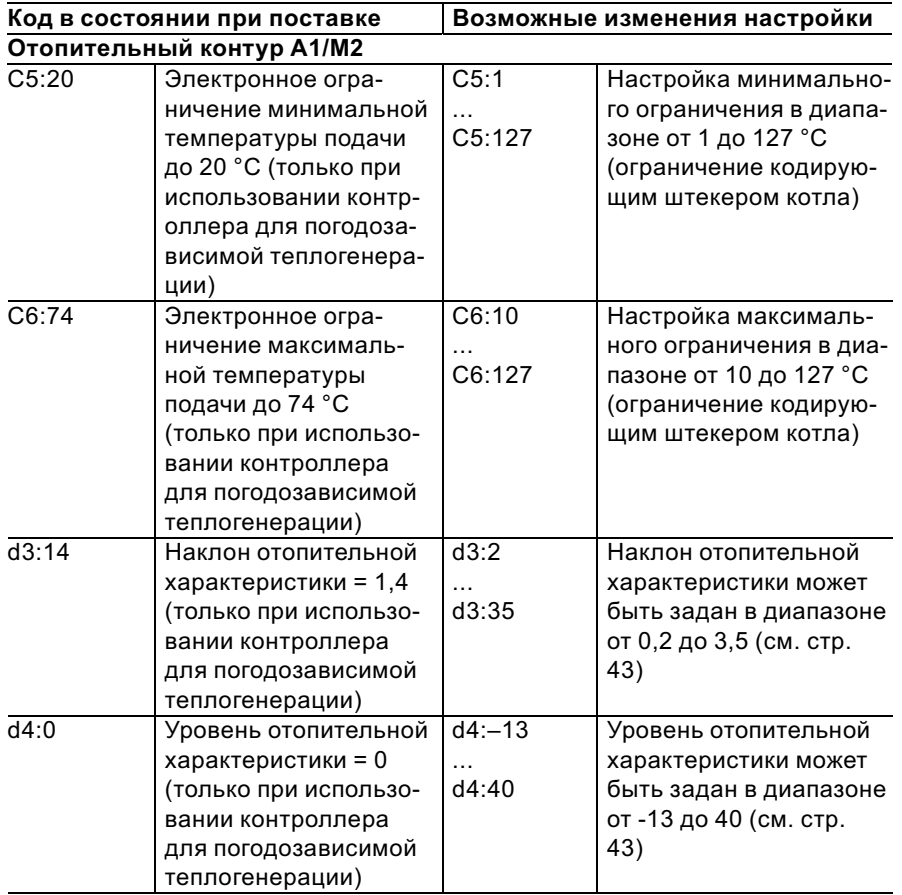

 $\blacktriangleright$ 

## Режим кодирования 2 (продолжение)

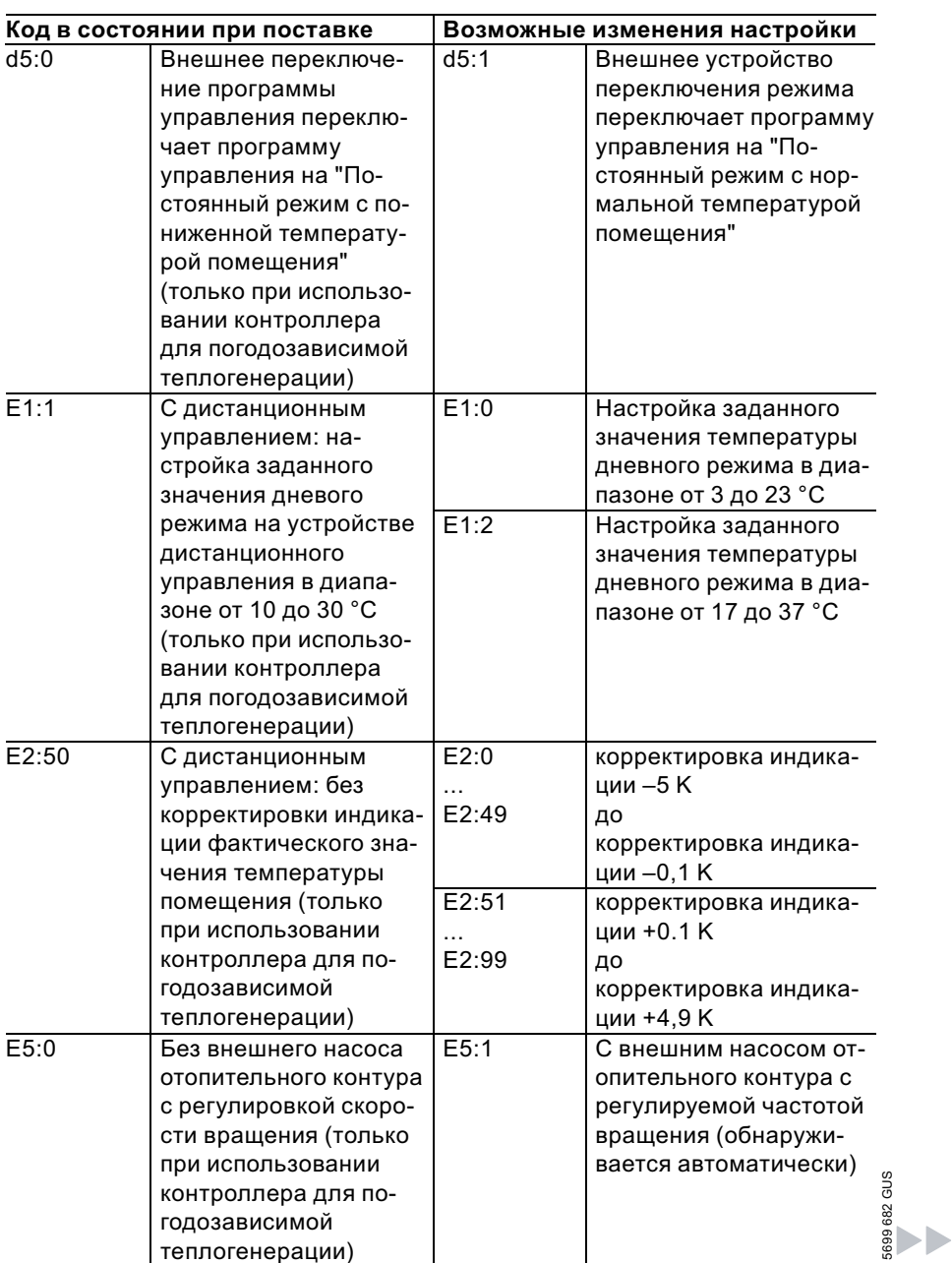

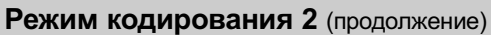

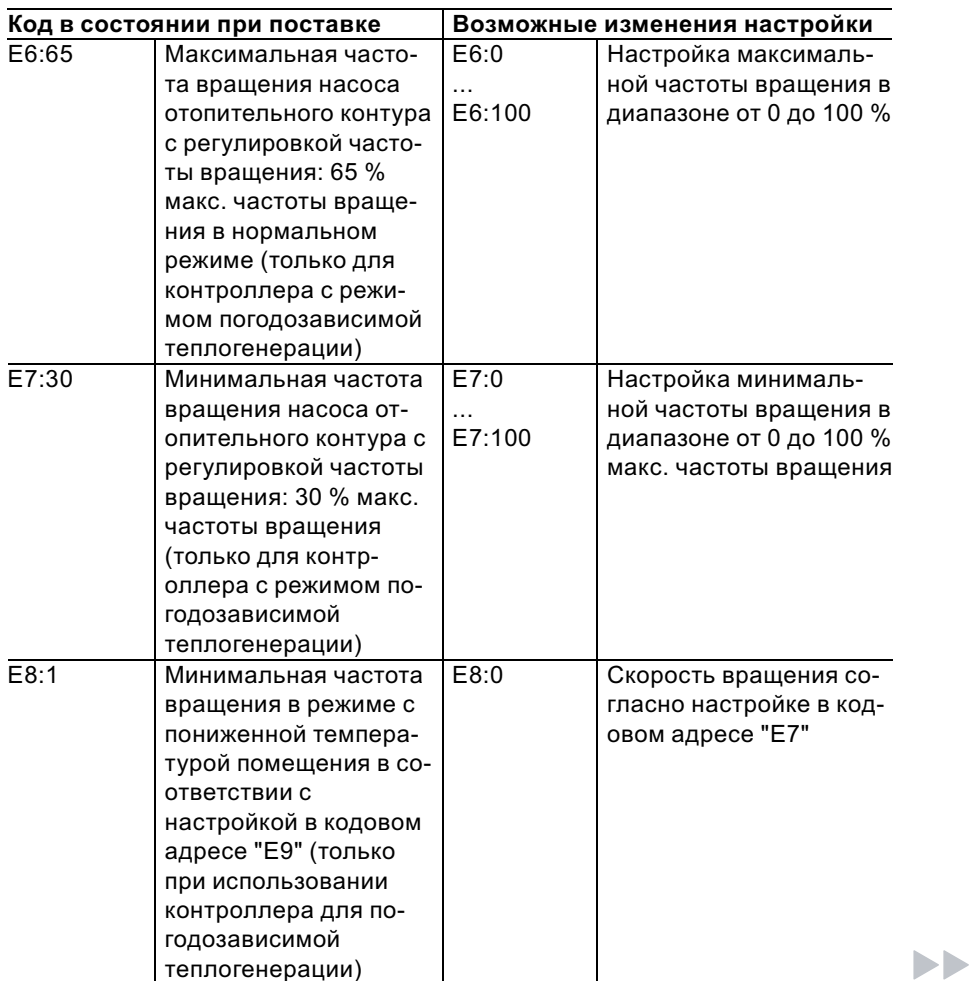

## Режим кодирования 2 (продолжение)

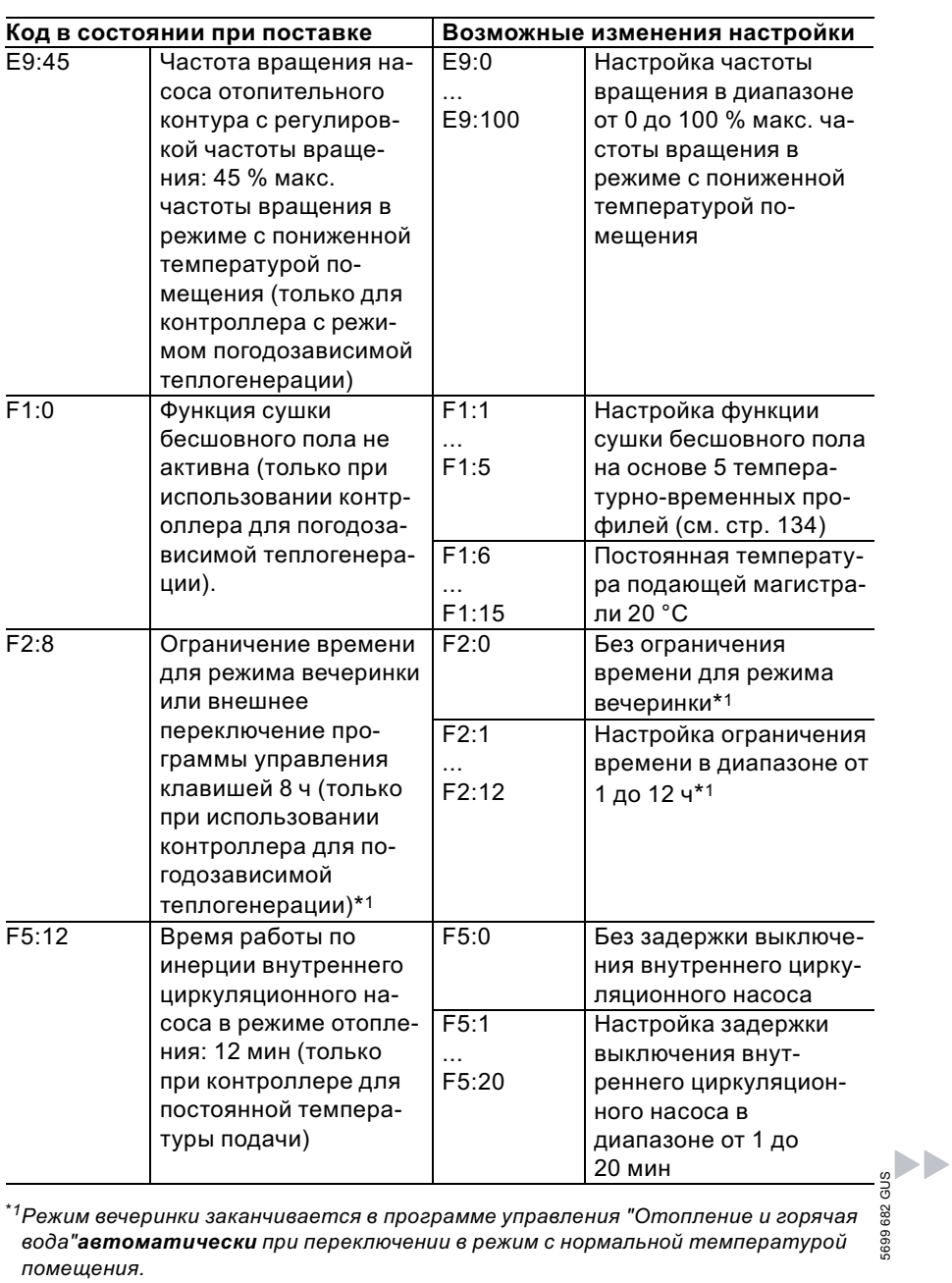

вода"автоматически при переключении в режим с нормальной температурой помещения.

## Режим кодирования 2 (продолжение)

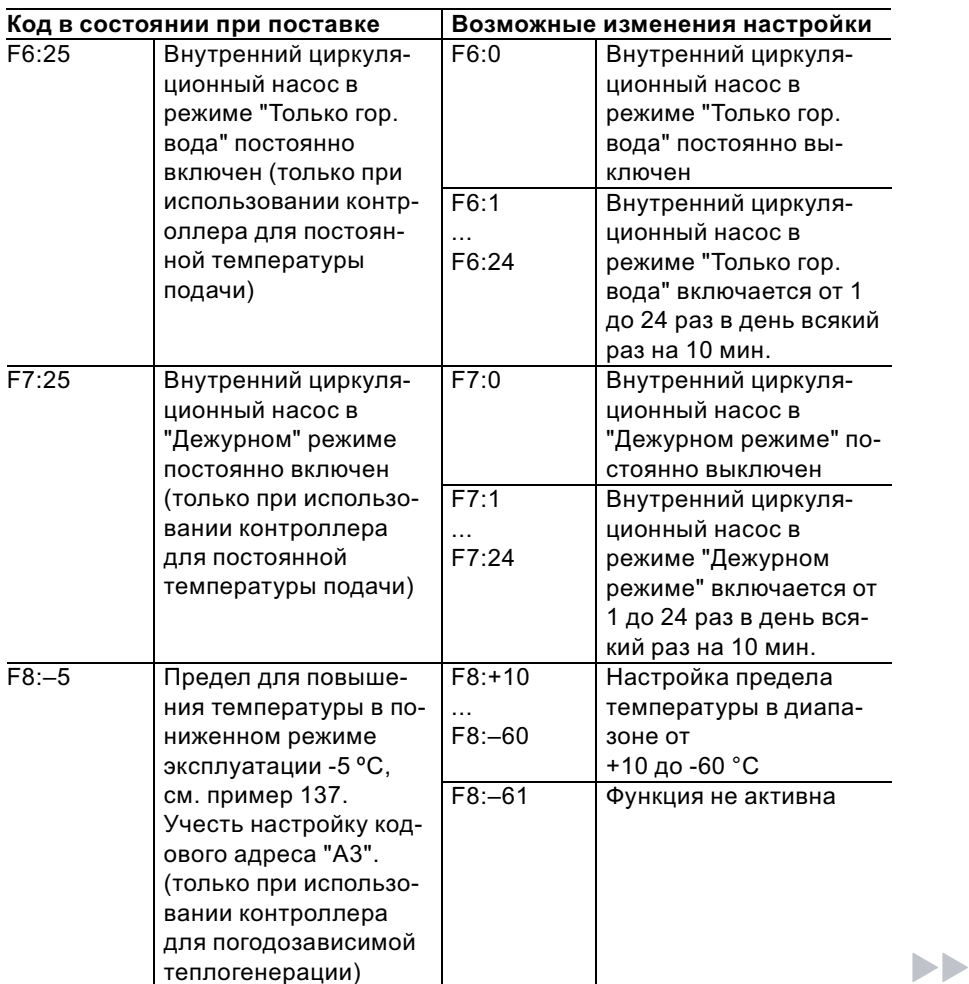

## Режим кодирования 2 (продолжение)

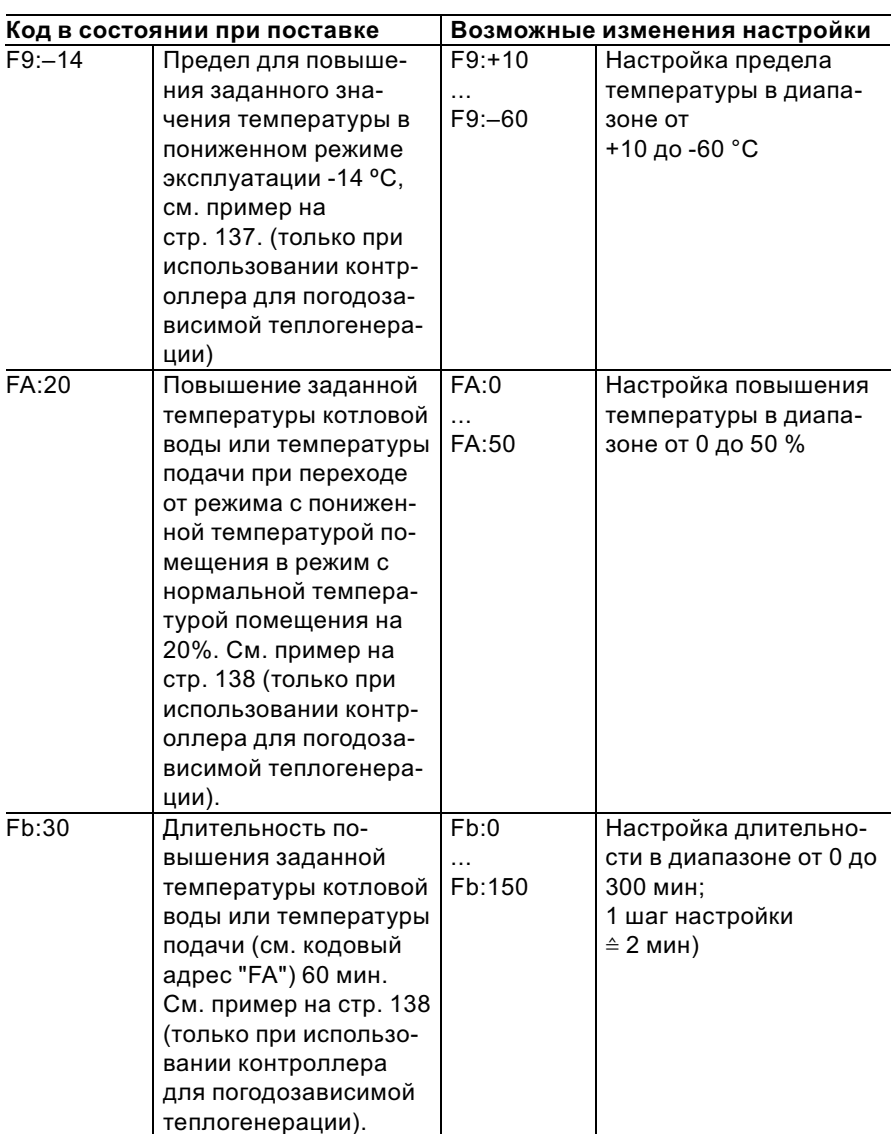

# Сброс кодов в состояние при поставке

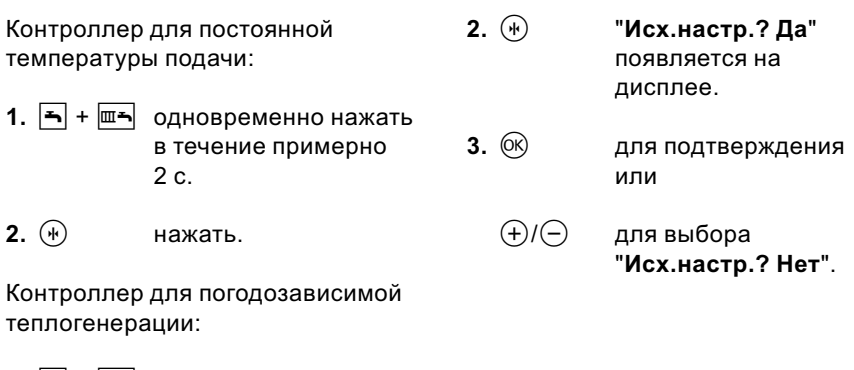

1.  $\overline{\mathbf{A}}$  +  $\overline{\mathbf{m}}$  одновременно нажать в течение примерно 2 с.

## Обзор сервисных уровней

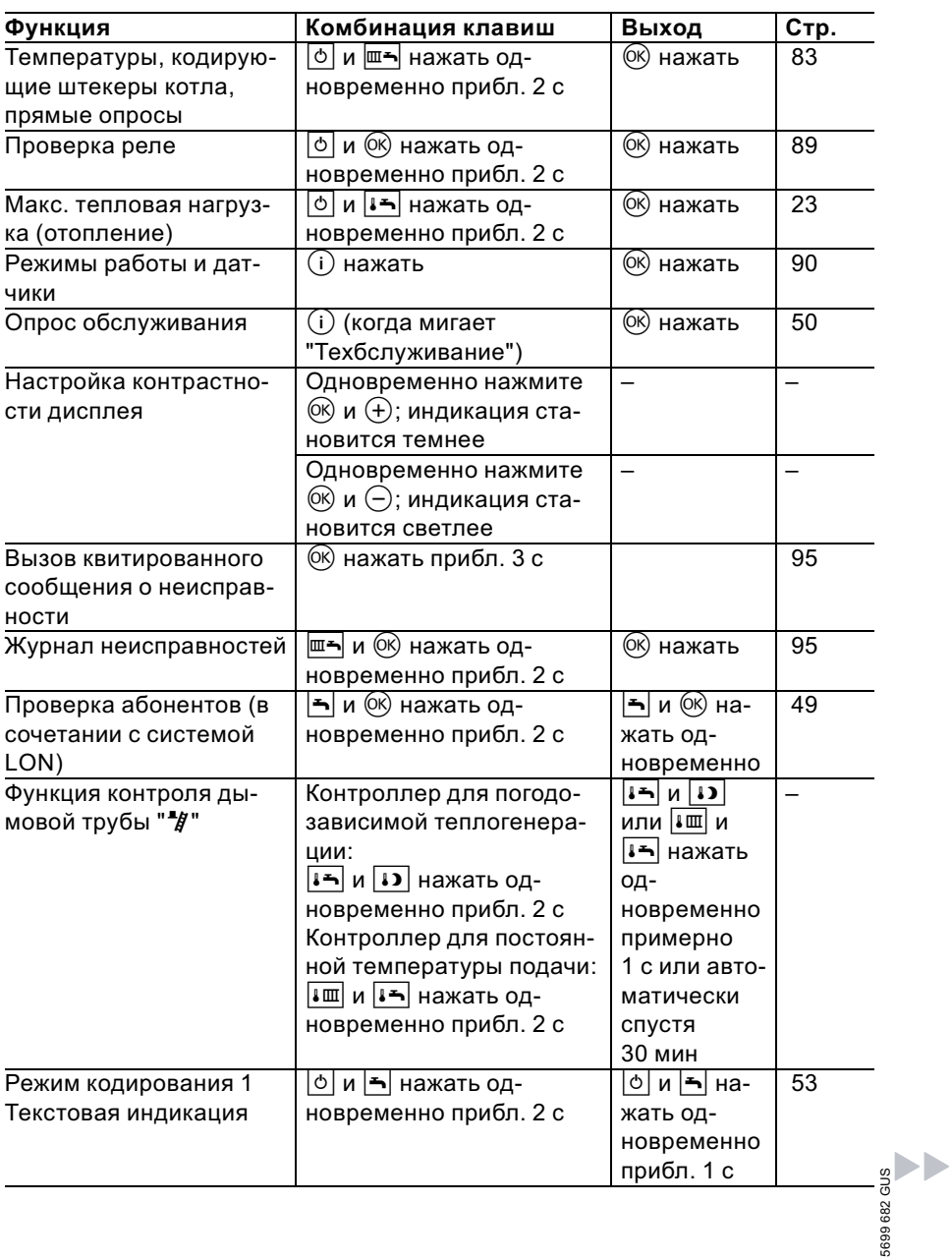

### Обзор сервисных уровней (продолжение)

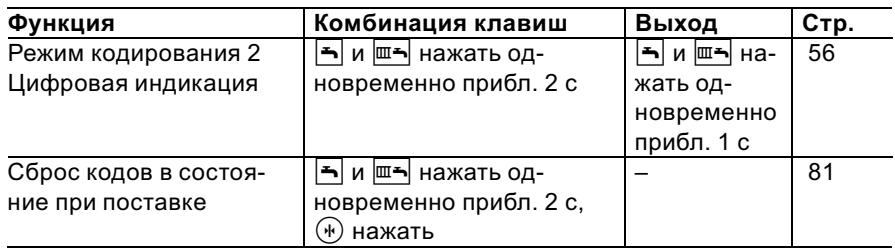

## Температуры, кодирующие штекеры котла и прямые опросы

### Контроллер для постоянной температуры подачи

#### Контроллер для постоянной температуры подачи

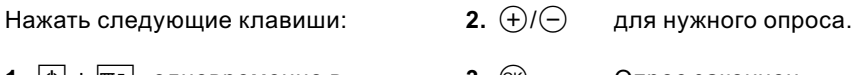

1. [6] +  $\boxed{m}$  одновременно в течение прибл. 2 с. 3. (ок) Опрос закончен.

### Температуры, кодирующие штекеры котла . . . (продолжение)

#### В зависимости от комплектации установки возможен опрос следующих параметров:

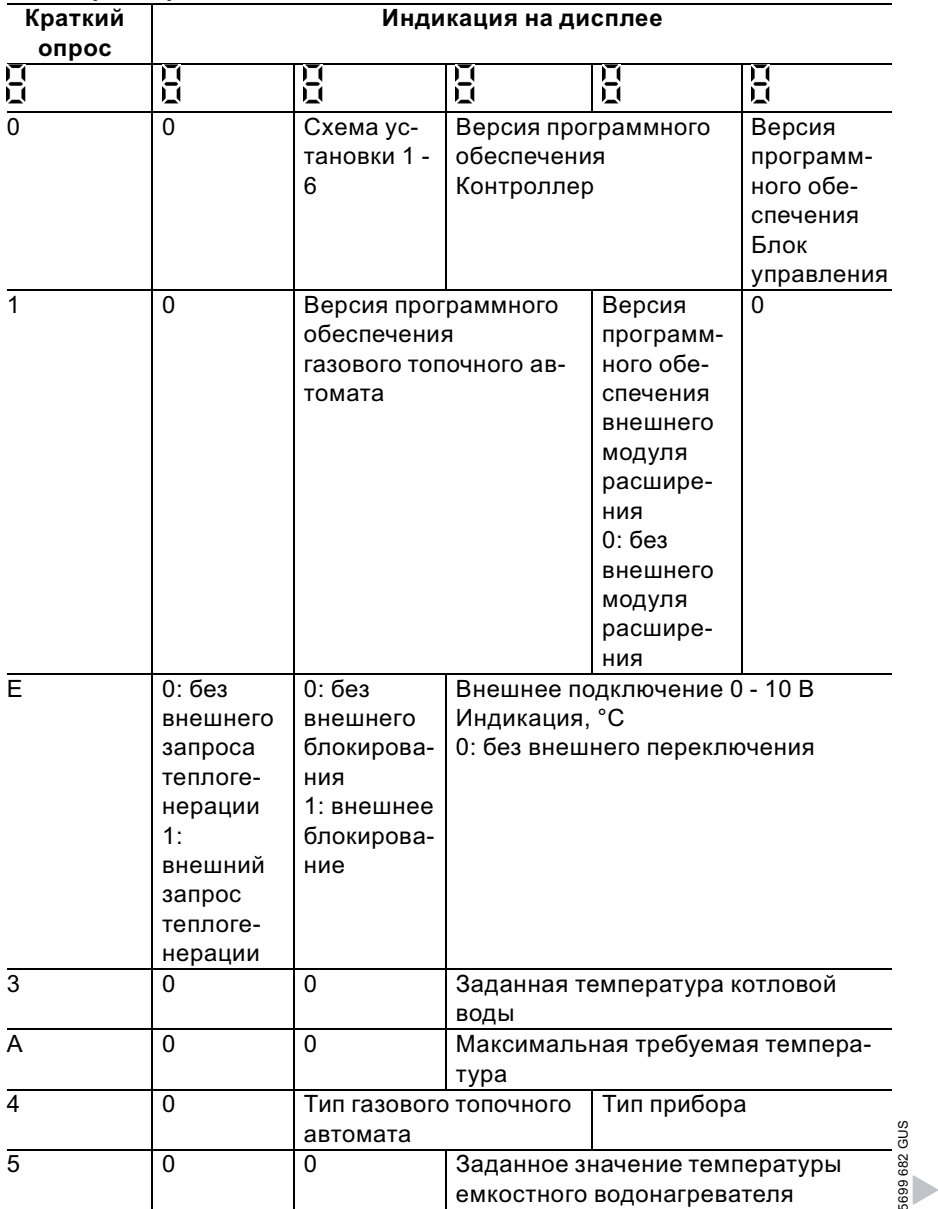

ь

## Температуры, кодирующие штекеры котла . . . (продолжение)

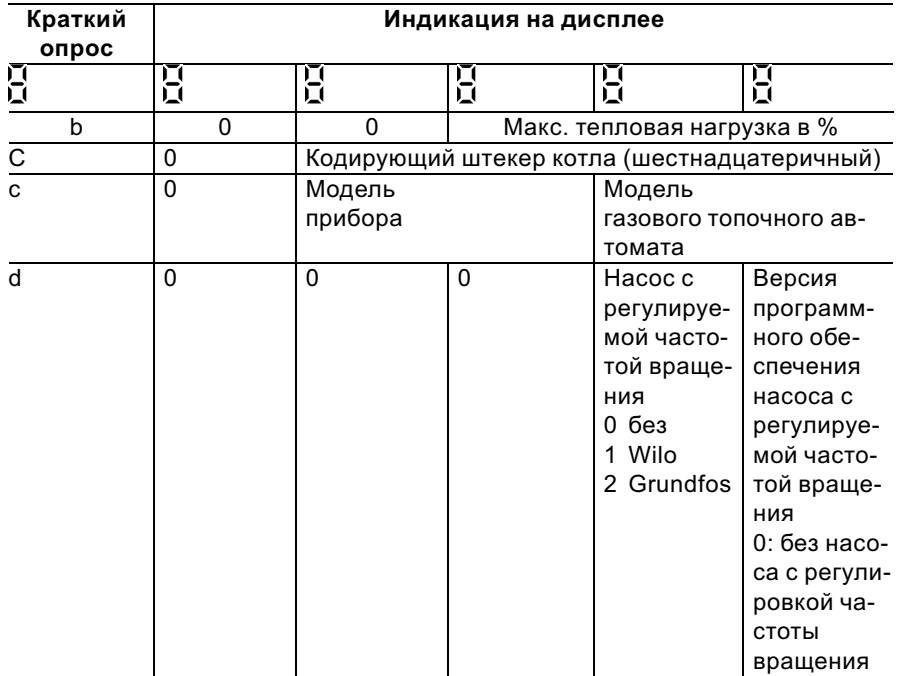

### Управление для погодозависимой теплогенерации

#### Контроллер для погодозависимой теплогенерации

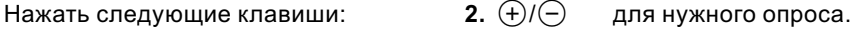

 $3. \odot$ 1. 0 + ша одновременно в Опрос закончен. течение прибл. 2 с.

### Температуры, кодирующие штекеры котла ... (продолжение)

#### В зависимости от комплектации установки возможен опрос следующих параметров:

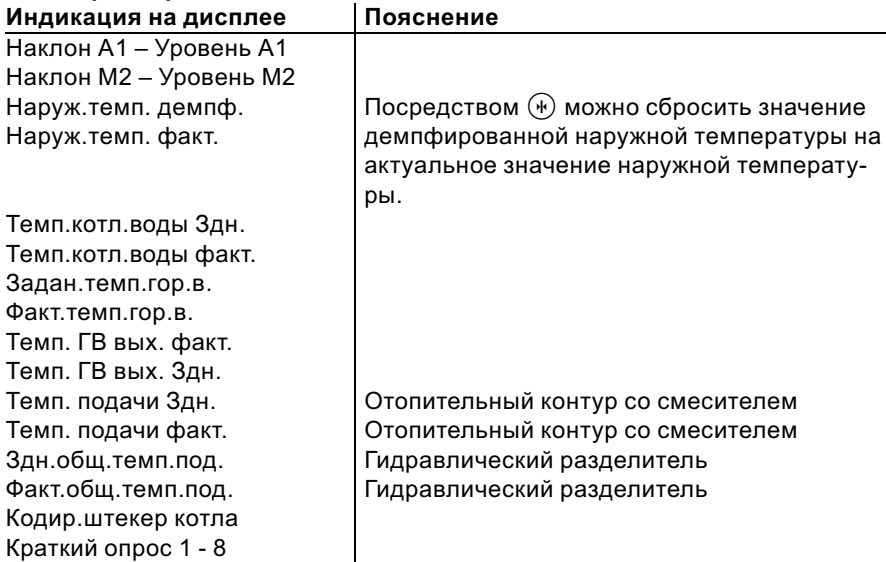

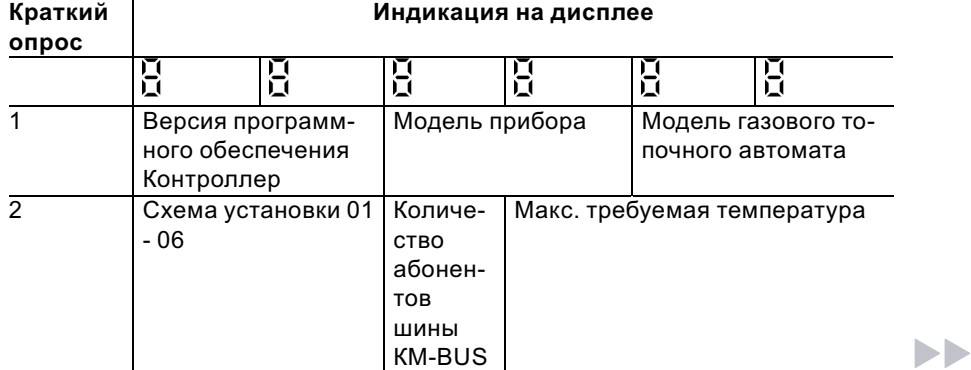

## Температуры, кодирующие штекеры котла . . . (продолжение)

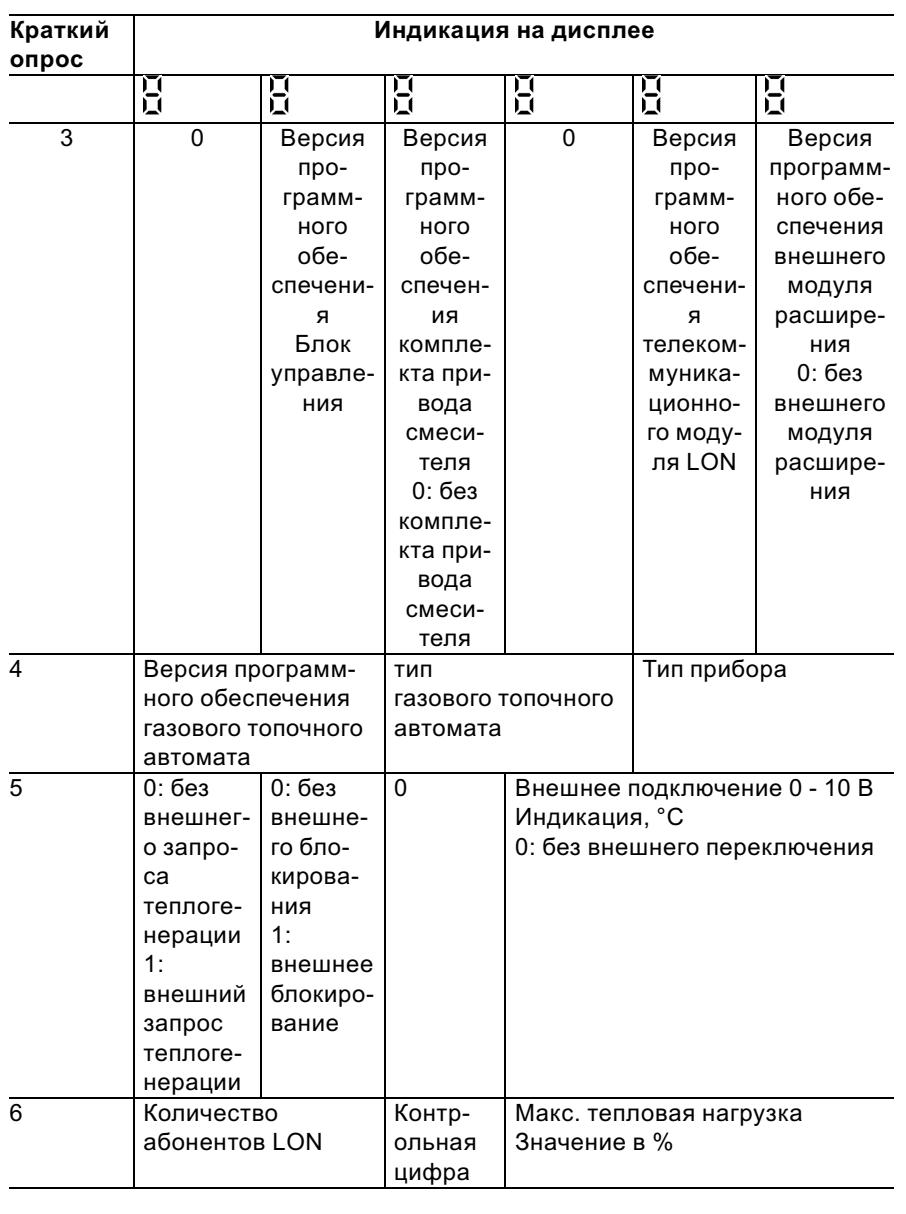

5699 682 GUS

 $\blacktriangleright\blacktriangleright$ 

Температуры, кодирующие штекеры котла ... (продолжение)

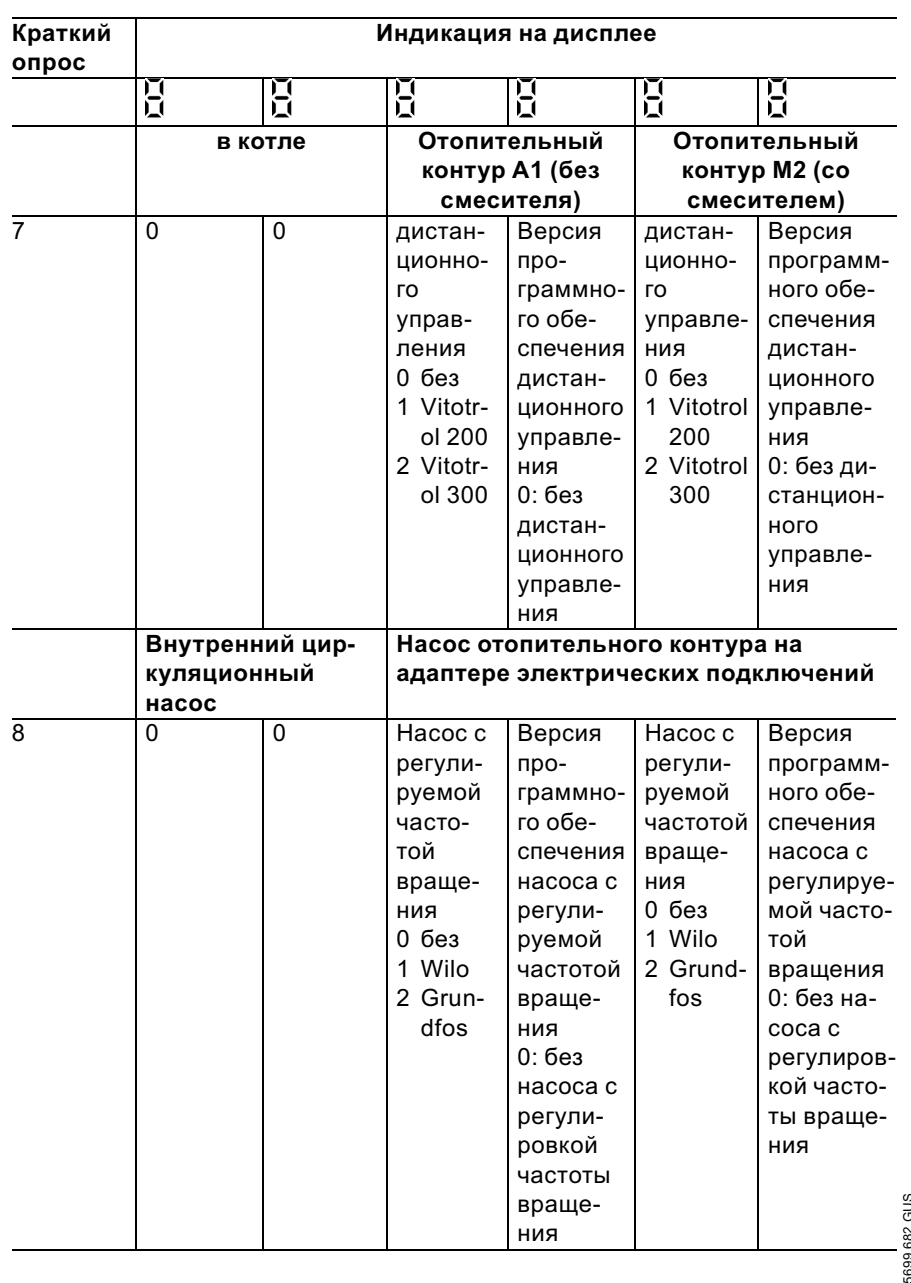

5699 682 GUS

### Проверка выходов (тест реле)

### Контроллер для постоянной температуры подачи

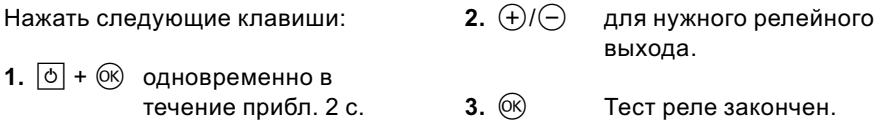

#### В зависимости от комплектации установки возможно управление следующими выходами реле:

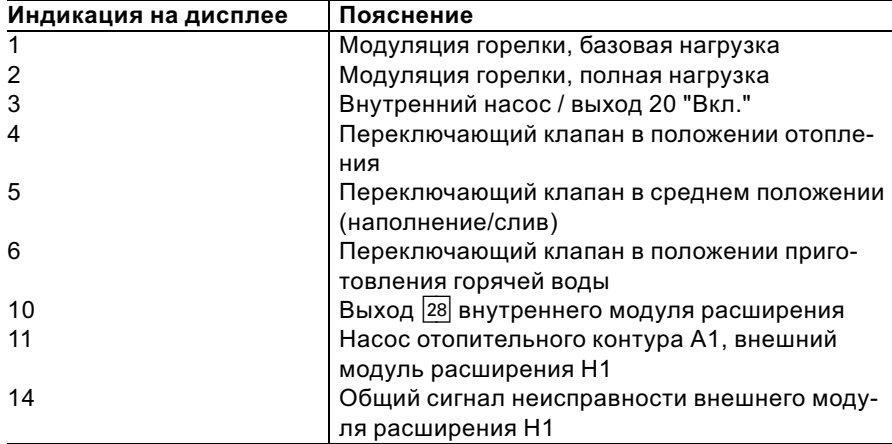

### Контроллер для погодозависимой теплогенерации

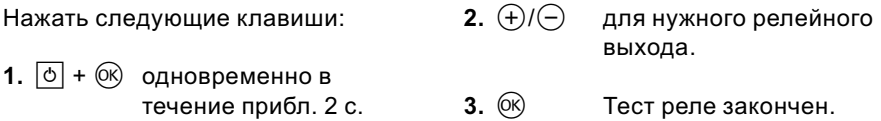

#### В зависимости от комплектации установки возможно управление следующими выходами реле:

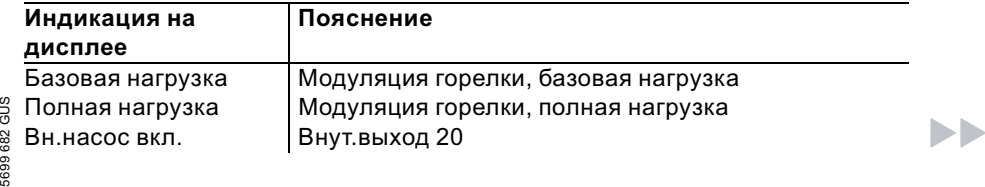

## Проверка выходов (тест реле) (продолжение)

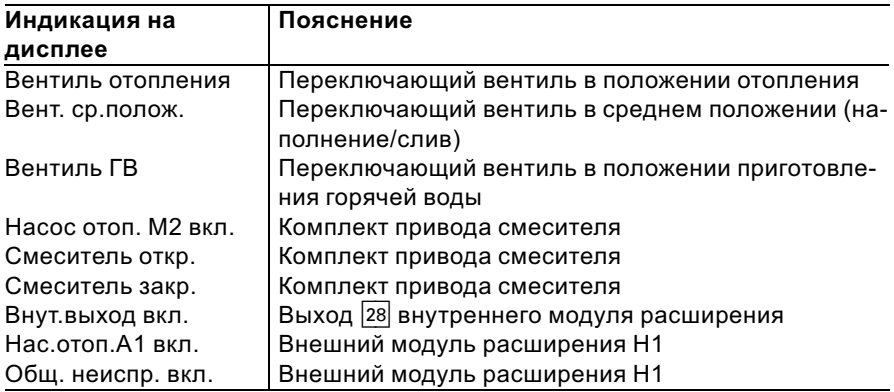

## Опрос режимов работы и датчиков

### Контроллер для постоянной температуры подачи

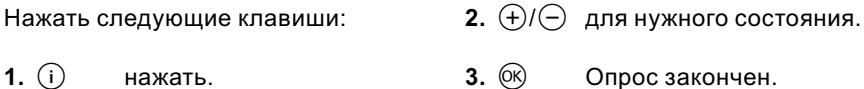

#### В зависимости от комплектации установки возможен опрос следующих режимов:

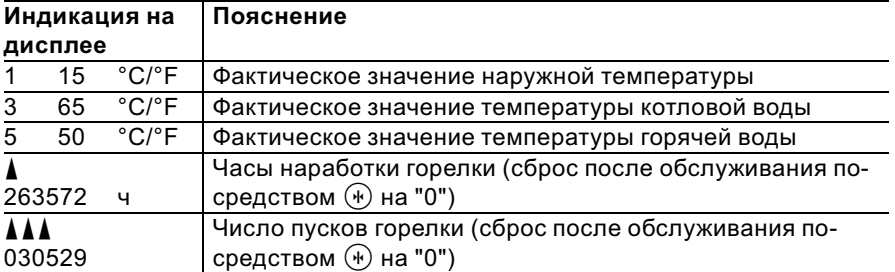

### Опрос режимов работы и датчиков (продолжение)

### Управление для погодозависимой теплогенерации

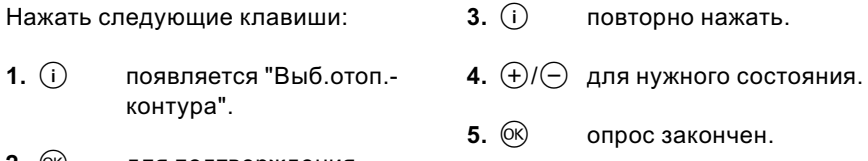

для подтверждения, 2. (OK) выждать прибл. 4 с.

5699 682 GUS

#### В зависимости от комплектации установки возможен опрос следующих состояний отопительных контуров А1 и М2:  $\frac{1}{14... \dots 14... \dots 14... \dots$ 78. . . . .

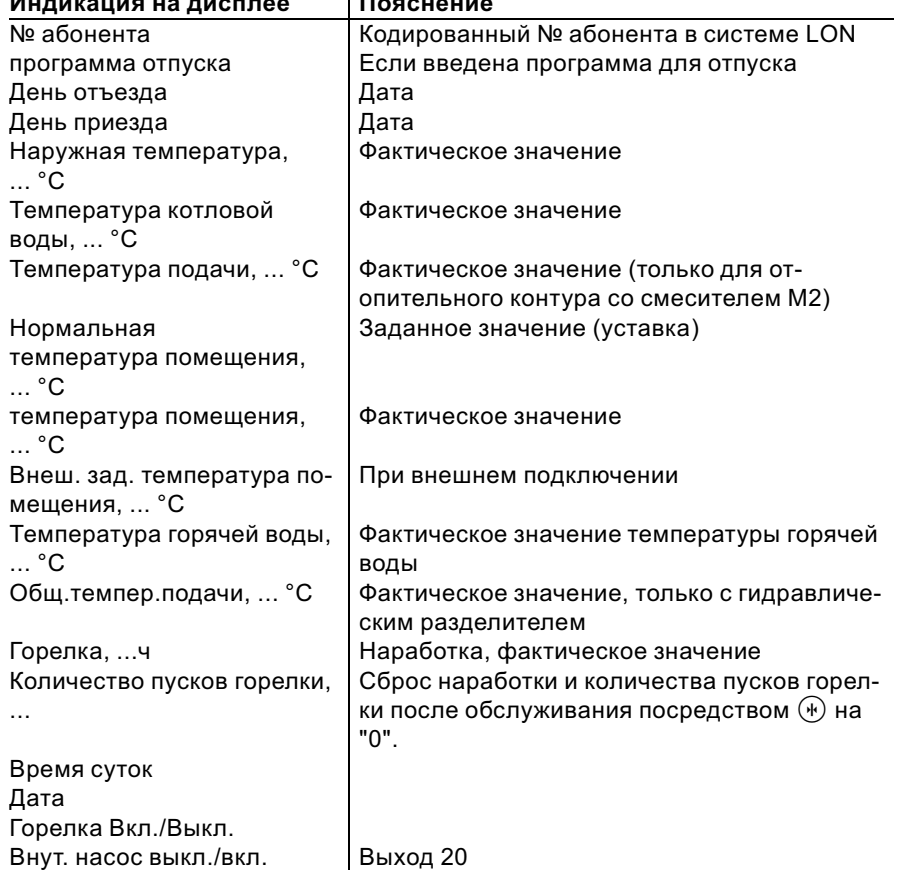

Ы

## Опрос режимов работы и датчиков (продолжение)

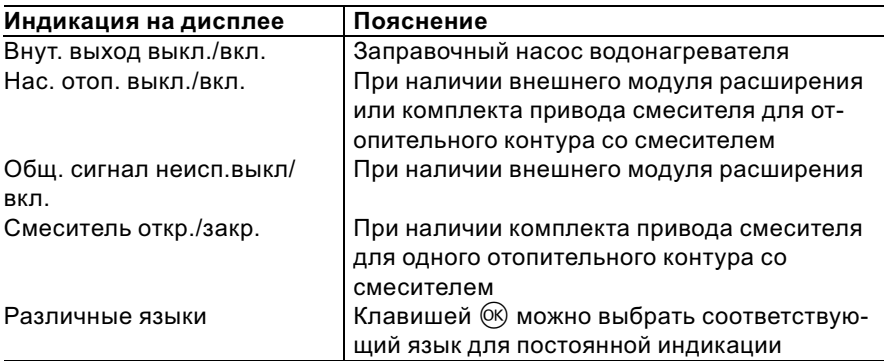

### Индикация неисправностей

#### Структура индикации неисправностей

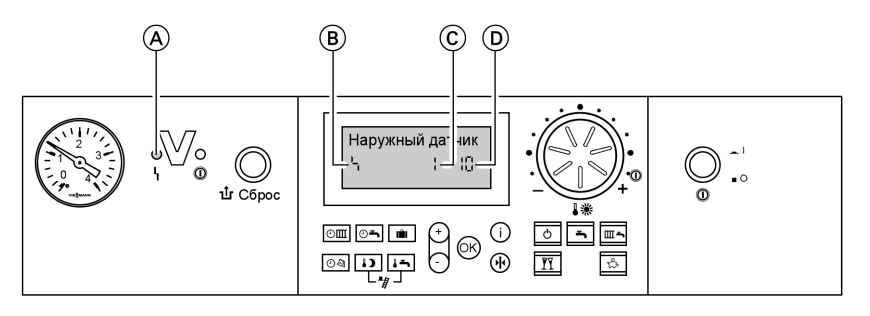

A Индикация неисправностей  $\overline{B}$  Символ неисправности

При каждой неисправности мигает красный индикатор неисправностей.

- C Номер неисправности
- D Код неисправности

В случае неисправности газового топочного автомата на дисплее появляется " $\mathbf{\hat{u}}$ ".

#### Контроллер для постоянной температуры подачи

При наличии неисправности на дисплее блока управления мигает код и символ неисправности.

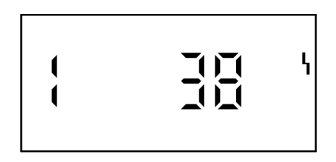

#### Контроллер для погодозависимой теплогенерации

При наличии неисправности на дисплее мигает "Неисправность"

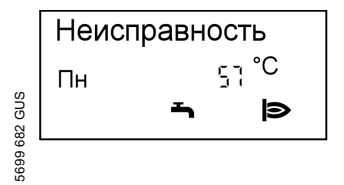

Индикации неисправностей прямым текстом:

- Топочный автомат
- Наружный датчик
- Датчик подачи
- Датчик котла
- Общий датчик подачи
- Датчик уходящих газов
- Датчик выходящей горячей воды

 $\blacksquare$ 

#### Индикация неисправностей (продолжение)

- Датчик температуры помещения Устройство дистанционного
	- управления
	- & Неисправностьабонента

#### Считывание и квитирование неисправностей

#### Указание

Если неисправность не будет устранена, то на следующий день вновь появится сигнал неисправности:

- & при использовании контроллера для постоянной температуры подачи спустя 24 ч
- & при использовании контроллера для погодозависимой теплогенерации на следующий день в 7:00

#### Контроллер для постоянной температуры подачи

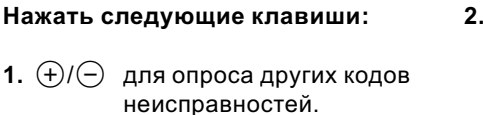

 $(X)$  все сообщения о неисправностях одновременно квитируются, индикация неисправности исчезает, красный индикатор неисправностей продолжает мигать.

#### Контроллер для погодозависимой теплогенерации

- Нажать следующие клавиши:
- **1.**  $(i)$  для актуальной неисправности.
- **2.**  $\left(\frac{1}{2}\right)$  для опроса других сообщений о неисправностях.
- 3.  $\circledR$  все сообщения о неисправностях одновременно квитируются, индикация неисправности исчезает, красный индикатор неисправностей продолжает мигать.

#### Индикация неисправностей (продолжение)

#### Вызов квитированных сообщений о неисправности

Нажать следующие клавиши:

2.  $\bigoplus$  / $\bigoplus$  для квитирования неисправности.

1.  $(R)$ прибл. 2 с.

## Считывание кодов неисправностей из памяти неисправностей (журнал неисправностей)

Последние 10 появившихся неисправностей сохраняются и могут быть опрошены.

Неисправности располагаются в списке по актуальности, причем самой актуальной неисправности присваивается номер 1.

Журнал неисправн. <sup>1</sup> 畠

Нажать следующие клавиши:

- 1.  $\overline{m-1} + \overline{00}$  одновременно в течение прибл. 2 с.
- **2.**  $(\pm)/(\neg)$ для отдельных кодов неисправностей.

#### 3. Указание Клавишей (\*) можно удалить все сохраненные коды неисправностей.

4.  $(R)$ Опрос закончен.

### Коды неисправностей

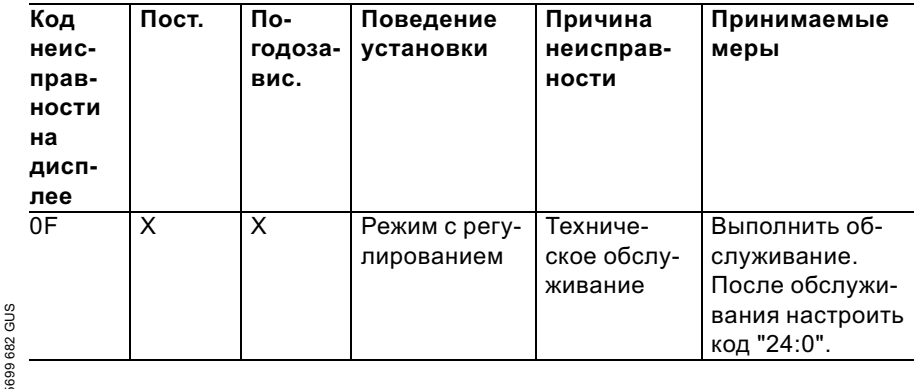

ÞÞ

## Коды неисправностей (продолжение)

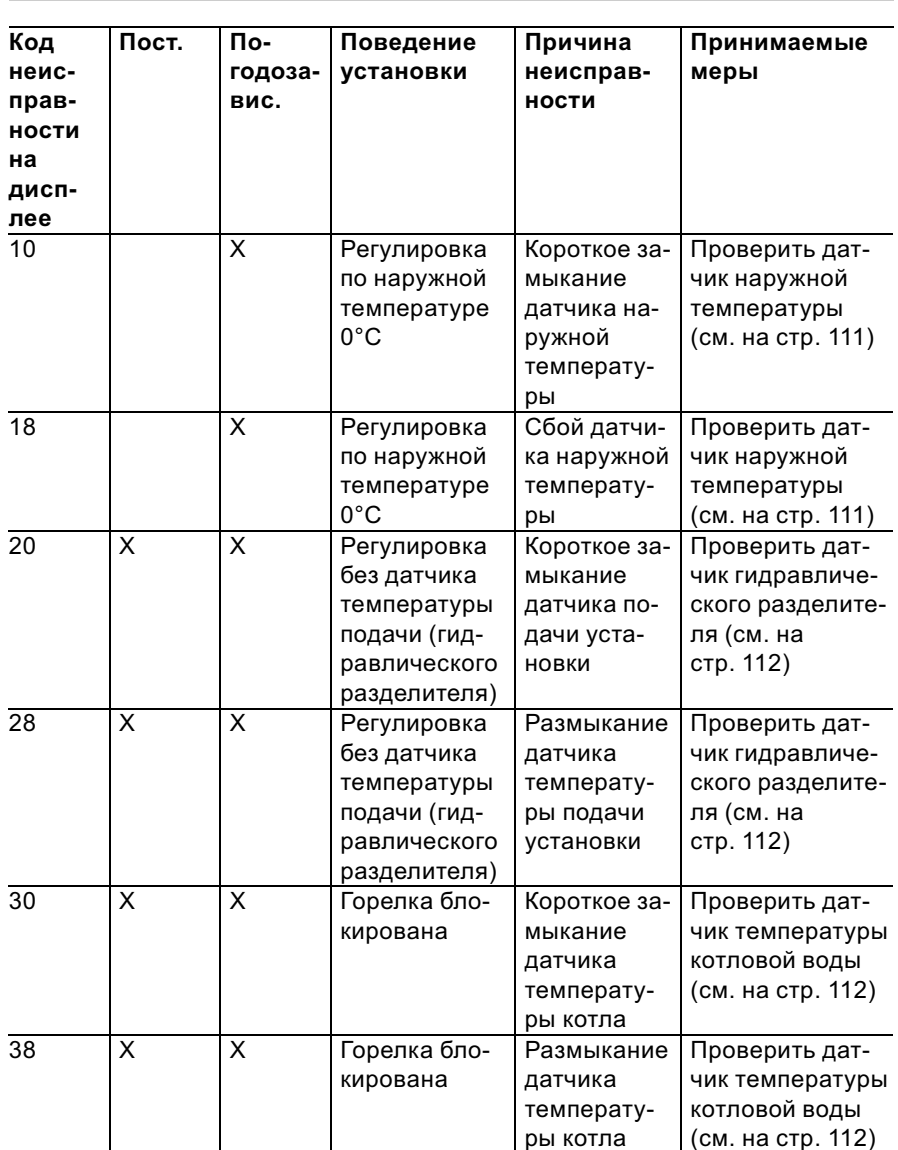

 $\blacktriangleright$ 

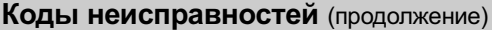

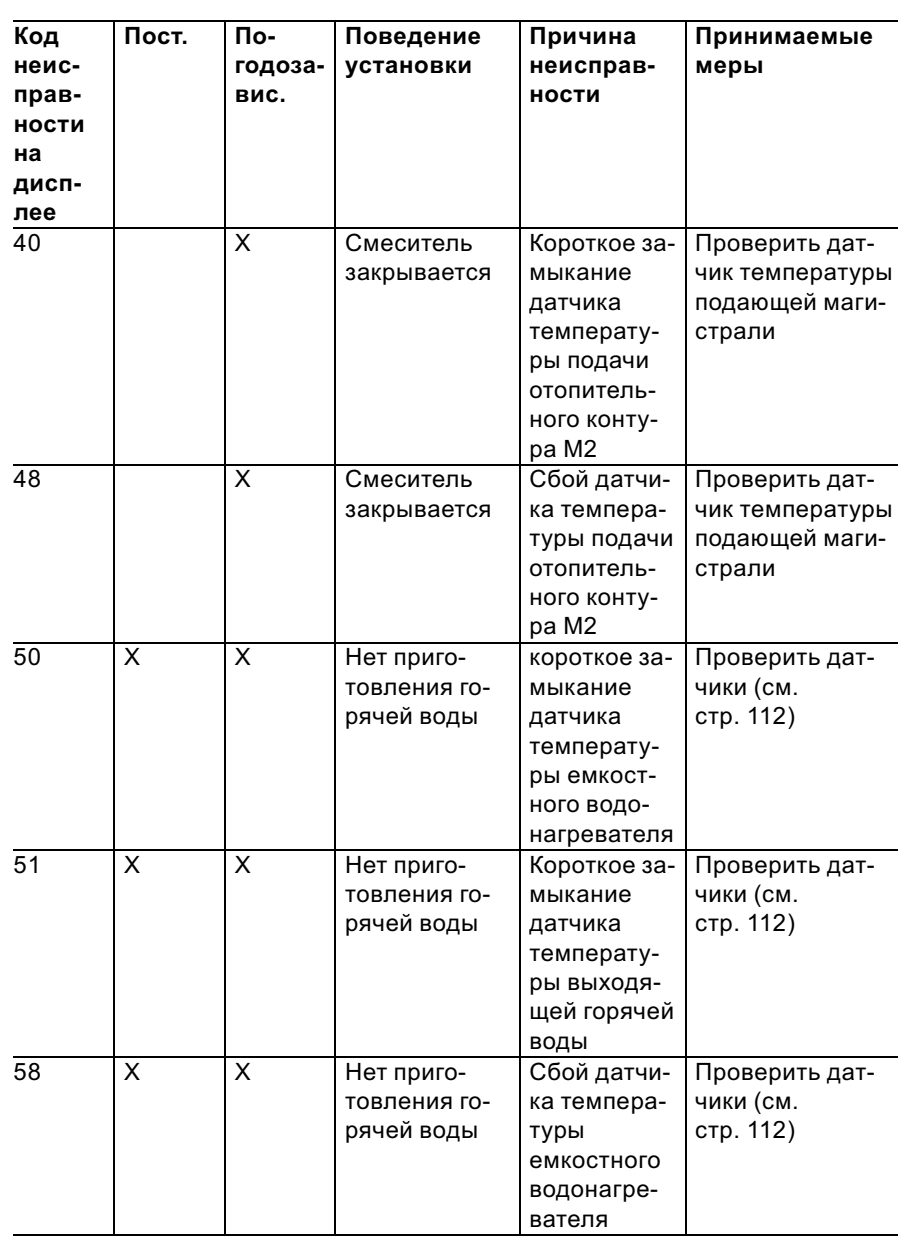

 $\blacktriangleright\blacktriangleright$ 

# Коды неисправностей (продолжение)

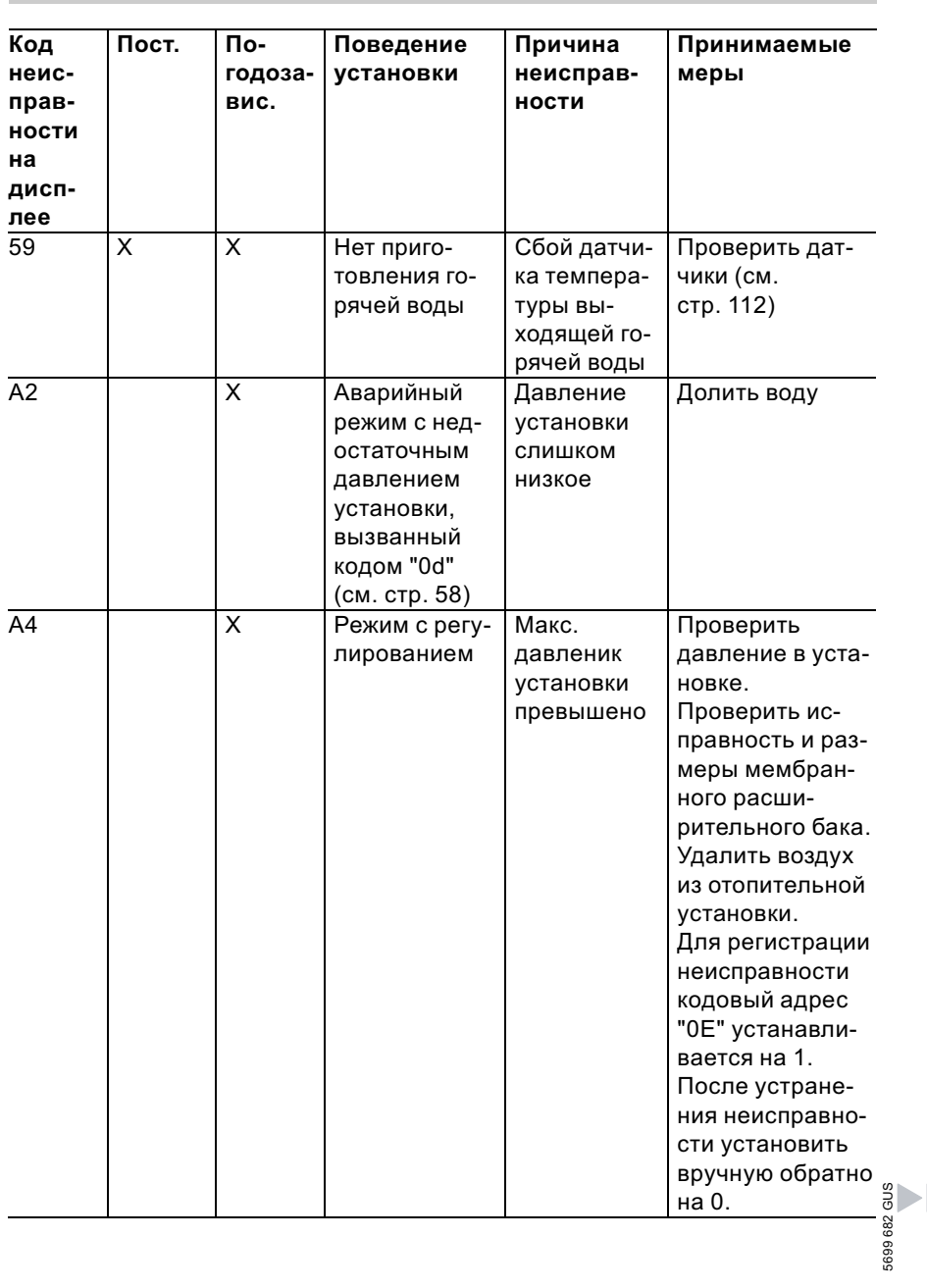

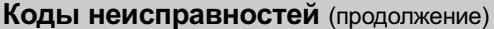

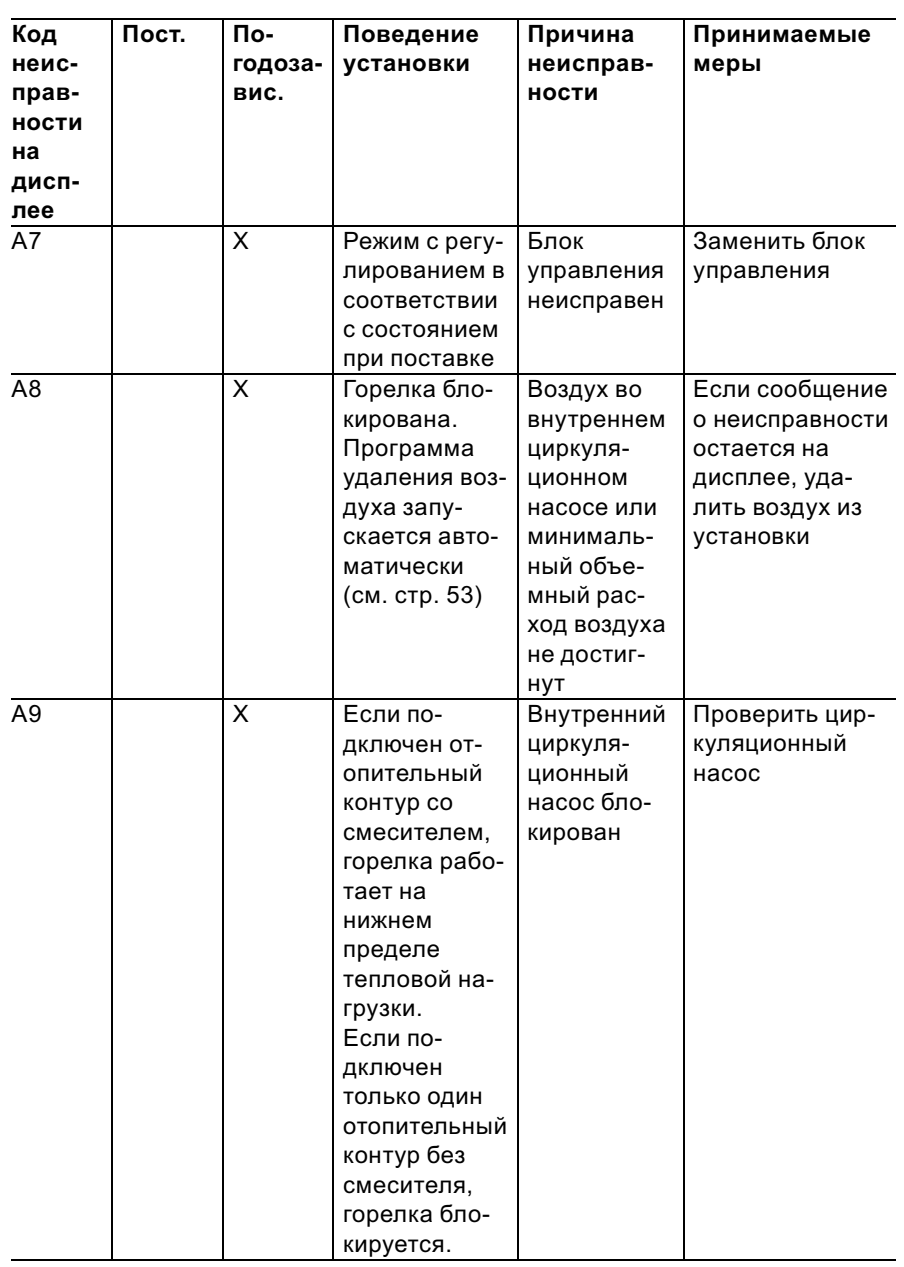

5699 682 GUS

 $\blacktriangleright\blacktriangleright$ 

## Коды неисправностей (продолжение)

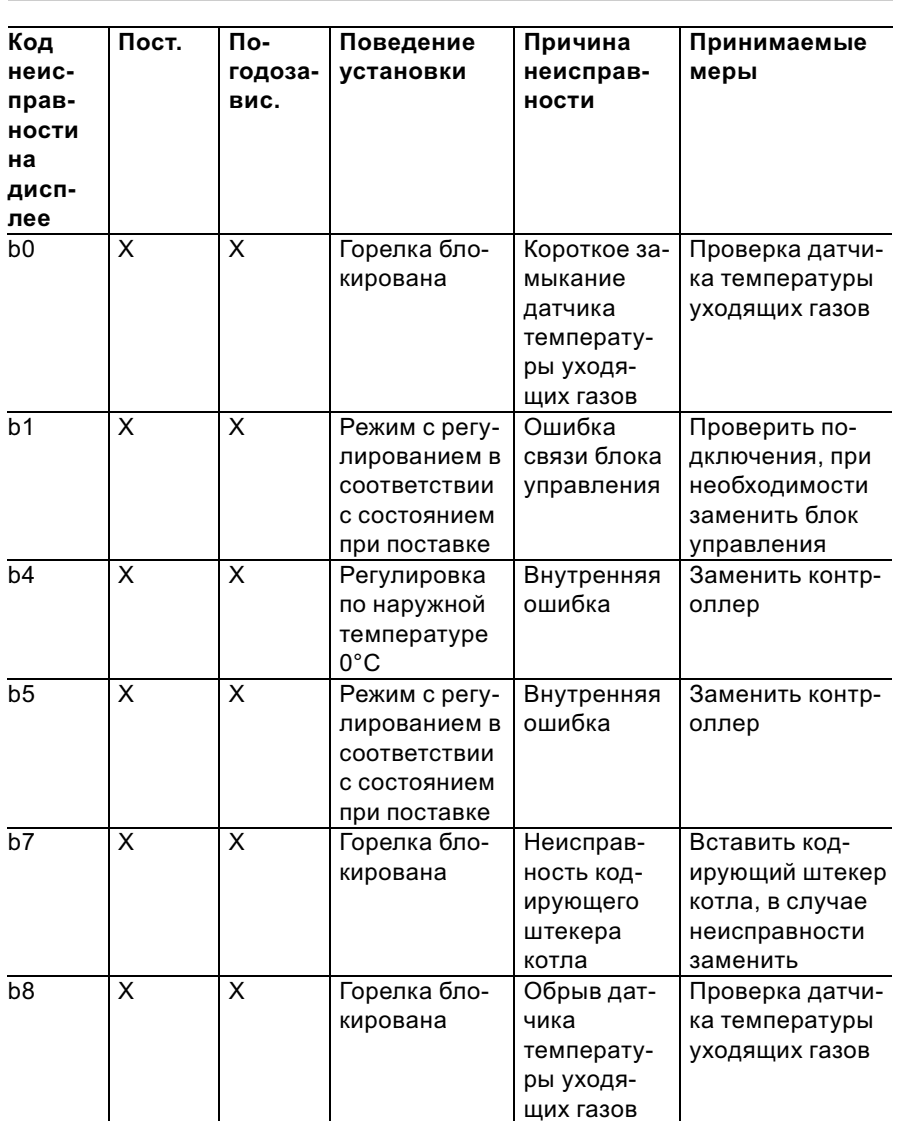

 $\blacktriangleright$ 

## Коды неисправностей (продолжение)

5699 682 GUS

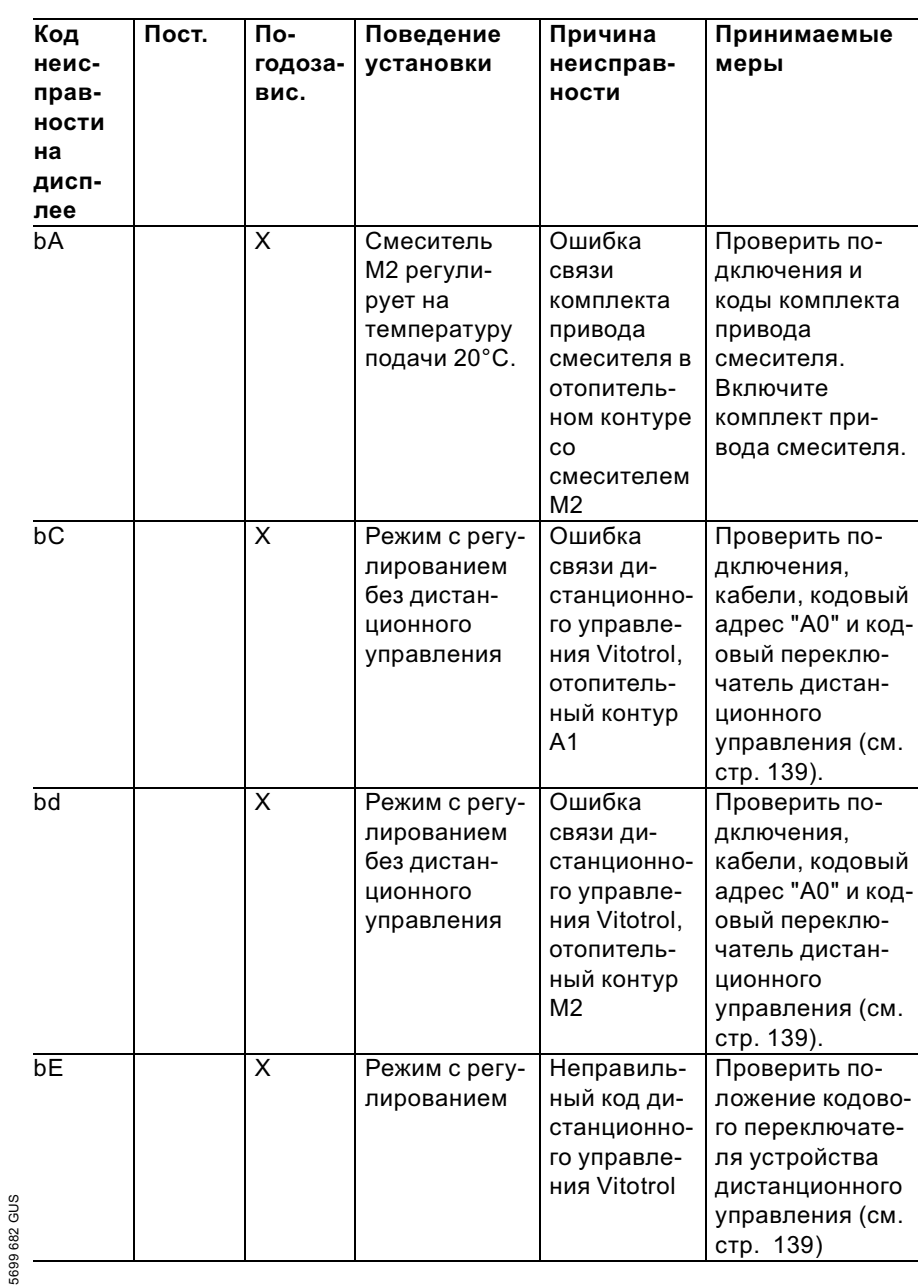

101

 $\blacktriangleright$ 

## Коды неисправностей (продолжение)

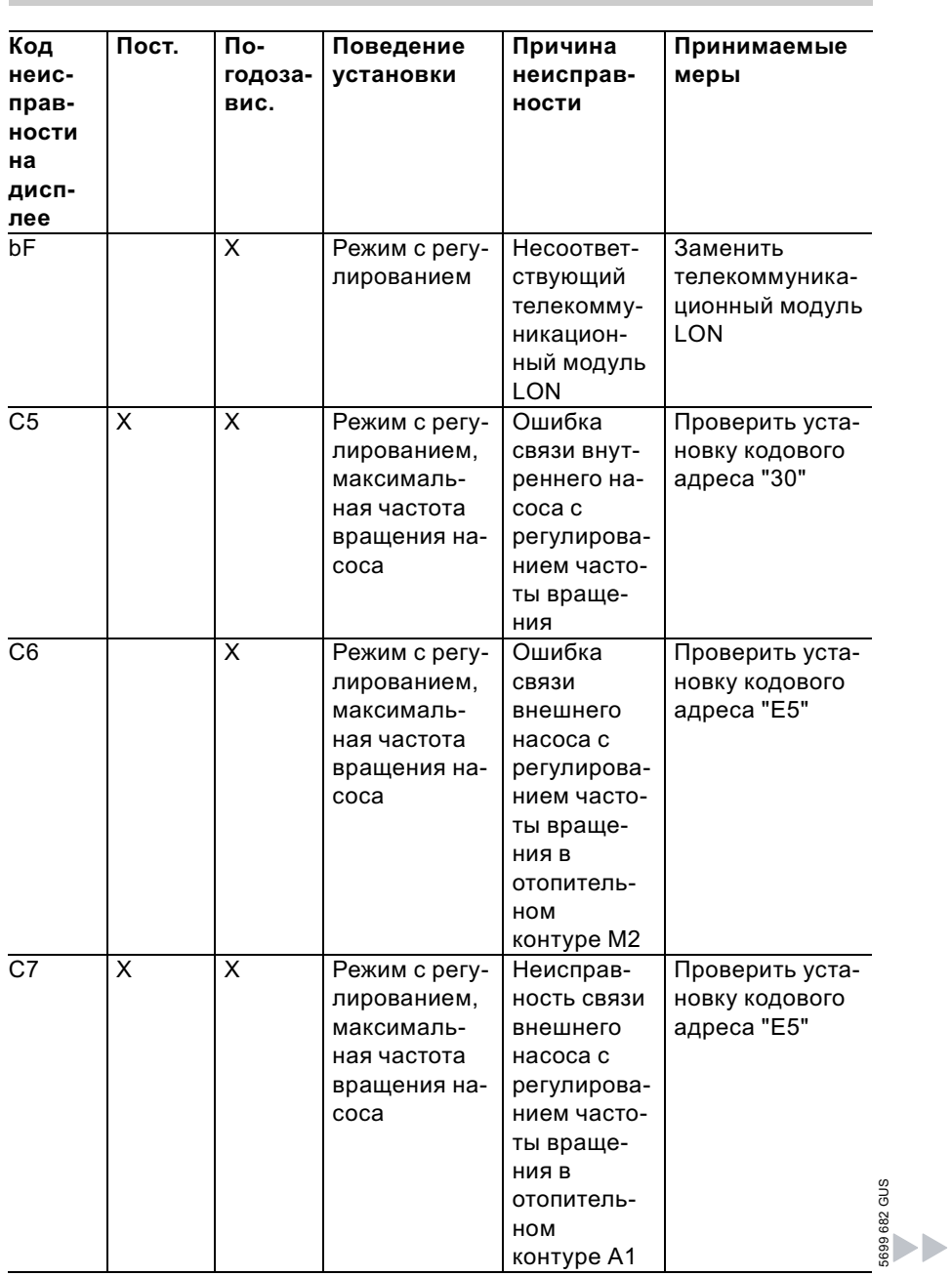

## Коды неисправностей (продолжение)

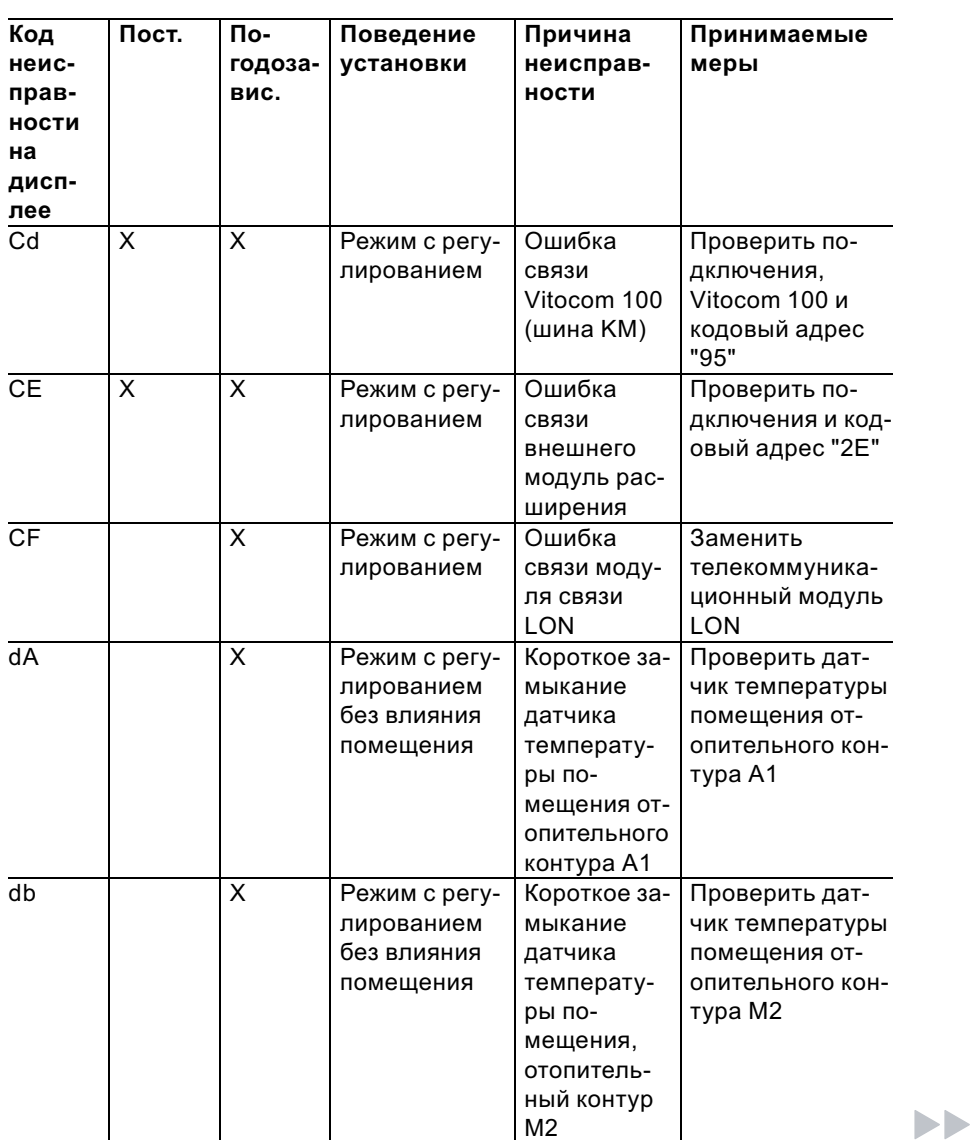

5699 682 GUS

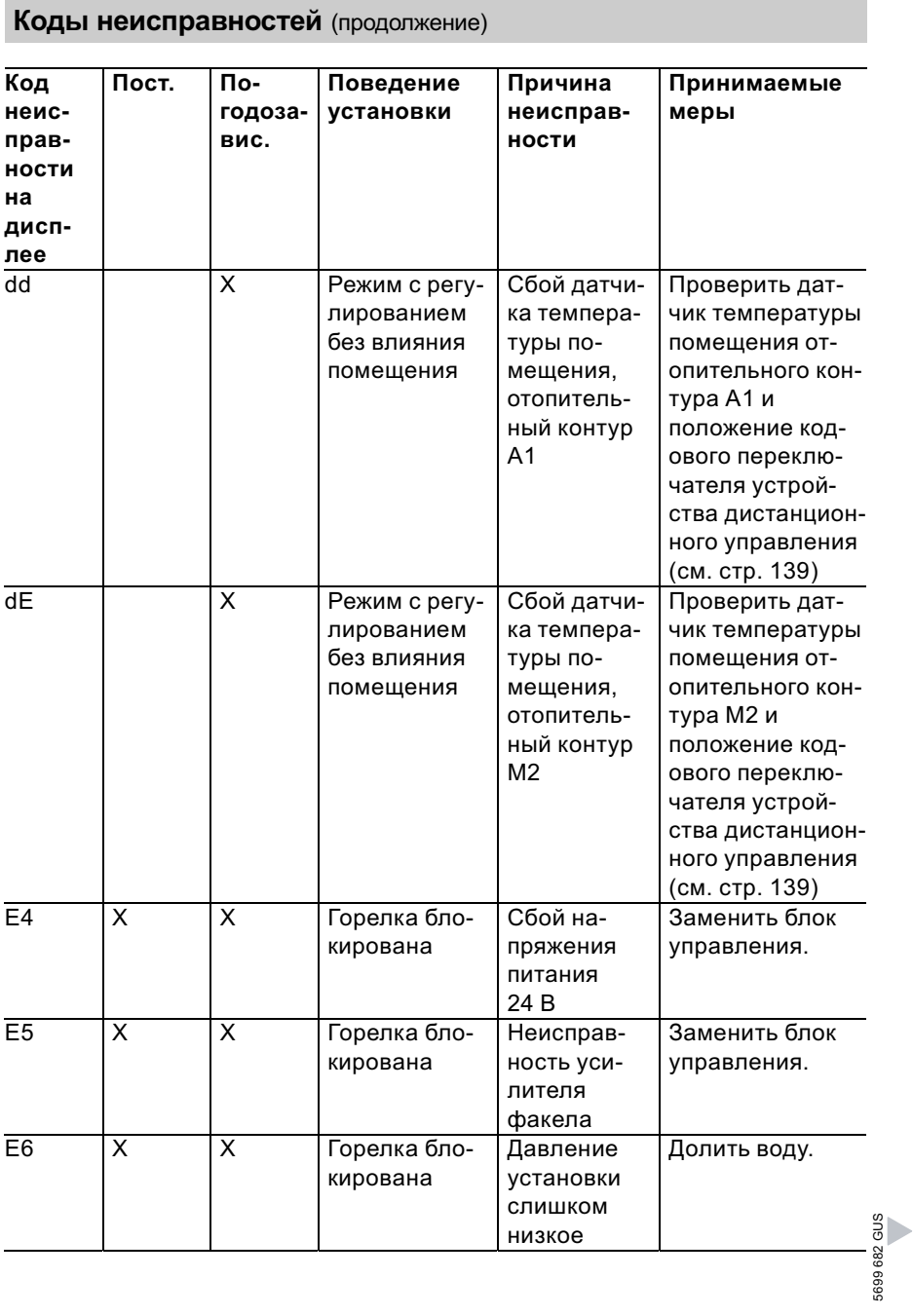

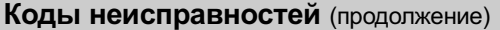

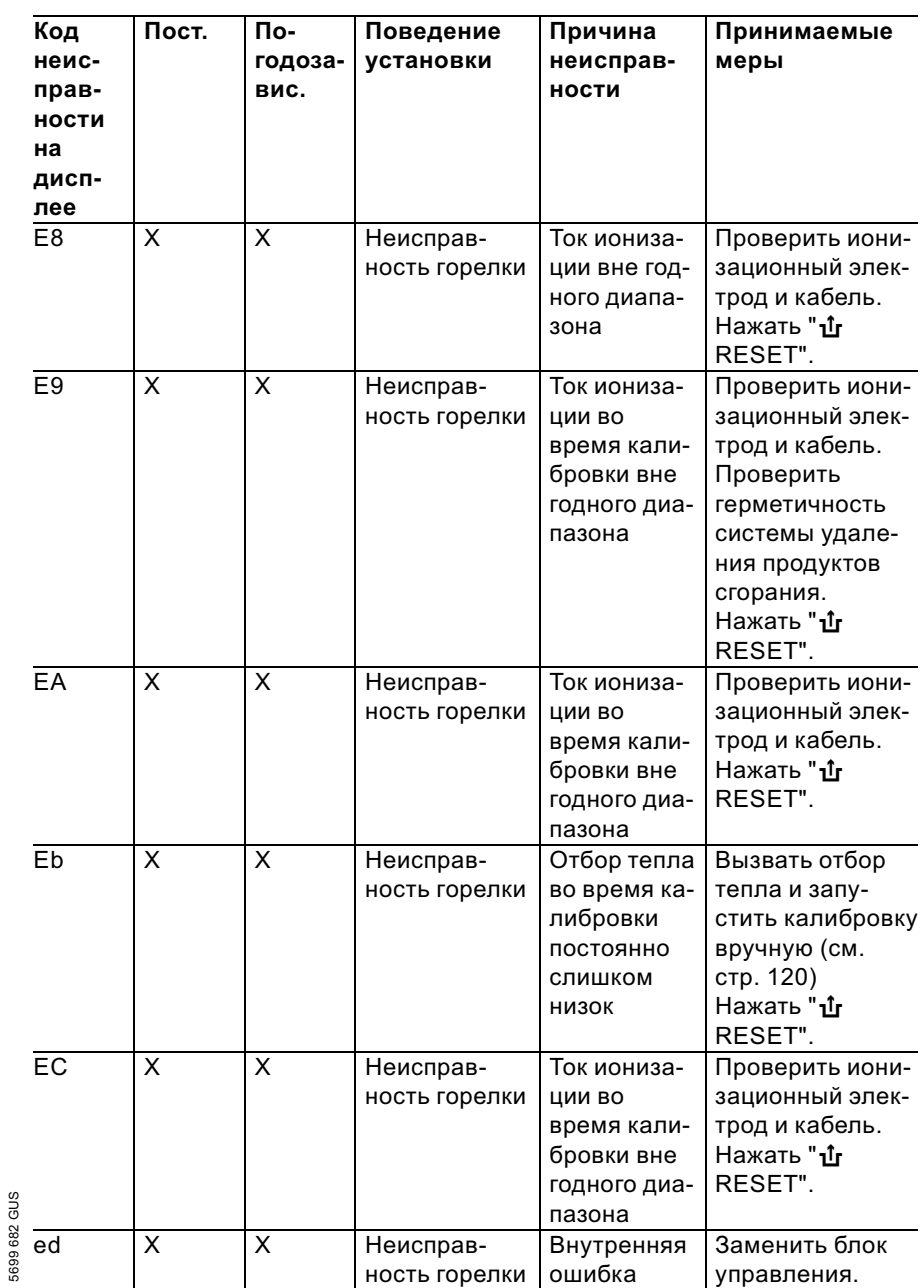

 $\blacktriangleright$ 

## Коды неисправностей (продолжение)

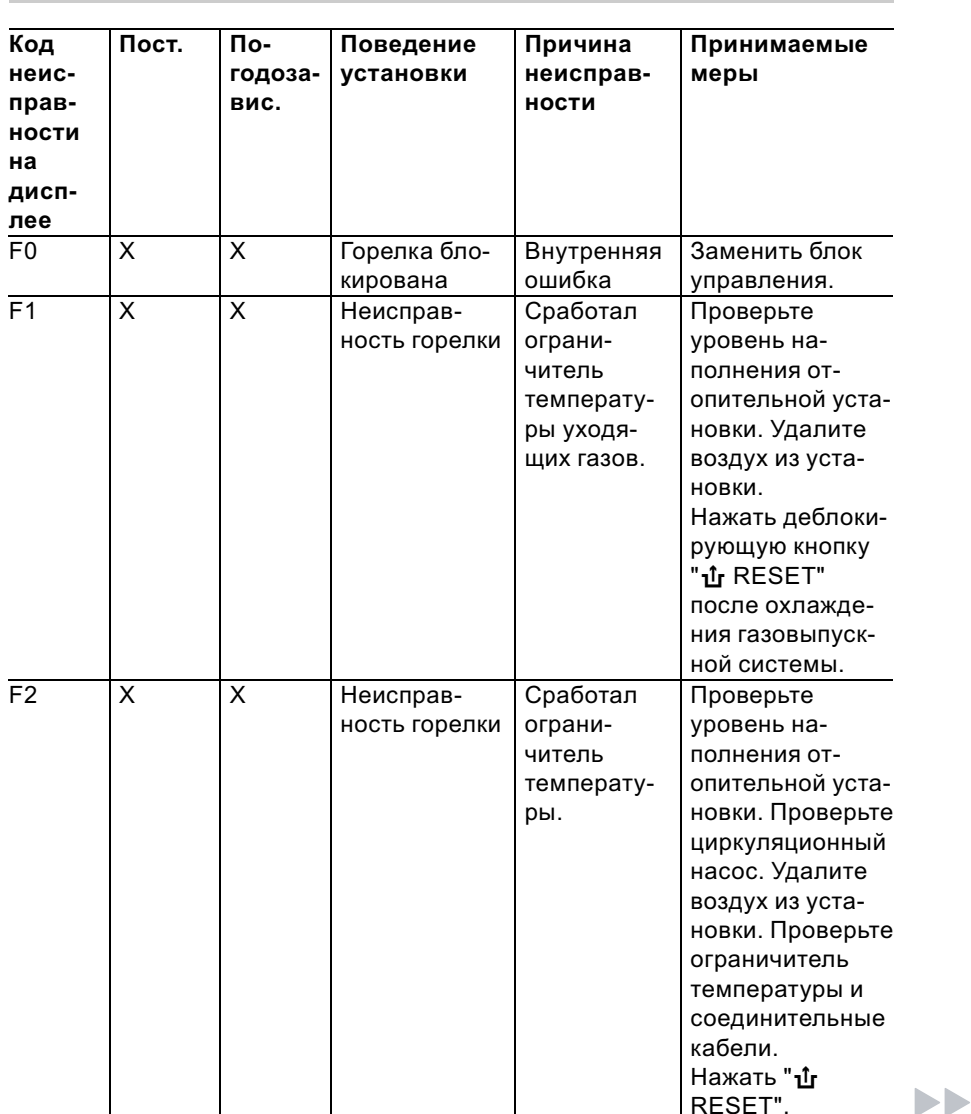

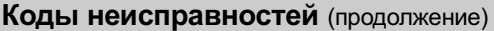

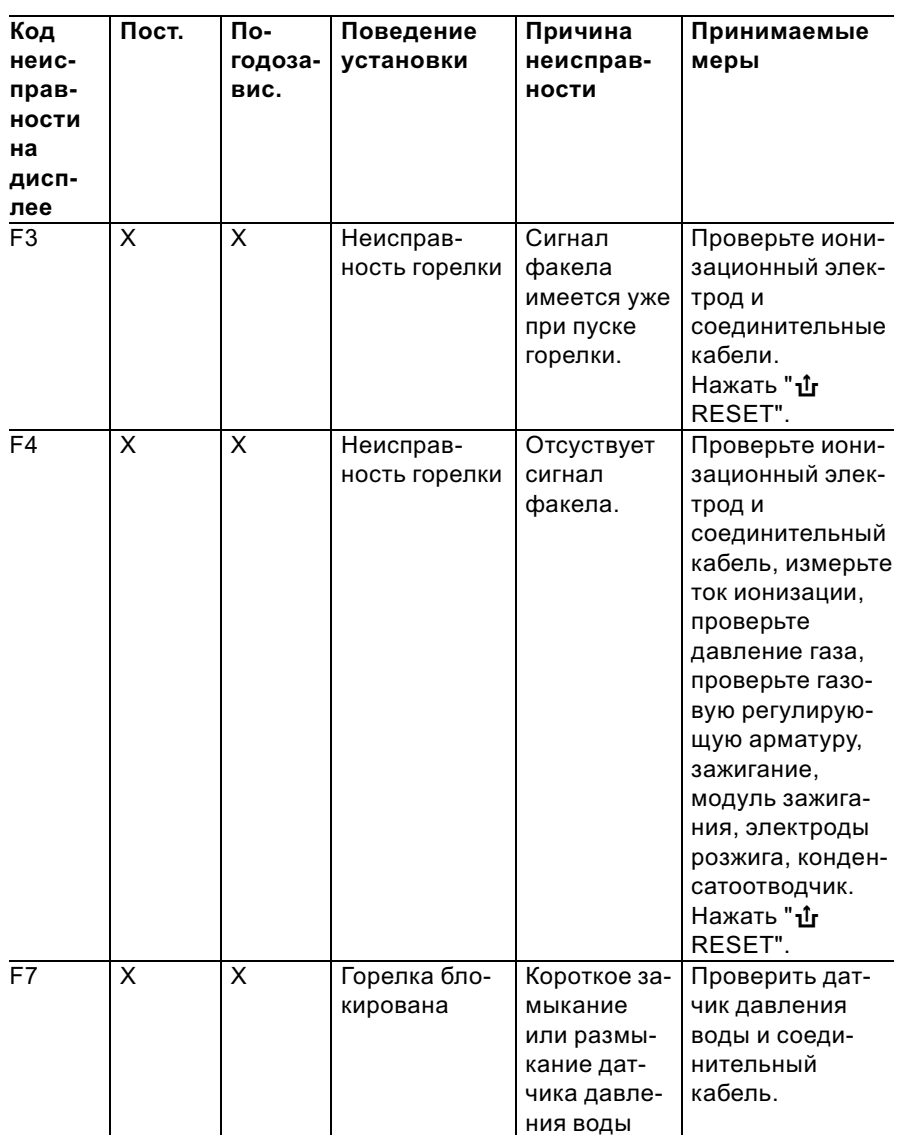

 $\blacksquare$ 

#### Коды неисправностей (продолжение) Код Пост. По-Поведение Причина Принимаемые неисгодозаустановки неисправмеры праввис. ности ности на дисплее F8 X X Неисправ-Топливный Проверить газоность горелки вентильзавую регулируюкрывается с щую арматуру. Проверьте оба задержкой. контура управления. Нажать " $\mathbf{\hat{u}}$ г RESET". F9 X X Неисправ-Частота Проверить ность горелки вращения вентилятор, провентилятоверить соедира при пуске нительные кабели вентилягорелки слишком низтора, проверить электропитание кая вентилятора, проверить устройство управления вентилятора. Нажать " $\mathbf{\hat{u}}$ RESET". FA X X Неисправ-Вентилятор Проверить ность горелки не остановентилятор, вился соединительные кабели вентилятора, устройство управления вентилятора. Нажать " $\mathbf{\hat{L}}$ г b b RESET".
# Коды неисправностей (продолжение)

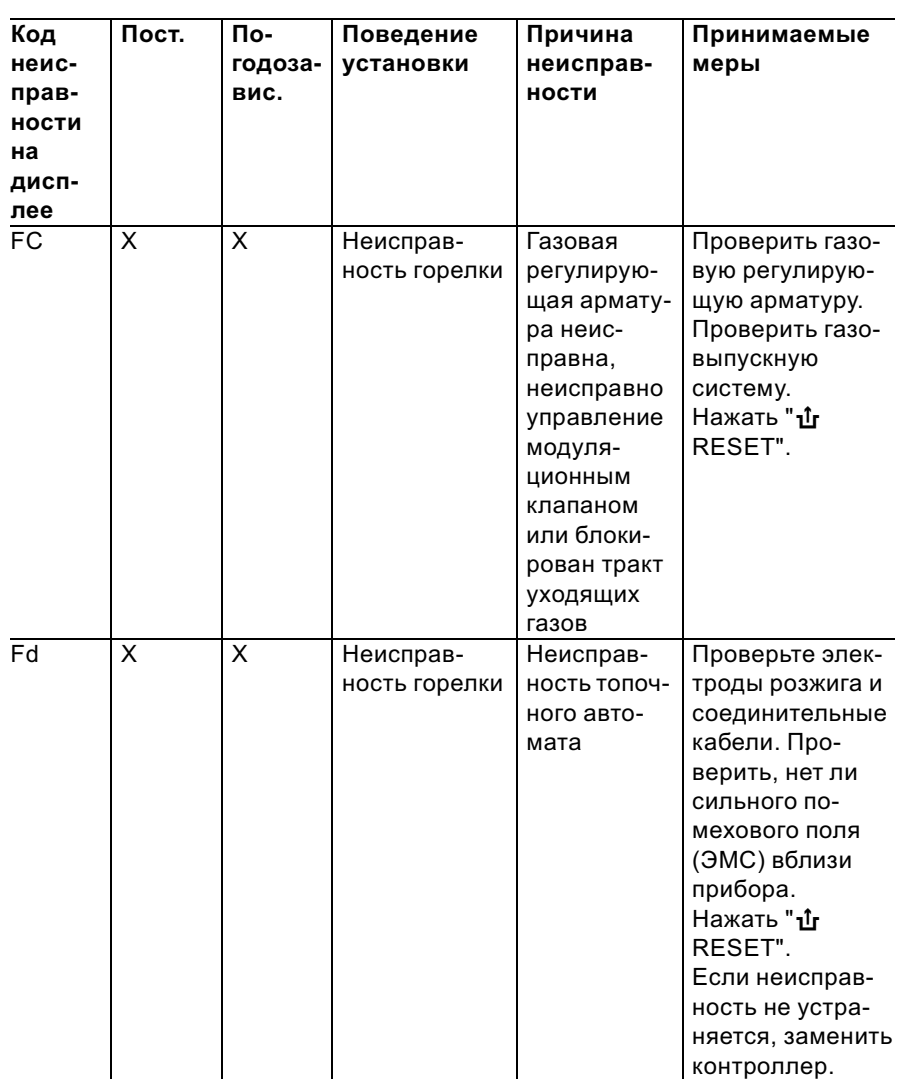

 $\blacktriangleright$ 

# Коды неисправностей (продолжение)

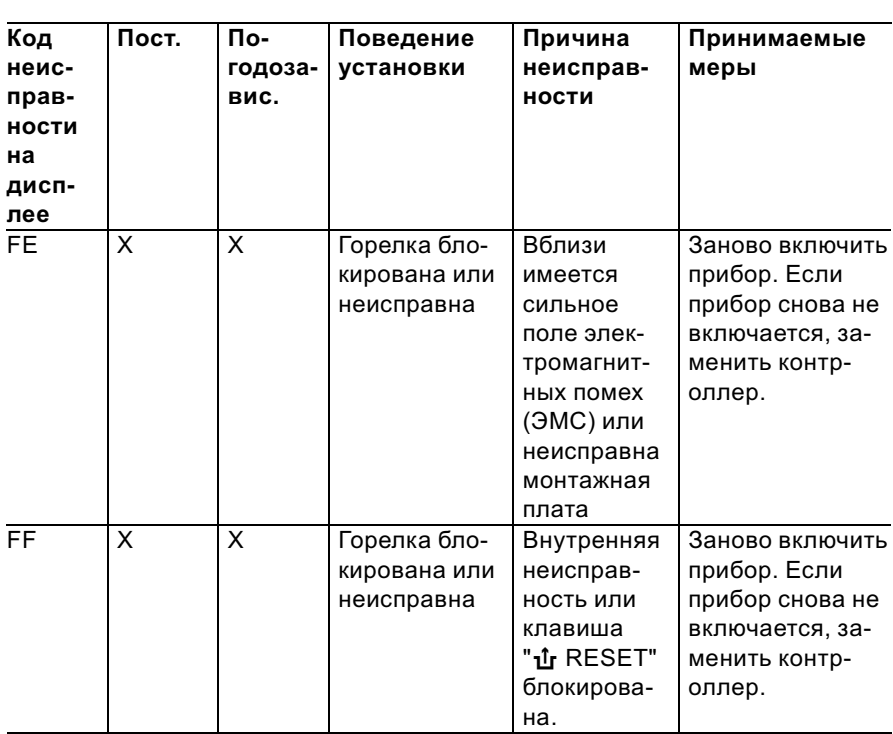

## Ремонт

## Проверить датчик наружной температуры (контроллер для погодозависимой теплогенерации)

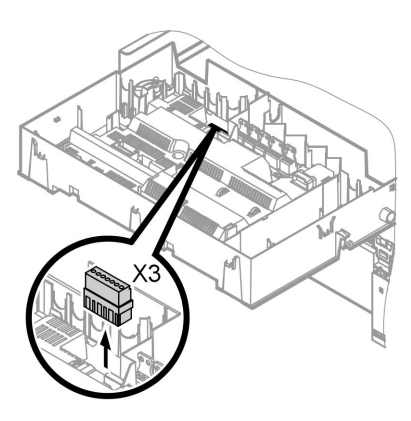

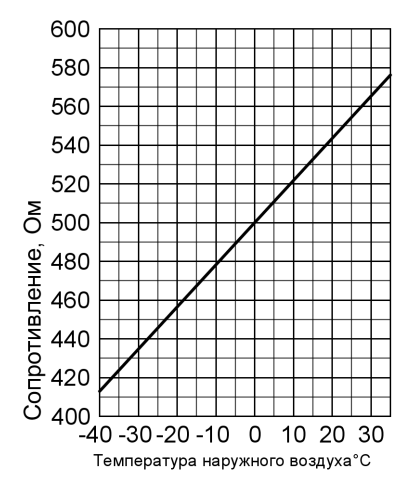

- 1. Отсоединить штекер "ХЗ" от блока управления.
- 2. Измерить сопротивление датчика наружной температуры между "Х3.1" и "Х3.2" на отсоединенном штекере и сравнить с характеристикой.
- 3. При сильном отклонении от характеристики отсоединить провода от датчика и повторить измерение непосредственно на датчике.
- 4. В зависимости от результата измерения заменить кабель или датчик наружной температуры.

Ремонт (продолжение)

## Проверить датчик температуры котловой воды, датчик температуры емкостного водонагревателя и датчик температуры подающей магистрали для гидравлического разделителя

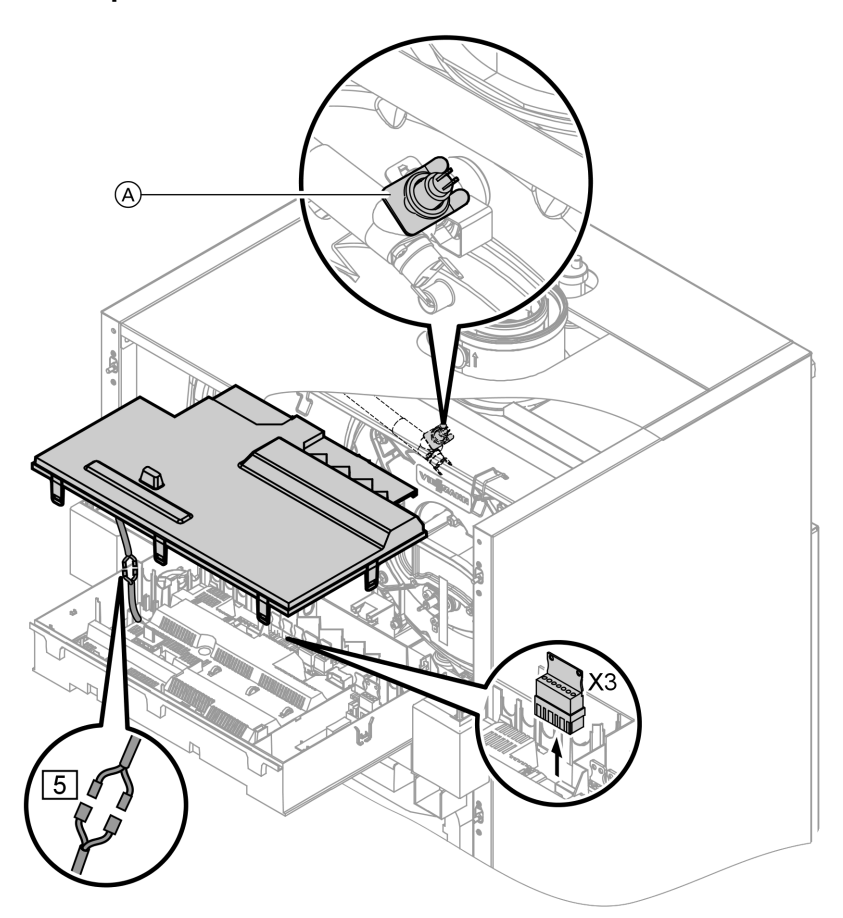

Ремонт (продолжение)

1. ■ Датчик температуры котловой воды

Отсоединить кабели от датчика температуры котла (A) и измерить сопротивление.

- датчик температуры емкостного водонагревателя отсоединить штекер 5 от кабельного жгута на контроллере и измерить сопротивление.
- Датчик температуры подачи Отсоединить штекер "Х3" от контроллера и измерить сопротивление между "X3.4" и "X3.5".
- 2. Измерьте сопротивление датчиков и сравните с характеристикой.
- 3. При сильном отклонении заменить датчик.

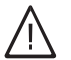

#### Опасность

Датчик температуры котловой воды находится непосредственно в сетевой воде (опасность ошпаривания). Перед заменой датчика слить воду из водогрейного котла.

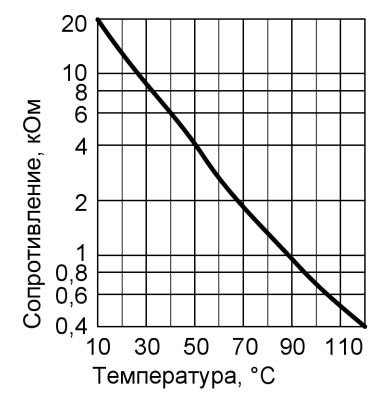

Ремонт (продолжение)

# Проверить датчик температуры подпитки

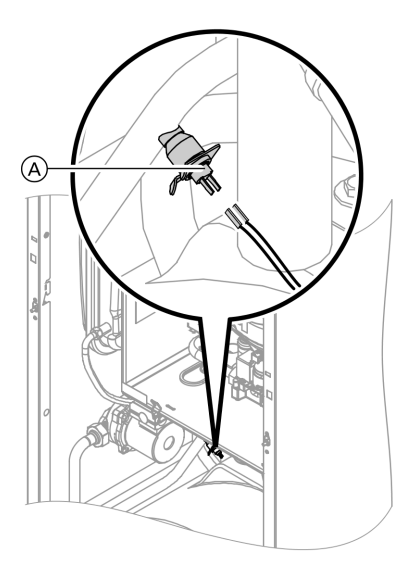

1. Отсоединить кабели от датчика температуры на выходе (A).

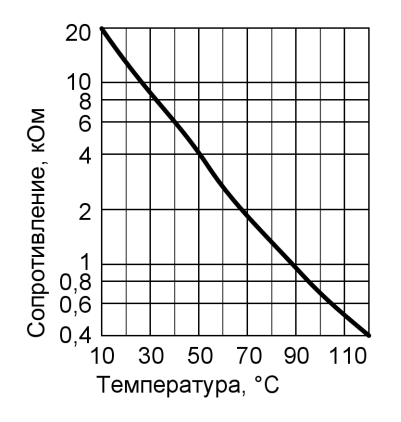

- 2. Измерить сопротивление датчика и сравнить его с характеристикой.
- 3. При сильном отклонении заменить датчик.

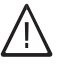

## Опасность

Датчик температуры на выходе находится непосредственно в сетевой воде (опасность ошпаривания). Перед заменой датчика опорожнить водогрейный котел на стороне контура водоразбора ГВС.

Ремонт (продолжение)

# Проверить датчик температуры уходящих газов

При превышении допустимой температуры уходящего газа датчик температуры уходящих газов блокирует прибор. Снятьблокировку после охлаждения газовыпускной системы нажатием деблокирующей кнопки " $\mathbf{\hat{u}}$  RESET".

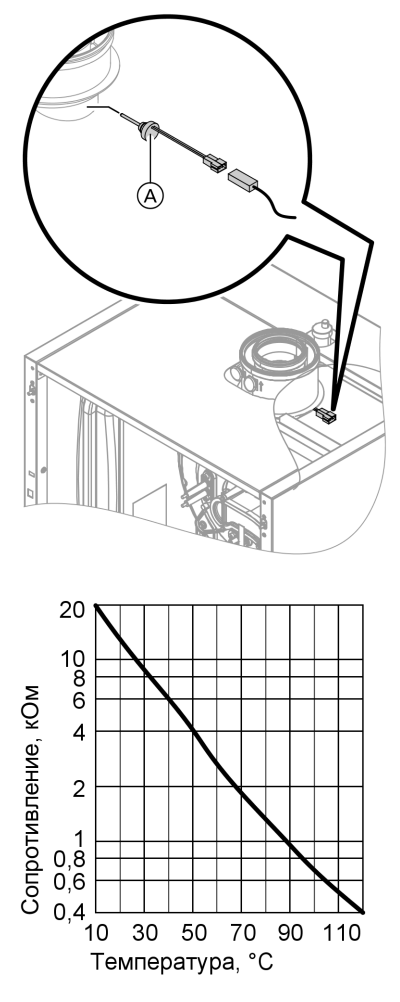

1. Отсоединить кабели от датчика температуры уходящих газов (A).

- 2. Измерить сопротивление датчика и сравнить его с характеристикой.
- 3. При сильном отклонении заменить датчик.

#### Ремонт (продолжение)

## Проверить проточный теплообменник

Опорожнить водогрейный котел со стороны греющего контура и контура водоразбора ГВС. При демонтаже из снятого проточного теплообменника может вылиться небольшое количество воды.

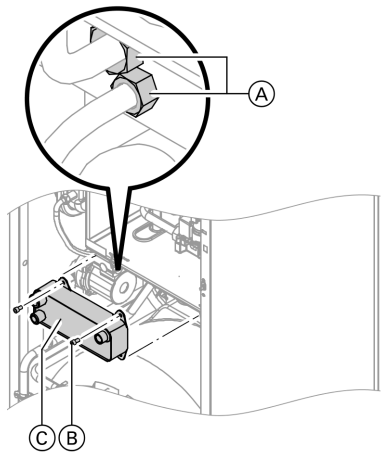

- 1. Закрыть водогрейный котел со стороны сетевой воды и со стороны контура водоразбора ГВС и слить из него воду.
- 2. Освободить боковые фиксаторы и откинуть контроллер вперед (см. стр. 14).
- 3. Снять сифон (см. стр. 15).
- 4. Ослабить резьбовые соединения  $(A)$ , винты  $(B)$  и вынуть проточный теплообменник  $(C)$  вперед.
- 5. Проверить подсоединения со стороны греющего контура и контура водоразбора ГВС на загрязнение и наличие накипи, при необходимости заменить проточный теплообменник.
- 6. Смазать новые уплотнения. Сборка осуществляется в обратном порядке с использованием новых уплотнений.

#### Проверить ограничитель температуры

Если после аварийного отключения газовый топочный автомат не деблокируется, хотя температура котловой воды составляет ниже 75 °C, выполнить следующую проверку.

## Ремонт (продолжение)

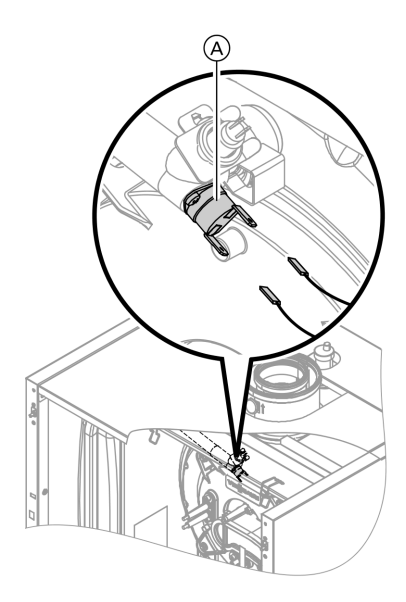

- 1. Отсоединить кабели ограничителя температуры  $\widehat{A}$ .
- 2. Проверить пропускание тока ограничителем температуры с помощью универсального измерительного прибора.
- 3. Демонтировать неисправный ограничитель температуры.
- 4. Смазать теплопроводящей пастой и установить новый ограничитель температуры.
- 5. После ввода в действие нажать кнопку снятия сигнала неисправности "1 RESET" на контроллере.

# Ремонт (продолжение)

# Проверить предохранитель

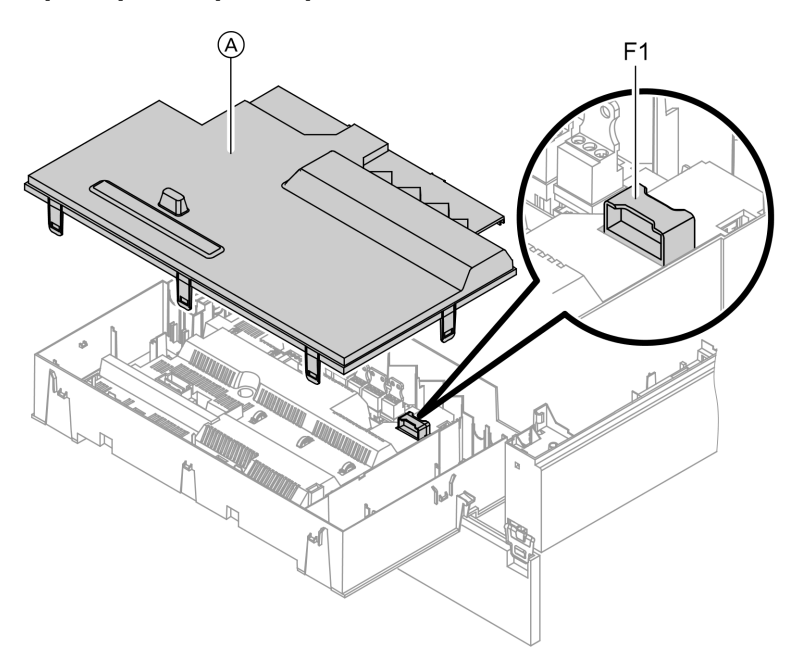

- 1. Выключить напряжение сети.
- 2. Освободить боковые фиксаторы и откинуть контроллер.
- **3.** Снять крышку  $(A)$ .

4. Проверить предохранитель F1 (см. схему электрических соединений и электромонтажную схему).

#### Ремонт (продолжение)

## Комплект привода смесителя для отопительного контура со смесителем

#### Проверить направление вращения электродвигателя смесителя

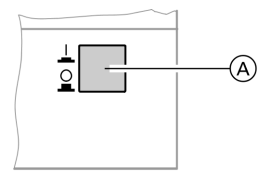

- 1. Выключить сетевой выключатель (A) на комплекте привода смесителя и снова включить. Прибор выполняет следующую самопроверку:
	- смеситель "Закр." (150 с)
	- насос "Вкл." (10 с)
	- $\blacksquare$  смеситель "Откр." (10 с)
	- смеситель "Закр." (10 с)

После этого продолжается нормальный режим с регулированием.

2. В процессе самопроверки проследить за направлением вращения электродвигателя смесителя. Затем перевести смеситель вручную в положение "Откр.".

#### Указание

Датчик температуры подачи теперь должен регистрировать повышенную температуру. Если температура снижается, то двигатель вращается в ошибочном направлении или комплект привода смесителя смонтирован неправильно.

Инструкция по монтажу смесителя

## Изменить направление вращения электродвигателя смесителя (при необходимости)

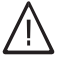

#### Опасность

Удар током опасен для жизни.

Перед открытием прибора выключить сетевой выключатель и напряжение электропитания, например, вывернув предохранитель или выключив главный выключатель.

Ремонт (продолжение)

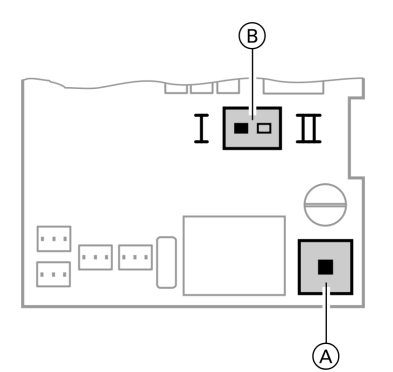

- A Сетевой выключатель
- **B** Переключатель направления вращения
- 1. Отвинтить нижнюю и верхнюю крышку корпуса комплекта привода смесителя.
	- Инструкция по монтажу комплекта привода смесителя

2. Переставить переключатель направления вращения:

положение переключателя I для обратной магистрали отопительного контура слева (состояние при поставке).

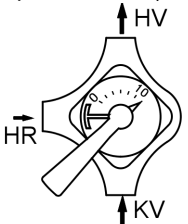

положение переключателя II для обратной магистрали отопительного контура справа.

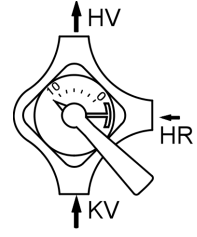

# Проверка Vitotronic 200‐H (принадлежности)

Vitotronic 200‐H подсоединен к контроллеру через соединительный кабель LON. Для проверки соединения выполнить проверку абонентов на контроллере водогрейного котла (см. стр. 49).

# Изменение параметров регулятора сжигания

Изменение параметров выполняется в кодовых адресах режима кодирования 2.

SUS 5699 682 GUS682

#### Ремонт (продолжение)

#### Вызов кодовых адресов

- 1. и ш• нажать одновременно в течение примерно 2 с: подтвердить клавишей ®.
- **2.** Клавишей  $\left(\frac{1}{2}\right)$  или  $\left(\frac{1}{2}\right)$  выбрать кодовый адрес "11"; адрес мигает; подтвердить клавишей (OK), значение мигает.
- 3. Установить клавишей (+) или (-) значение "9"; подтвердить ввод клавишей ®. Зеленый индикатор рабочего состояния мигает. Доступ к кодовым адресам параметров открыт.
- 4. Клавишей (+) или (-) выбрать нужный кодовый адрес (см. таблицу ниже) и изменить значение.
- 5. Для выхода установить значение кодового адреса 11≠ 9; затем одновременно нажать В и шА в течение примерно 1 с. Ввод кодов закончен.

#### Указание

Если не закончить параметризацию кодовым адресом 11, то выход осуществляется автоматически спустя примерно 25 мин.

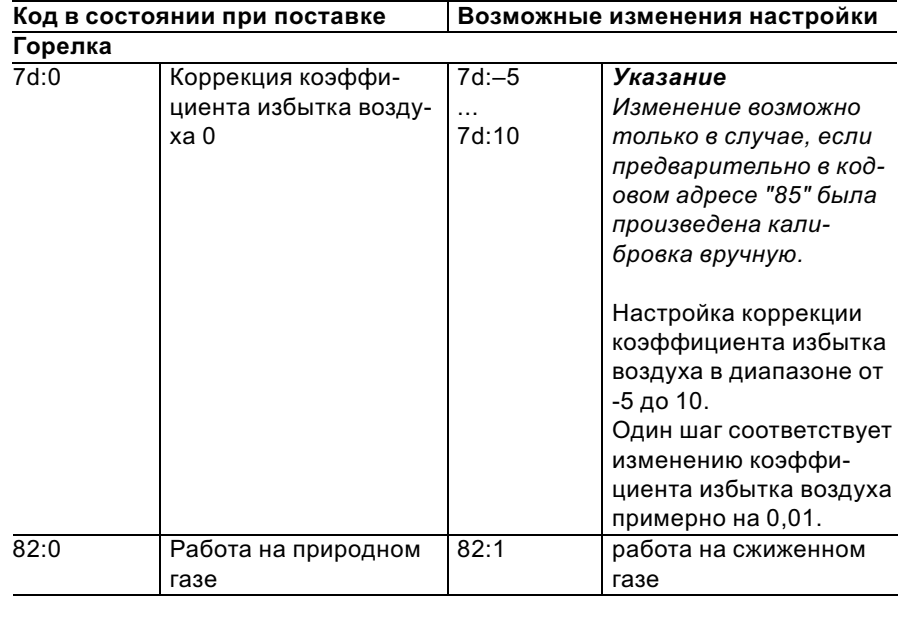

#### Кодирование

ÞÞ

# Ремонт (продолжение)

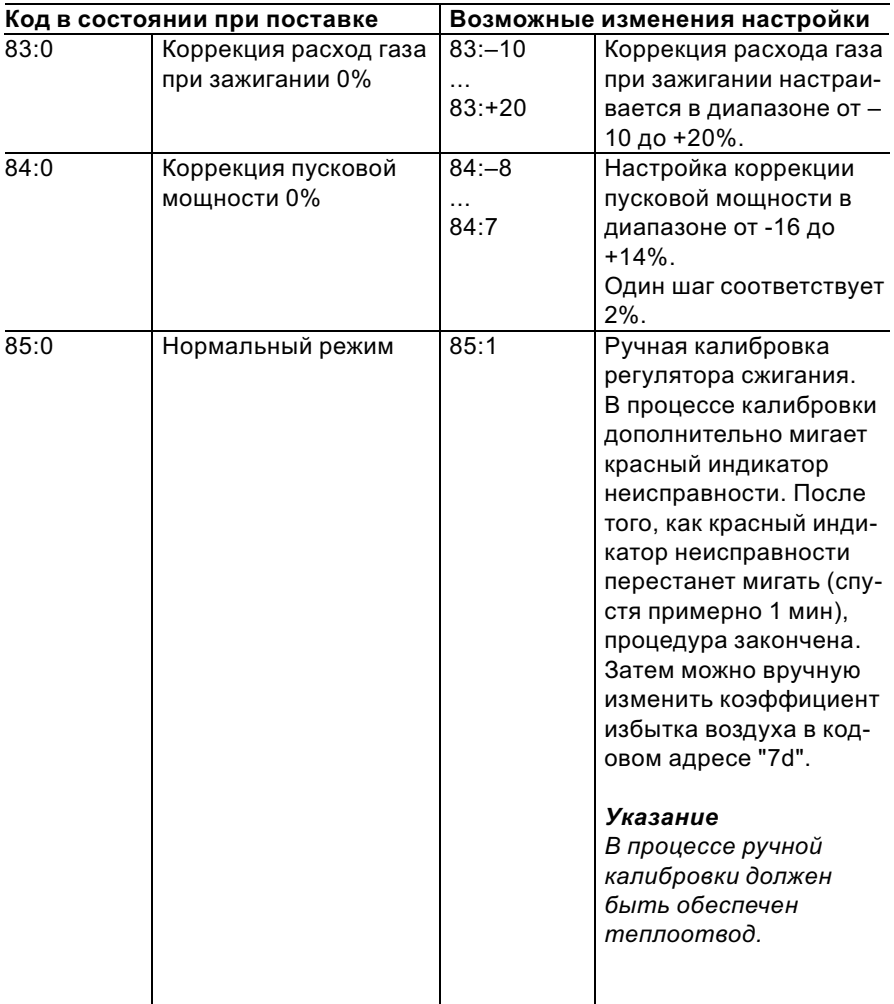

## Контроллер для постоянной температуры подачи

## Органы управления и индикации

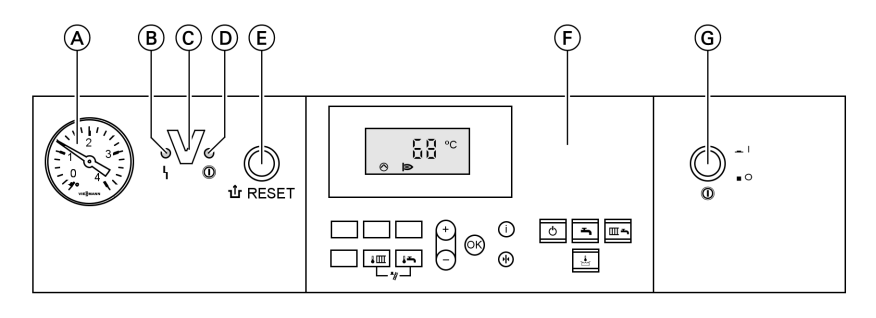

- A Манометры
- B Индикатор неисправности (красный)
- C Интерфейс Optolink только в сочетании с диагностическим адаптером (принадлежность) и Vitosoft (принадлежность)

#### Клавиши на панели управления

- **Im** Заданная температура котловой воды
- F Заданная температура горячей воды
- $\boxed{\sqrt{\omega}}$  + $\boxed{\sqrt{2}}$  функция контроля газохода
- K дежурный режим
	- L Только нагрев воды
- D Индикатор рабочего состояния (зеленый) E Кнопка снятия сигнала неис-
- правности
- **F** Панель управления
- G сетевой выключатель
- Отопление и нагрев воды<br>- Без функции<br>⊝/⊕ Настройка значений<br>® Подтверждение<br>⊕ Информация<br>⊕ Первичная настройка
	- / Без функции
	- Настройка значений
	- Подтверждение
		- Информация
		- e Первичная настройка (сброс)

# Отопление

5699 682 GUS

При подаче сигнала запроса посредством терморегулятора для помещений в программе управления "Отопление и нагрев воды" " <sub>Ш</sub> поддерживается установленное значение заданной температуры котловой воды.

Если сигнал запроса отсутствует, то температура котловой воды поддерживается на заданном уровне температуры для защиты от замерзания.

#### Контроллер для постоянной температуры ... (продолжение)

Повышение температуры котловой воды ограничивается термостатным ограничителем в устройстве управления горелкой до 82 °C.

Диапазон настройки температуры подачи: от 40 до 74 °C.

#### Нагрев емкостного водонагревателя из холодного состояния

Если температура, зарегистрированная датчиком температуры подпитки, ниже заданной температуры, включается циркуляционный насос нагревателя и срабатывает 3‐ходовой переключающий вентиль.

- & Если температура котловой воды ≥ заданной температуры горячей воды, включается циркуляционный насос горячей воды.
- & Если температура котловой воды ≤ заданной температуры горячей воды, включается горелка, и после достижения требуемой температуры котловой воды включается циркуляционный насос горячей воды.

Емкостный водонагреватель нагревается до заданной температуры горячей воды. Нагрев заканчивается после того, как на датчике температуры подпитки и на датчике температуры на выходе будут достигнуты заданные температуры. Циркуляционный насос горячей воды и 3‐ходовой переключающий вентиль после окончания подпитки остаются включенными еще 30 с.

## Догрев в процессе водоразбора

В процессе водоразбора холодная вода подается в нижнюю зону емкостного водонагревателя. Если температура, зарегистрированная датчиком температуры подпитки, ниже заданной температуры, включается циркуляционный насос нагревателя и срабатывает 3‐ходовой переключающий вентиль.

- & Если температура котловой воды ≥ заданной температуры горячей воды, включается циркуляционный насос горячей воды.
- & Если температура котловой воды ≤ заданной температуры горячей воды, включается горелка, и после достижения требуемой температуры котловой воды включается циркуляционный насос горячей воды.

Контроллер для постоянной температуры . . . (продолжение)

Посредством датчика температуры емкостного водонагревателя горячая вода доводится до заданной температуры.

После окончания водоразбора емкостный водонагреватель продолжает подогрев, пока датчик температуры емкостного водонагревателя не достигнет заданной температуры горячей воды.

Циркуляционный насос горячей воды и 3-ходовой переключающий вентиль остаются включенными eille 30 c.

## Управление для погодозависимой теплогенерации

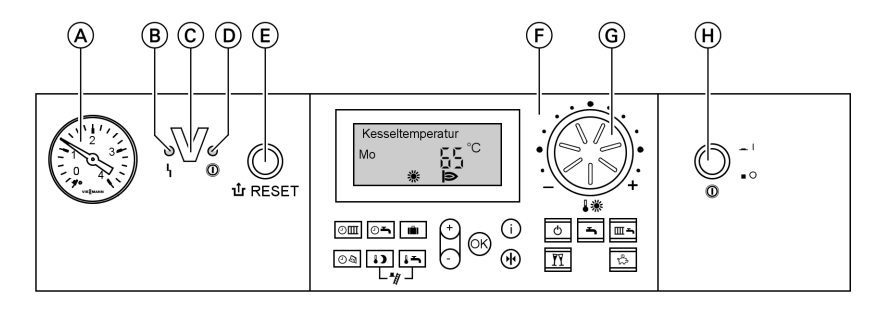

## Органы управления и индикации

- (A) Манометры
- **(B)** Индикатор неисправности (красный)
- © Интерфейс Optolink только в сочетании с диагностическим адаптером (принадлежность) и Vitosoft (принадлежность)
- **(D) Индикатор рабочего состояния** (зеленый)
- (E) Кнопка снятия сигнала неисправности
- (F) Панель управления
- **6** Ручка регулятора нормальной температуры помещения
- (H) сетевой выключатель

699 682 GUS

### Управление для погодозависимой ... (продолжение)

#### Клавиши на панели управления

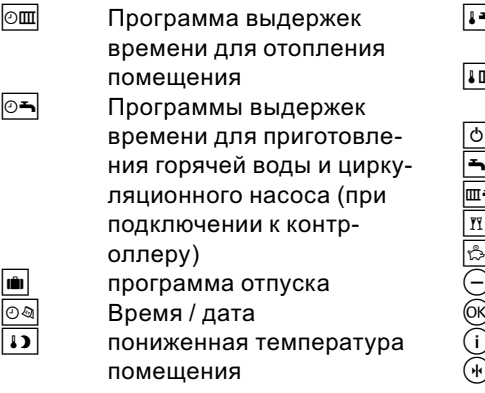

 $\overline{\bullet}$  3аданная температура горячей воды  $\overline{\mathbb{H}}$ +∏► функция контроля газохода дежурный режим L Только нагрев воды G отопление и нагрев воды Режим "Вечеринка" Экономичный режим )/(+) Настройка значений Подтверждение ) Информация e Первичная настройка (сброс)

## Отопление

Контроллер определяет заданную температуру котловой воды в зависимости от наружной температуры или температуры помещения (в случае подключения дистанционного устройства управления, работающего в режиме управления по температуре помещения) и в зависимости от наклона/уровня отопительной характеристики.

Рассчитанная заданная температура котловой воды передается на устройство управления горелкой. Устройство управления горелкой определяет на основе заданного и фактического значения температуры котловой воды степень модуляции и соответствующим образом управляет горелкой.

Повышение температуры котловой воды ограничивается термостатным ограничителем в устройстве управления горелкой до 82 °C.

## Управление для погодозависимой ... (продолжение)

### Нагрев емкостного водонагревателя из холодного состояния

Если температура, зарегистрированная датчиком температуры подпитки, ниже заданной температуры, включается циркуляционный насос нагревателя и срабатывает 3‐ходовой переключающий вентиль.

- Если температура котловой воды ≥ заданной температуры горячей воды, включается циркуляционный насос горячей воды.
- **Если температура котловой воды** ≤ заданной температуры горячей воды, включается горелка, и после достижения требуемой температуры котловой воды включается циркуляционный насос горячей воды.

Емкостный водонагреватель нагревается до заданной температуры горячей воды. Нагрев заканчивается после того, как на датчике температуры подпитки и на датчике температуры на выходе будут достигнуты заданные температуры. Циркуляционный насос горячей воды и 3‐ходовой переключающий вентиль после окончания подпитки остаются включенными еще 30 с.

## Догрев в процессе водоразбора

В процессе водоразбора холодная вода подается в нижнюю зону емкостного водонагревателя. Если температура, зарегистрированная датчиком температуры подпитки, ниже заданной температуры, включается циркуляционный насос нагревателя и срабатывает 3‐ходовой переключающий вентиль.

- **Если температура котловой воды** ≥ заданной температуры горячей воды, включается циркуляционный насос горячей воды.
- Если температура котловой воды ≤ заданной температуры горячей воды, включается горелка, и после достижения требуемой температуры котловой воды включается циркуляционный насос горячей воды.

Посредством датчика температуры емкостного водонагревателя горячая вода доводится до заданной температуры.

### Управление для погодозависимой ... (продолжение)

После окончания водоразбора емкостный водонагреватель продолжает подогрев, пока датчик температуры емкостного водонагревателя не достигнет заданной температуры горячей воды.

Циркуляционный насос горячей воды и 3‐ходовой переключающий вентильостаются включенными еще 30 с.

### Внутренние модули расширения для внешних подключений

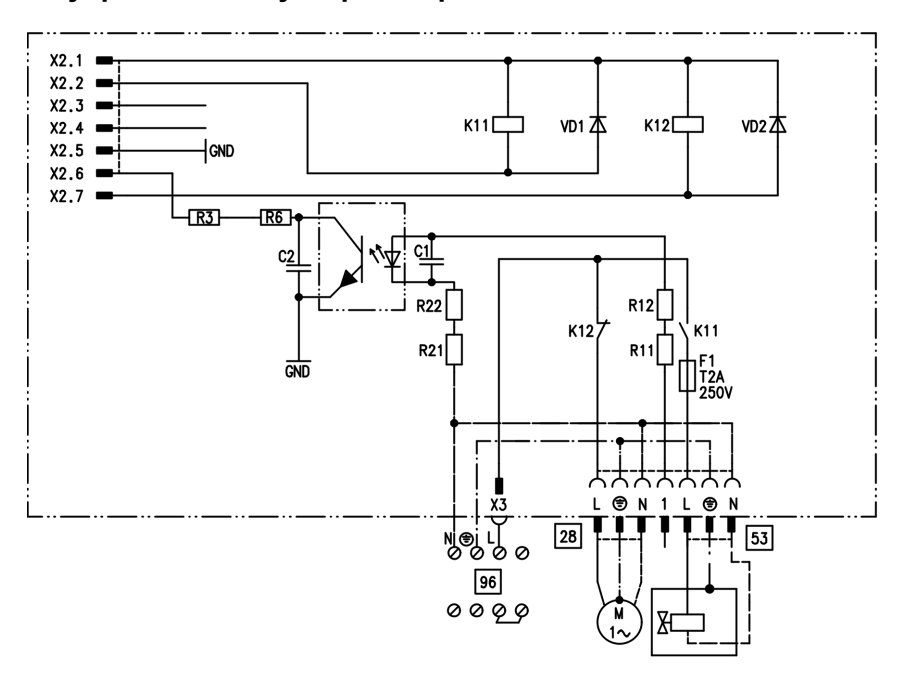

## Внутренний модуль расширения Н1

Внутренний модуль расширения H1 смонтирован в корпусе контроллера. К релейному выходу [28] подключен циркуляционный насос емкостного водонагревателя.

К разъему 53 можно подключить внешний предохранительный клапан.

## Внутренние модули расширения для ... (продолжение)

# Внутренний модуль расширения Н2 (принадлежность)

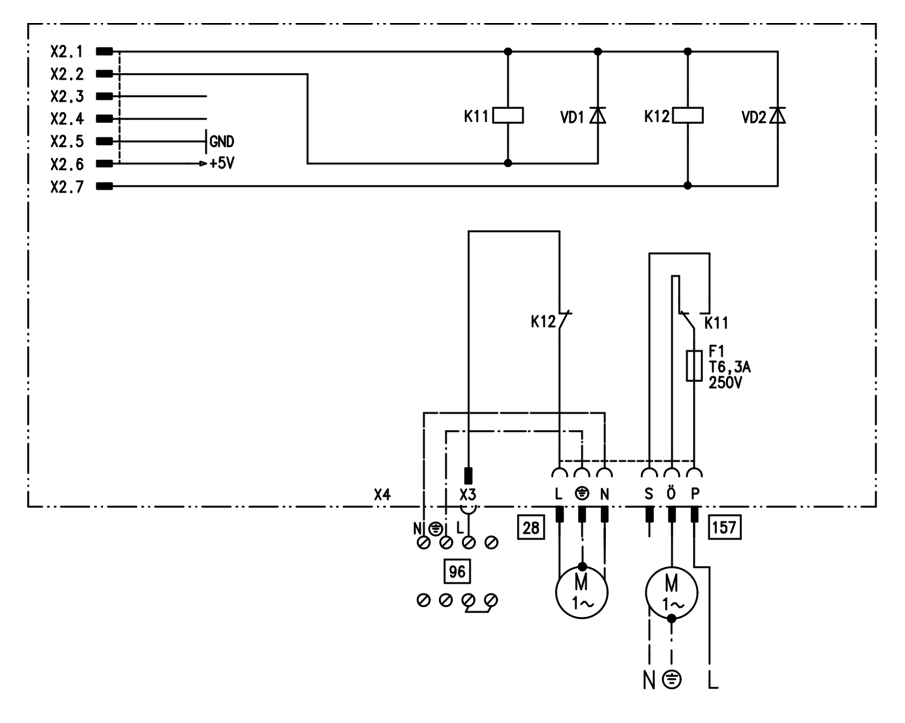

Внутренний модуль расширения H2 встраивается в корпус контроллера вместо внутреннего модуля расширения H1. К релейному выходу 28 подключен циркуляционный насос емкостного водонагревателя.

К разъему [157] можно подключить блокировку для вытяжных устройств.

#### Модули расширения для внешних подключений (принадлежность)

## Внешний модуль расширения H1

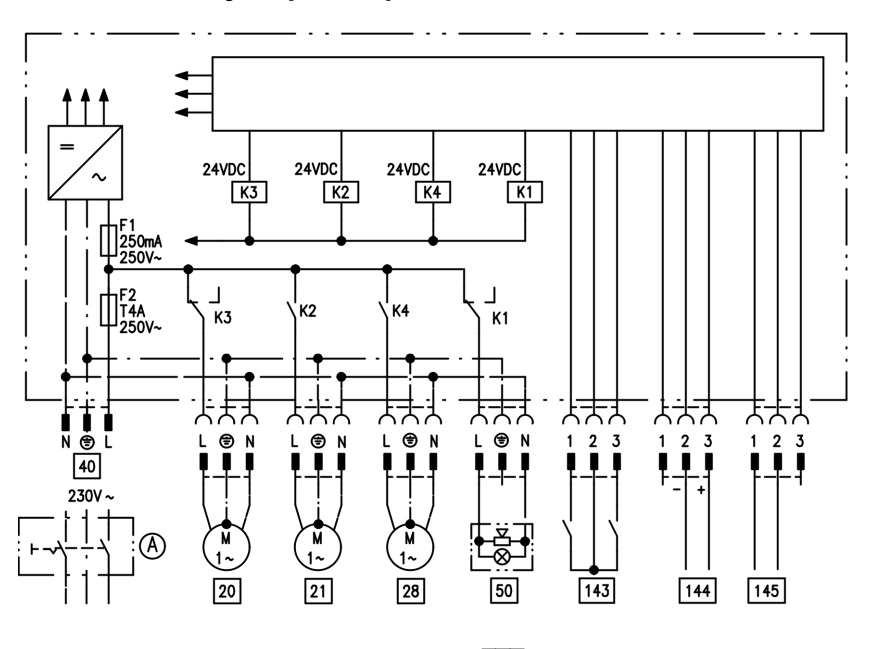

Внешний модуль расширения подключается через шину KM к контроллеру водогрейного котла. При помощи модуля расширения можно одновременно управлять указанными далее устройствами:

- A сетевой выключатель (приобретается отдельно)
- |20| Насос отопительного контура без смесителя
- 21 Циркуляционный насос греющего контура емкостного водонагревателя
- 28 Циркуляционный насос (только в режиме погодозависимой теплогенерации)
- fÖ Подключения к сети
- **50 Общий сигнал ОТКАЗ**
- $\boxed{143}$  Внешняя блокировка (клемма 2 - 3)
	- & Внешний запрос (клемма 1 - 2)
	- & Внешнее переключение программы управления (клемма 1 - 2) (только в режиме погодозависимой теплогенерации) Назначение функции "Внешнее переключение программы управления" осуществляется кодовым адресом "91".
- 144 Внешнее заданное значение от 0 до 10 В
- $145$  Шины KM-BUS

Модули расширения для внешних ... (продолжение)

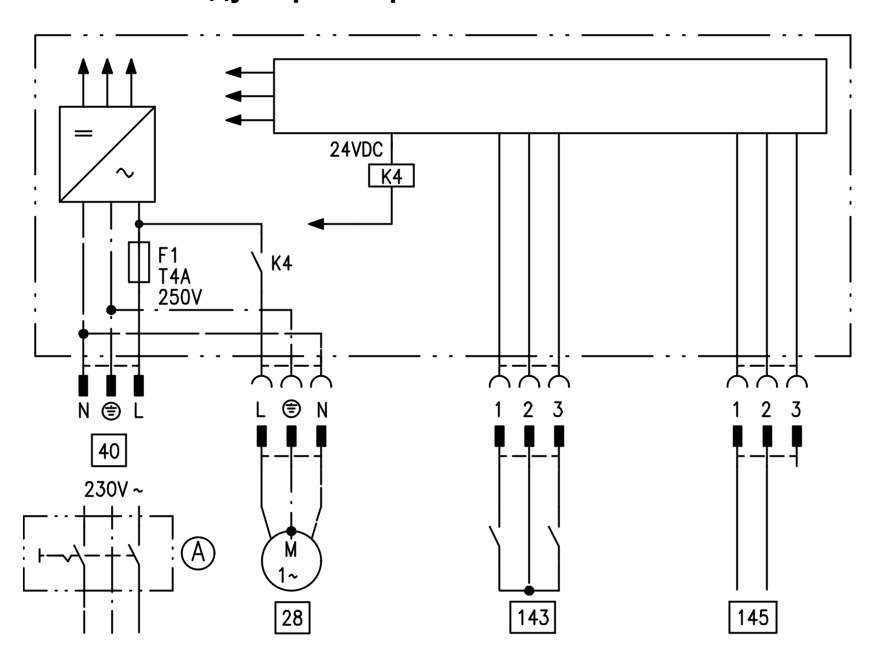

Внешний модуль расширения H2

Внешний модуль расширения подключается через шину KM к контроллеру водогрейного котла. При помощи модуля расширения можно одновременно управлять указанными далее устройствами:

- A сетевой выключатель (приобретается отдельно)
- 28 Циркуляционный насос (только в режиме погодозависимой теплогенерации)
- fÖ Подключения к сети

143 Внешняя блокировка (клемма 2 ‐ 3)

- & Внешний запрос (клемма 1 ‐ 2)
- & Внешнее переключение программы управления (клемма 1 ‐ 2) (только в режиме погодозависимой теплогенерации) Назначение функции "Внешнее переключение программы управления" осуществляется кодовым
- адресом "91".
- $|145|$  Шины KM-BUS

## Функции контроллеров

## Внешнее переключение программ управления

Функция "Внешнее переключение программ управления" реализуется через вход "[143]" внешнего модуля расширения. Настройка отопительных контуров, на которые воздействует переключение программ управления, выполняется в кодовом адресе "91":

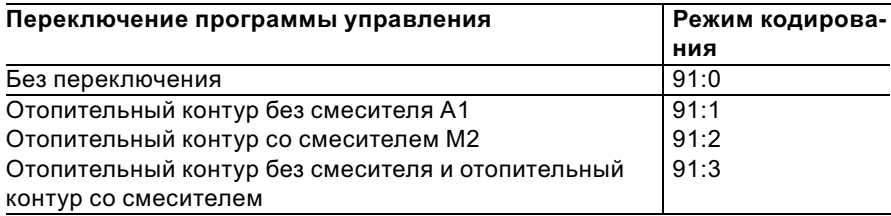

Настройка направления переключения программ управления выполняется в кодовом адресе "D5":

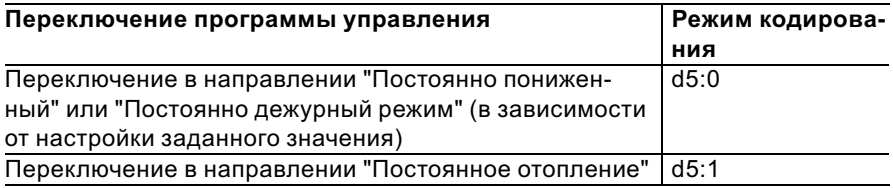

Длительность переключения программ управления можно задать в кодовом адресе "F2":

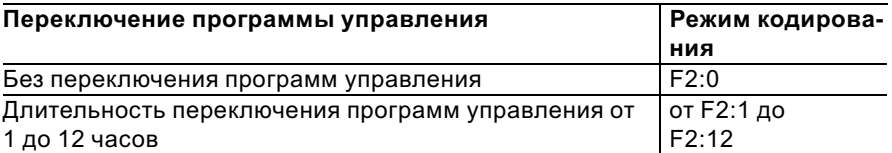

### Функции контроллеров (продолжение)

Переключение программ управления остается активным, пока замкнут контакт, но как минимум в течение времени, настроенного в кодовом адресе "F2".

## Внешняя блокировка

Функция "Внешняя блокировка" реализуется через вход " $143$ " внешнего модуля расширения.

Настройка влияния сигнала "Внеш. блокировка" на подключенные циркуляционные насосы выполняется в кодовом адресе "32".

## Внешний запрос

Функция "Внешний запрос" реализуется через вход "|143|" внешнего модуля расширения. Настройка влияния сигнала "Внеш. запрос" на подключенные циркуляционные насосы выполняется в кодовом адресе "34".

Настройка минимального заданного значения температуры котловой воды при внешнем запросе выполняется в кодовом адресе "9b".

# Программа удаления воздуха

В программе удаления воздуха циркуляционный насос в течение 20 мин попеременно включается и выключается на 30 с. Переключающий клапан попеременно включается на определенное время на режим отопления и на режим приготовления горячей воды. Горелка при работе в программе удаления воздуха выключена.

Программа удаления воздуха активируется кодовым адресом "2F:1". Спустя 20 мин программа автоматически выключается, и в кодовом адресе "2F" устанавливается значение "0".

#### Функции контроллеров (продолжение)

### Программа наполнения

В состоянии при поставке переключающий вентиль находится в среднем положении, благодаря чему установка может быть полностью наполнена. После включения контроллера переключающий вентиль уже не устанавливается в среднее положение.

После этого переключающий вентиль может быть переведен в среднее положение кодовым адресом "2F:2". Если в этом положении контроллер будет выключен, то установка может быть наполнена полностью.

#### Наполнение при включенном контроллере

Если наполнение установки должно быть выполнено при включенном контроллере, то переключающий вентиль переводится при помощи кодового адреса "2F:2" в среднее положение, и насос включается.

Если функция активирована в кодовом адресе "2F", то горелка выключается. Спустя 20 мин программа автоматически выключается, и в кодовом адресе "2F" устанавливается значение "0".

## Функция сушки теплого пола

Функция сушки теплого пола обеспечивает сушку теплых полов. При этом обязательно должны быть приняты во внимание указания изготовителя теплого пола. При активированной функции сушки теплого пола насос отопительного контура со смесителем включается, и температура подачи поддерживается на настроенном профиле. После окончания (30 дней) отопительный контур со смесителем автоматически регулируется с использованием настроенных параметров. Соблюдать EN 1264. Составляемый специалистом по отопительной технике протокол должен содержать следующие сведения по прогреву:

- & Параметры прогрева с соответствующими температурами подачи
- & Достигнутая макс. температура подачи
- & Состояние и наружная температура при передаче заказчику Настройка различных температур-

ных профилей выполняется через кодовый адрес "F1". После сбоя электропитания или выключения блока управления

функция продолжает работать. Когда функция сушки теплого пола закончена или адрес "F1:0" установлен вручную, включается режим "Отопление и нагрев воды".

Функции контроллеров (продолжение)

Температурный профиль 1: (EN 1264-4) код "F1:1"

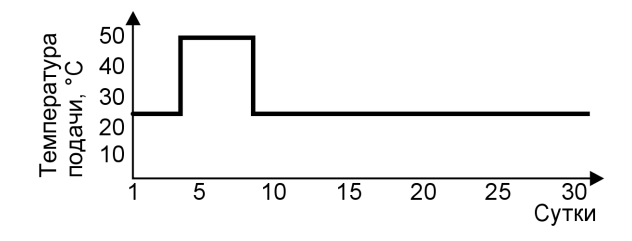

Температурный профиль 2: (Положение по паркетной и напольной технике) код "F1:2"

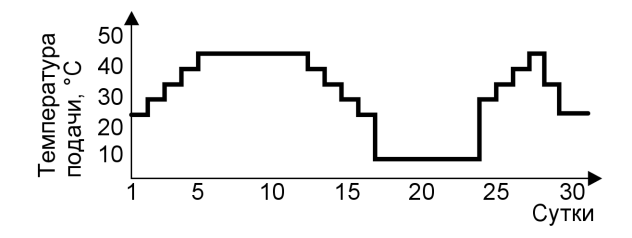

Температурный профиль 3: код "F1:3"

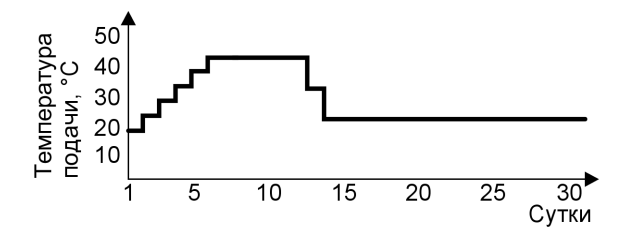

Функции контроллеров (продолжение)

Температурный профиль 4: код "F1:4"

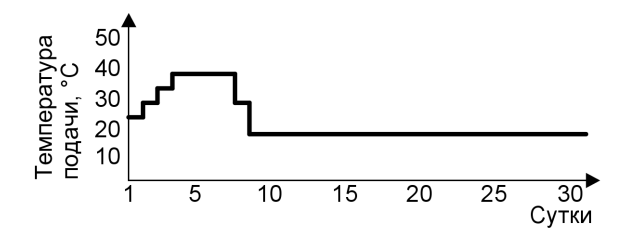

Температурный профиль 5: код "F1:5"

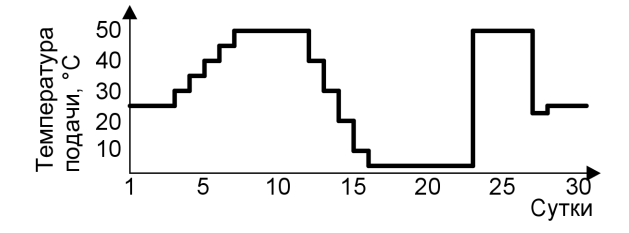

## Температурный профиль 6 (состояние при поставке): код "F1:6"

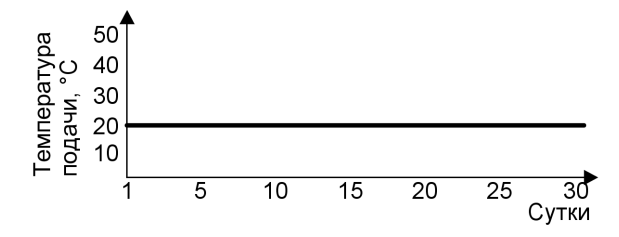

## Функции контроллеров (продолжение)

## Подъем пониженной температуры помещения

В режиме работы с пониженной температурой помещения можно автоматически повысить заданное значение температуры помещения в зависимости от наружной температуры. Подъем температуры осуществляется в соответствии с настроенной отопительной характеристикой и максимум до нормальной заданной температуры помещения.

Настройка предельных значений наружной температуры для начала и конца подъема температуры осуществляется в кодовых адресах "F8" и "F9".

#### Пример с настройками в состоянии при поставке

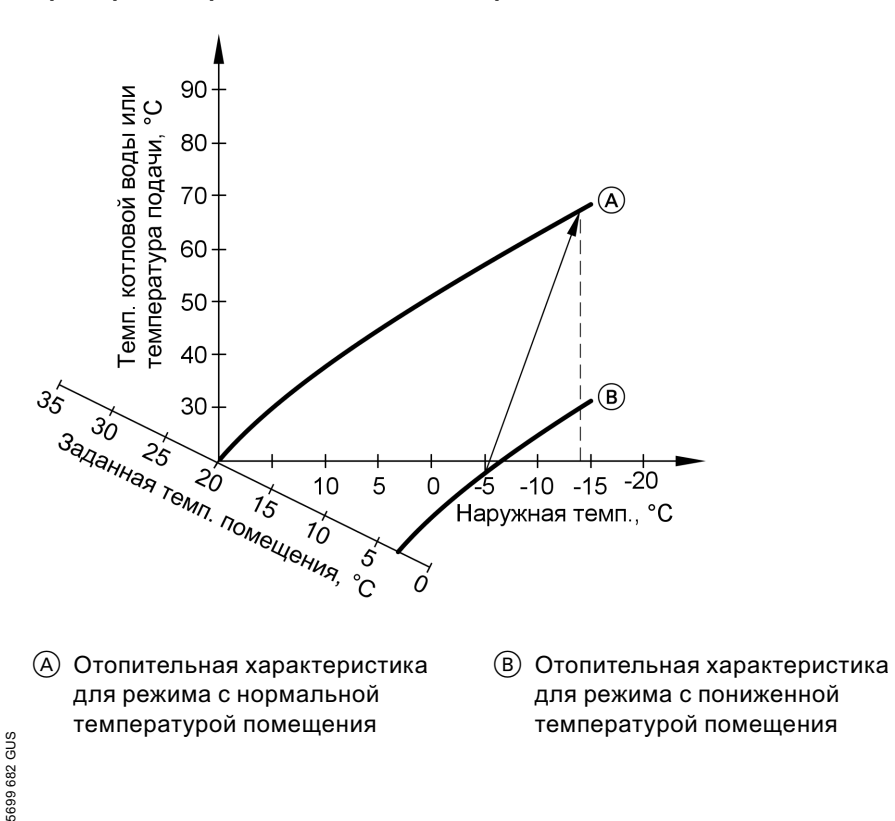

## Функции контроллеров (продолжение)

### Сокращение времени нагрева

При переходе от режима с пониженной температурой помещения в режим с нормальной температурой помещения температура котловой воды или, соответственно, температура подачи повышается в соответствии с установленной отопительной характеристикой. Повышение температуры котловой воды или, соответственно, температуры подачи может выполняться автоматически.

Настройка значения и длительности дополнительного повышения заданного значения температуры котловой воды или, соответственно, температуры подачи выполняется в кодовых адресах "FA" и "Fb".

### Заданная температура котловой воды  $\left( \widehat{\mathbf{C}}\right)$ 60 или температура подачи, °С  $\circledcirc$  $\left( \mathsf{B}\right)$ 50 40 30 20 10  $(A)$  $\Omega$  $600$  $700$  $800$ 900 Время, ч

#### Пример с настройками в состоянии при поставке

- A Начало режима отопления с нормальной температурой помещения
- **B** Заданное значение температуры котловой воды или подачи в соответствии с установленной отопительной характеристикой

## Функции контроллеров (продолжение)

- C Заданное значение температуры котловой воды или подачи в соответствии с кодовым адресом "FA":  $50 °C + 20 % = 60 °C$
- D Длительность режима с повышенным заданным значением температуры котловой воды или подачи в соответствии с кодовым адресом "Fb": 60 мин

## Кодовые переключатели дистанционного управления

Кодовые переключатели находятся на печатной плате в верхней части корпуса.

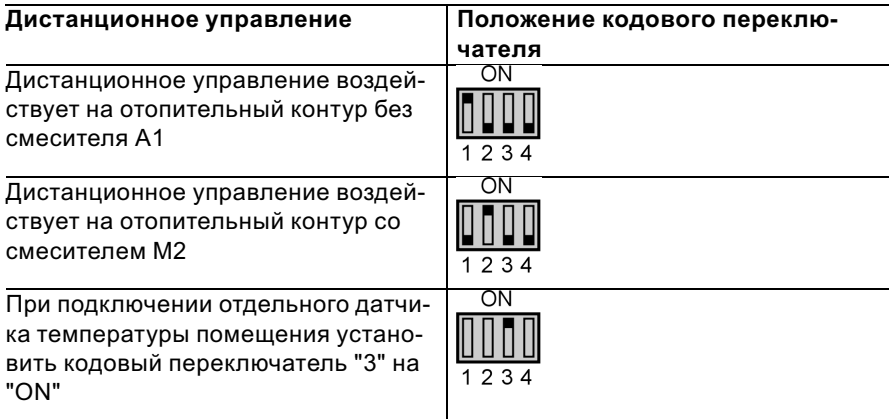

## Электронный регулятор сжигания

Электронный регулятор сжигания использует физическую зависимость между величиной тока ионизации и коэффициентом избытка воздуха λ. При исполь зовании газа любого качества и коэффициенте избытка воздуха 1 устанавливается максимальный ток ионизации. Сигнал ионизации анализируется регулятором сжигания, и устанавливается значение коэффициента избытка воздуха в диапазоне от λ=1,24 до 1,44. В этом диапазоне обеспечивается оптимальное качество сгорания. Электронная газовая арматура регулирует затем в зависимости от имеющегося качества газа необходимый расход газа.

Для контроля качества сгорания измеряется содержание CO2 или O2 в уходящих газах. На основе результатов измерений определяется имеющийся коэффициент избытка воздуха. Зависимость между содержанием CO2 или O2 и коэффициентом избытка воздуха λ представлена в таблице ниже.

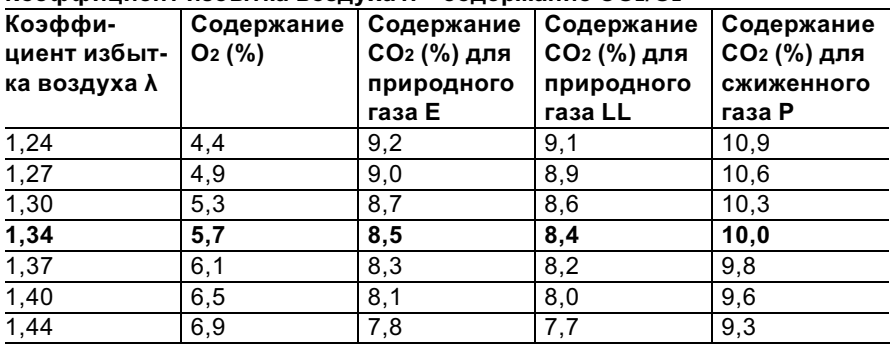

#### Коэффициент избытка воздуха λ – содержание CO2/O2

## Электронный регулятор сжигания (продолжение)

Для оптимальной регулировки сжигания система выполняет самокалибровку циклически или после прерывания напряжения (выключения) самостоятельно. При этом сжигание кратковременно регулируется на максимальный ток ионизации (соответствует коэффициенту избытка воздуха λ=1). Самокалибровка выполняется вскоре после пуска горелки и длится примерно 5 с. При этом образование CO может кратковременно превысить 1000 ppm.

Регулятор сжигания можно также откалибровать вручную, например, после выполнения работ по обслуживанию или сервисных работ.

### Схемы

### Схема электрических соединений и электромонтажная схема - внутренние подключения

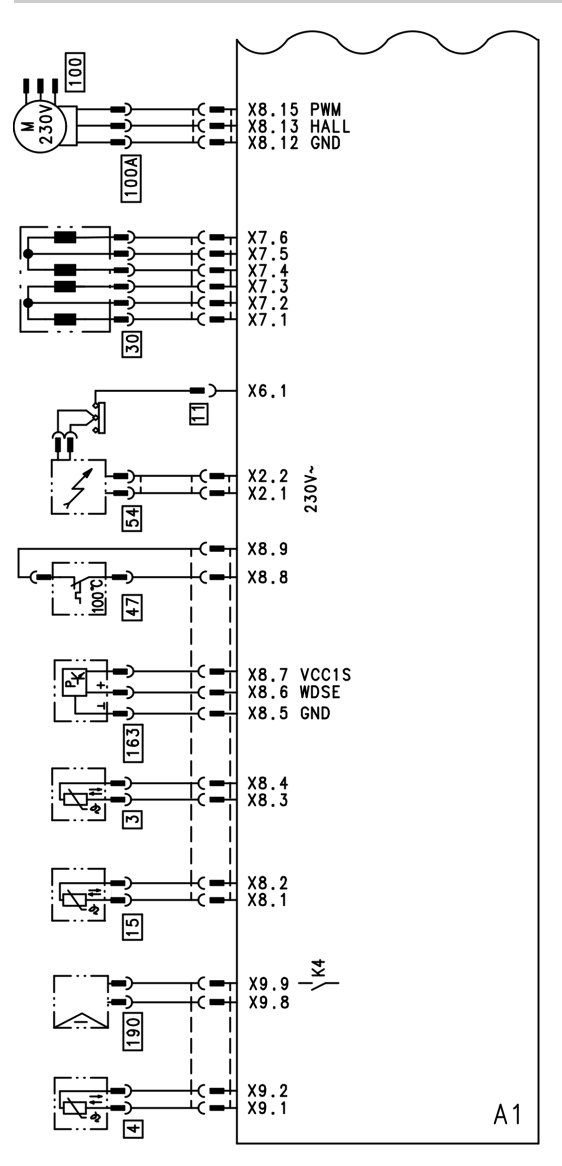

 $A1$ Монтажная плата  $X_{\cdots}$ 

Электрические интерфейсы

 $\boxed{3}$ 

Датчик температуры котловой воды

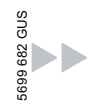

#### Схемы

### Схема электрических соединений и ... (продолжение)

- 4 Датчик температуры подпитки
- [11] Ионизационный электрод<br>[15] Патчик температуры уходя
- Датчик температуры уходящих газов
- **30 Шаговый двигатель для** переключающего клапана
- $\begin{array}{r} \boxed{47} \\ \boxed{54} \end{array}$  Термовыключатель
- Блок зажигания
- 100 Привод клапана
- **ПООДА** Управление электродвигателем вентилятора
- 163 Датчик давления воды
- 190 Модулирующая катушка

Схемы

Схема электрических соединений и электромонтажная схема - внешние подключения

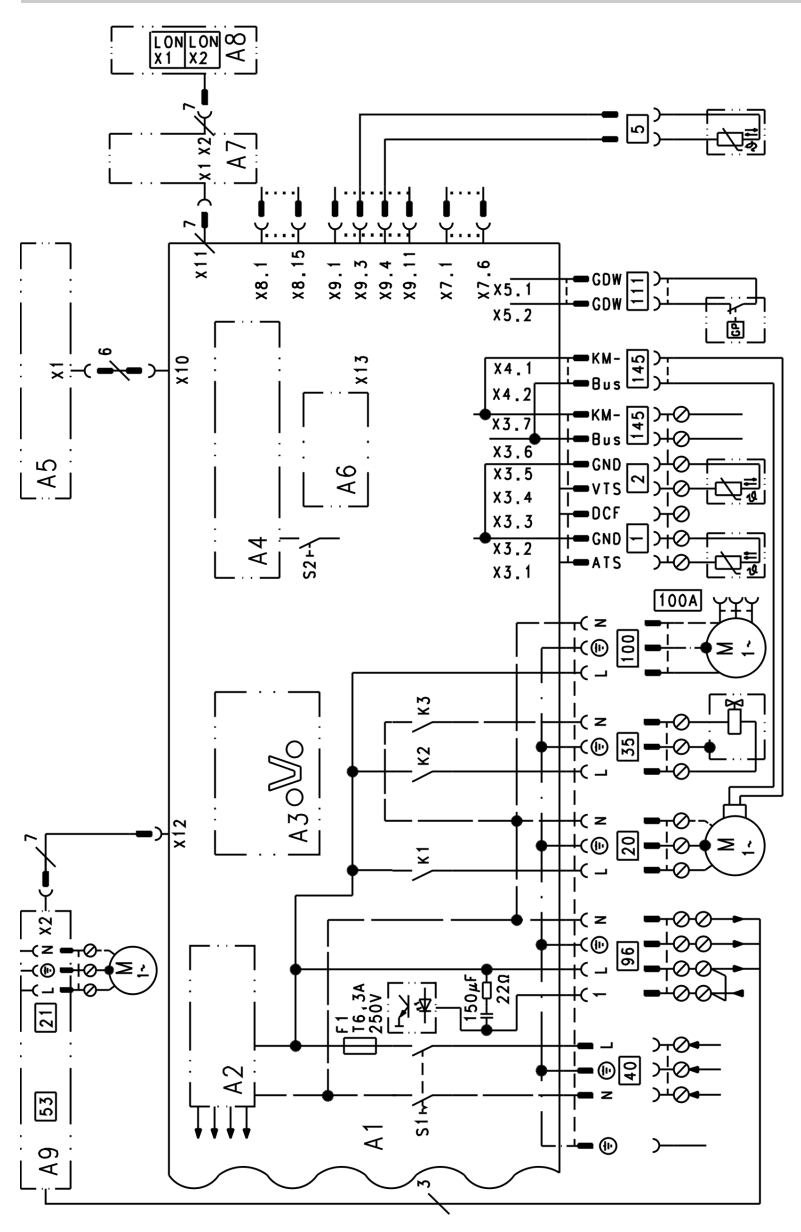

 $A1$ Монтажная плата 5699 682 GUS

144
#### Схемы

#### Схема электрических соединений и ... (продолжение)

- A3 Optolink
- A4 Топочный автомат
- A5 Блок управления
- A6 Кодирующий штекер
- A7 Присоединительный адаптер A8 Телекоммуникационный
- модуль LON A9 Внутренний модуль расширения Н1
- S1 сетевой выключатель
- S2 Кнопка снятия сигнала неисправности
- X... Электрические интерфейсы
- ! датчик наружной температуры
- ? Датчик температуры подачи для гидравлического разделителя

**5 Датчик температуры емкост**ного водонагревателя (штекер на кабельном жгуте)

- **20 Внутренний циркуляционный** насос
- 35 Магнитоуправляемый запорный газовый вентиль
- fÖ Подключение к сети ~220 В 50 Гц
- 96 Принадлежности для сетевого подключения и Vitotrol 100
- **100 Привод клапана**
- 100 А Управление электродвигателем вентилятора
- 111 Реле контроля давления газа
- $|145|$  Шины KM-BUS

#### Спецификации деталей

#### Указание по заказу запасных деталей!

При заказе указать № для заказа и заводской № (см. фирменную табличку), а также номер позиции детали (из данной спецификации). Стандартные детали можно приобрести через местную торговую сеть.

- 001 Присоединительная труба теплообменника с уплотнениями
- 002 Трубопровод подающей магистрали
- 003 Присоединительная труба горячей воды
- 004 Присоединительная труба горячей воды
- 005 Присоединительная труба емкостного водонагревателя
- 006 Присоединительная труба обратной магистрали
- 007 Газовый трубопровод
- 008 Емкостный водонагреватель с поз. 048 (3 шт.)
- 009 Сифон
- 010 Сливной шланг конденсата 800 мм
- 011 Труба для слива конденсата
- 012 теплообменник
- 013 Щиток корпуса с звукоизолирующим матом
- 016 Защелка (комплект)
- 017 Присоединительный элемент котла
- 018 Заглушка
- 019 Уплотнитель в системе подачи воздуха
- 020 Манжетное уплотнение
- 021 Проходная насадка присоединительного элемента котла (комплект)
- 022 Присоединительный трубопровод мембранного расширительного бака
- 023 Мембранный расширительный бак
- 024 Манометры
- 025 Быстродействующий удалитель воздуха G<sup>3</sup>/<sub>8</sub>
- 026 перепускной клапан
- 027 Предохранительный вентиль
- 028 Вентиляционный кран G<sup>3</sup>/<sub>8</sub>
- 029 Линейный шаговый двигатель
- 030 Обратный клапан
- 031 Шаровой кран R½ с рукояткой
- 032 Комплект уплотнений штекерного соединителя
- 033 Комплект плоских уплотнительных прокладок
- 034 Комплект уплотнений стопора штекерного соединителя
- 035 Пружинный стопор
- 036 Проточный теплообменник
- 037 Комплект уплотнений проточного теплообменника
- 040 Проходные насадки (комплект)
- 041 Блок обратной магистрали
- 042 Присоединительный уголок обратной магистрали
- 043 Стопорная шпилька (5 шт.)
- 044 Зажим (5 шт.)
- 045 Конденсатосборник
- 046 Сливной шланг конденсата 1500 мм
- 047 Сливной шланг конденсата 400 мм
- 048 Гильза
- 052 Пламенная голова
- 053 Уплотнение пламенной головы
- 058 Уплотнение выходного отверстия вентилятора
- 059 Вентилятор
- 061 Газовая регулирующая арматура

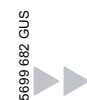

### Спецификации деталей (продолжение)

- 062 Дверца горелки
- 063 Устройство зажигания
- 070 Уплотнение ионизационного электрода
- 071 Уплотнение поджигающего электрода
- 073 Форсунка
- 074 Удлинитель Вентури
- 100 Контроллер
- 101 Задняя крышка
- 102 Запорная скоба (10 штук)
- 103 Опора
- 104 Поворотная консоль
- 105 Шарнирные болты (10 шт.)
- 106 Передняя крышка контроллера
- 107 Держатель манометра
- 108 Зажим (10 шт.)
- 109 Шарнир (10 шт.)
- 110 Кодирующий штекер котла
- 111 Предохранитель 6,3 AT (10 штук)
- 112 Блок обслуживания для постоянной температуры подачи
- 113 Блок обслуживания для погодозависимой теплогенерации
- 122 Телекоммуникационный модуль LON (принадлежность)
- 123 Адаптерная монтажная плата модуля LON (принадлежность)
- 125 Патрон предохранителя
- 126 Внутренний модуль расширения Н1
- 150 Датчик давления воды
- 151 датчик наружной температуры
- 152 датчик температуры емкостного водонагревателя
- 153 Датчик температуры уходящих газов
- 154 Термовыключатель
- 155 Температурный датчик 5699 682 GUS
- **200 Боковые щитки**
- 201 Передний верхний щиток
- 202 Задний верхний щиток
- 203 Верхний передний щиток
- 204 Нижний передний щиток
- 205 Траверса
- 206 Регулируемая ножка
- 207 Крепежные элементы
- 300 Циркуляционный насос (двигатель и корпус)
- 301 Двигатель циркуляционного насоса
- 350 Уплотнительная шайба
- 351 Разгрузка от натяжения
- 352 Уплотнение
- 354 Фланец электрода анодной защиты с уплотнением
- 355 Теплоизоляция фланца

#### Быстроизнашиваемые детали

- 050 Уплотнение горелки
- 051 Теплоизоляционное кольцо
- 054 Поджигающий электрод с уплотнением
- 055 Ионизационный электрод с уплотнением
- 353 Магниевый электрод пассивной анодной защиты Ø = 26 × 280/250

#### Отдельные детали без рисунка

- 038 Специальная смазка
- 039 Теплопроводящая паста
- 072 Уплотнение G $\frac{3}{4}$  (5 штук)
- 116 Кабельный жгут X8/X9
- 117 Кабельный жгут 100/35/54 (вспомогательное заземление)
- 118 Соединительный кабель магнитоуправляемого запорного газового вентиля
- 119 Кабельный жгут заземления/ модуля зажигания
- 120 Соединительный кабель шагового двигателя

b b

#### Спецификации деталей (продолжение)

- 121 Кабельный жгут ионизации / шины KM внутренний
- 126 Ответный штекер
- 127 Фиксатор кабеля
- 128 Брызговик
- 208 Лакировальный карандаш, белый
- 209 Лак в аэрозольной упаковке, белый
- 400 Инструкция по эксплуатации для режима постоянной температуры подачи
- 401 Инструкция по эксплуатации для режима погодозависимой теплогенерации
- 403 Инструкция по монтажу
- 404 Инструкция по сервисному обслуживанию
- 405 Инструкция по монтажу телекоммуникационного модуля LON
- A Фирменная табличка

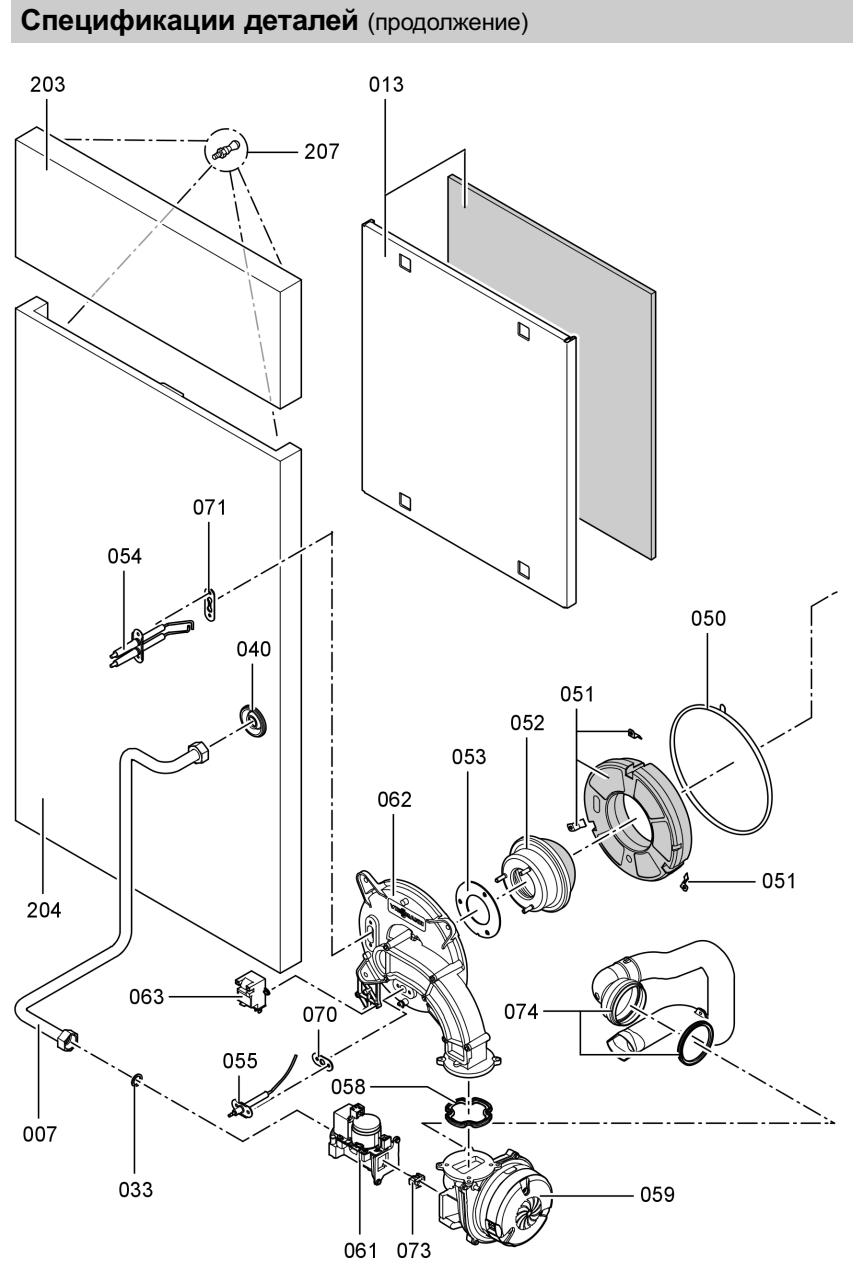

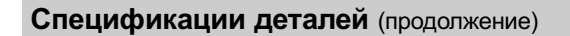

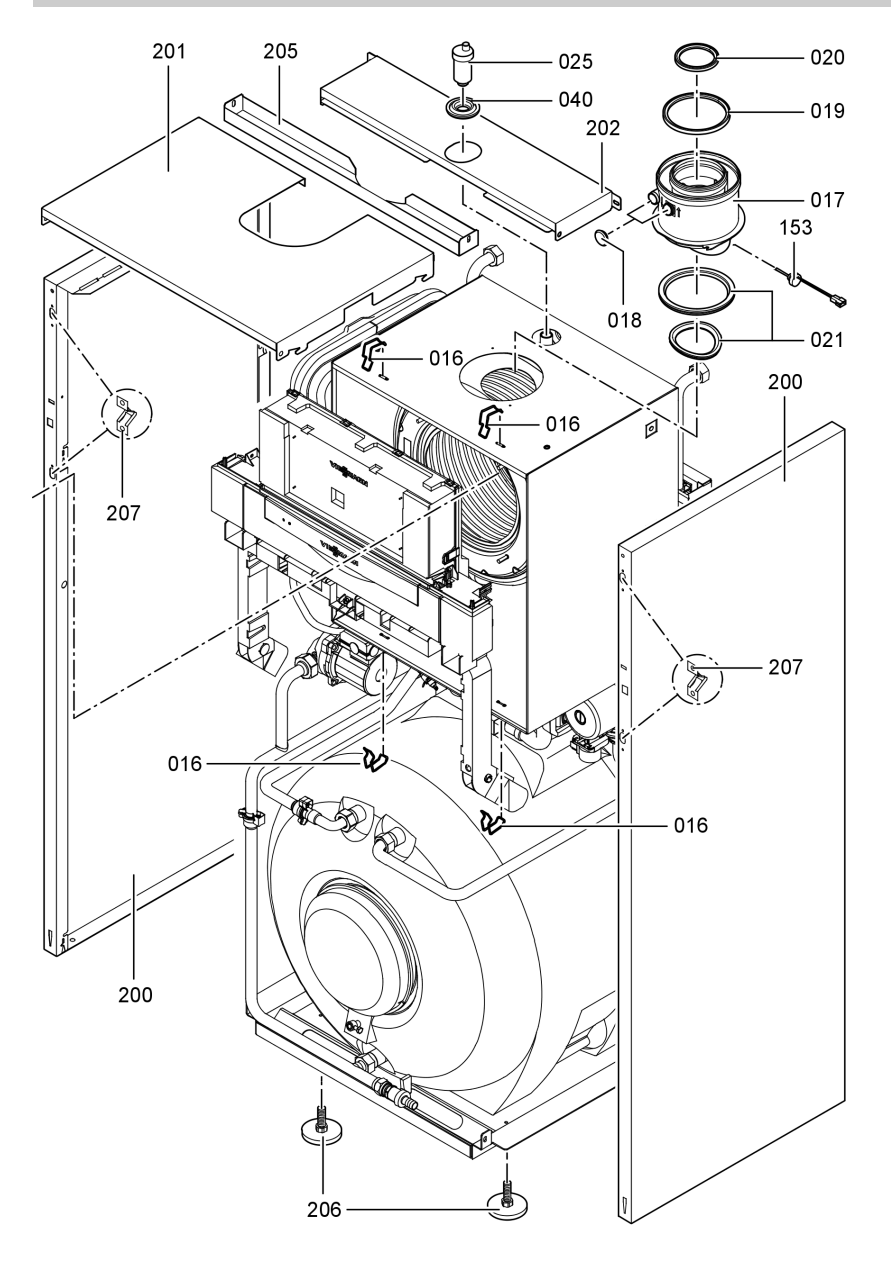

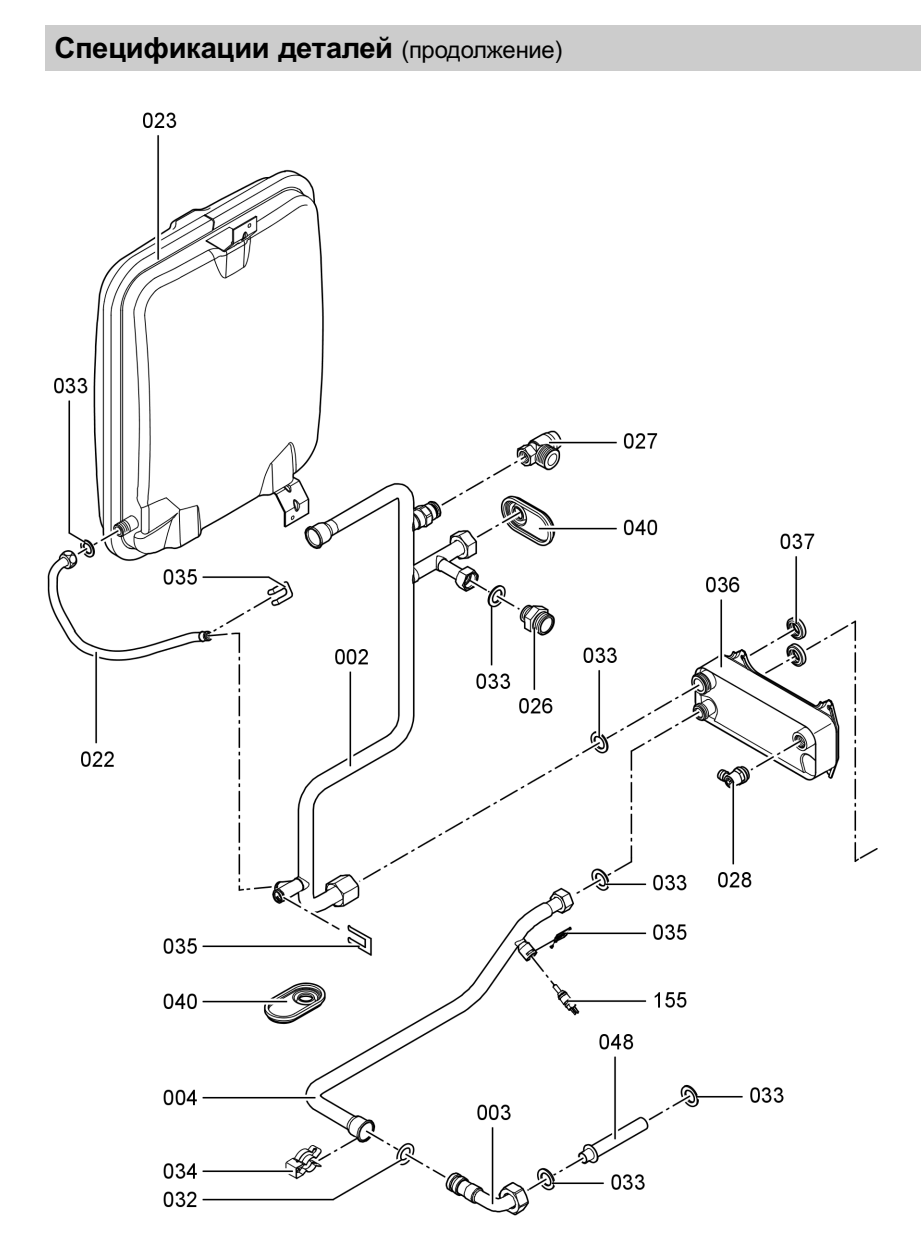

## Спецификации деталей (продолжение)

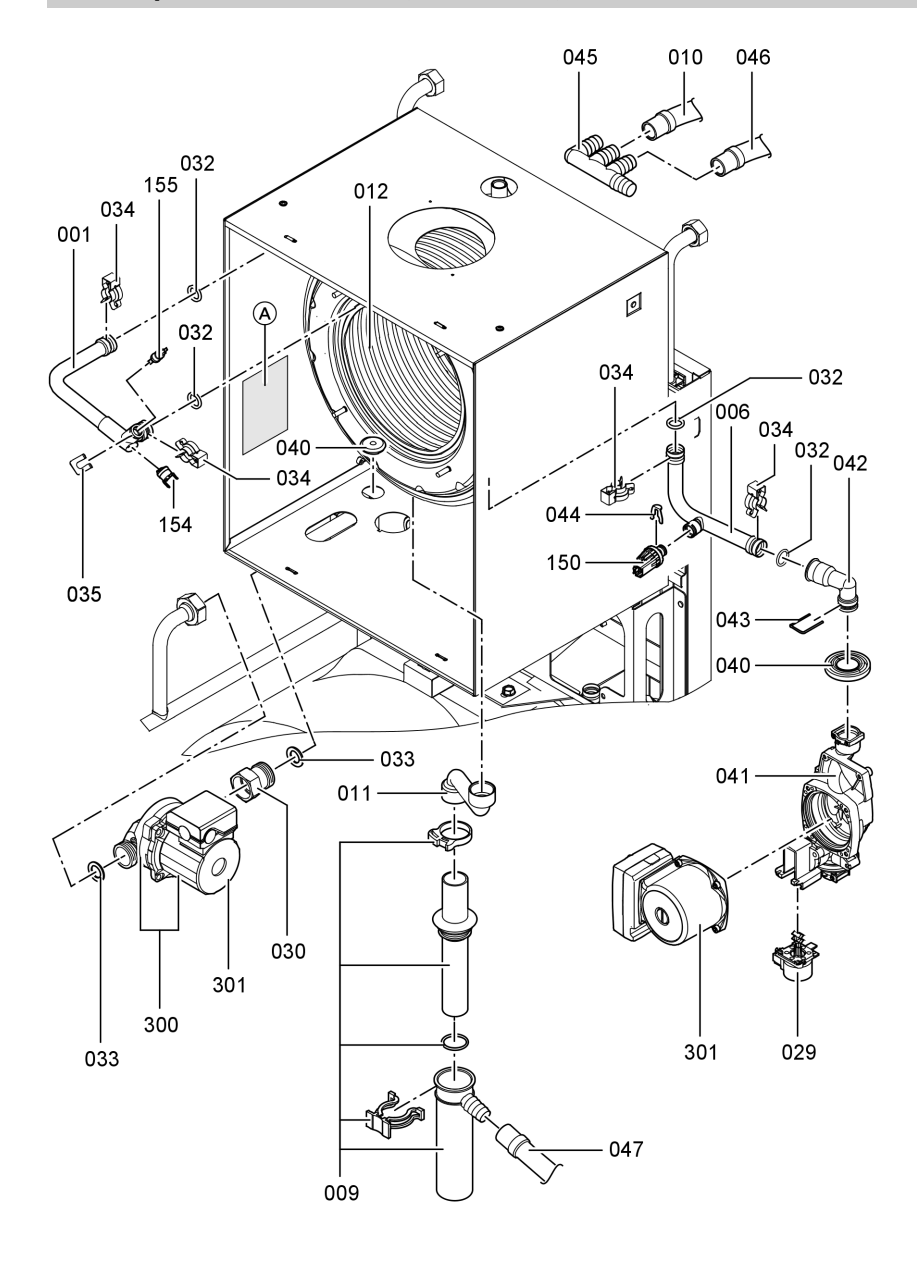

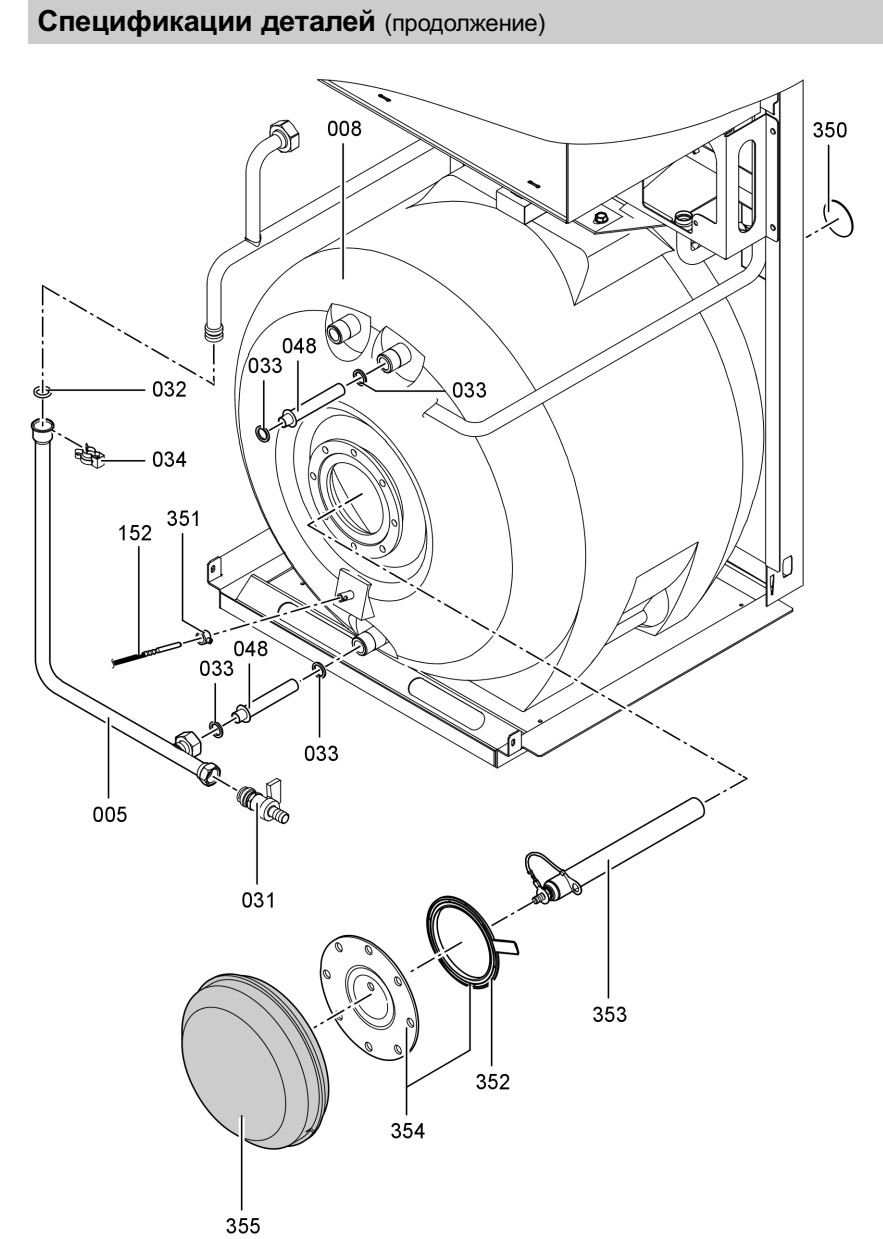

## Спецификации деталей (продолжение)

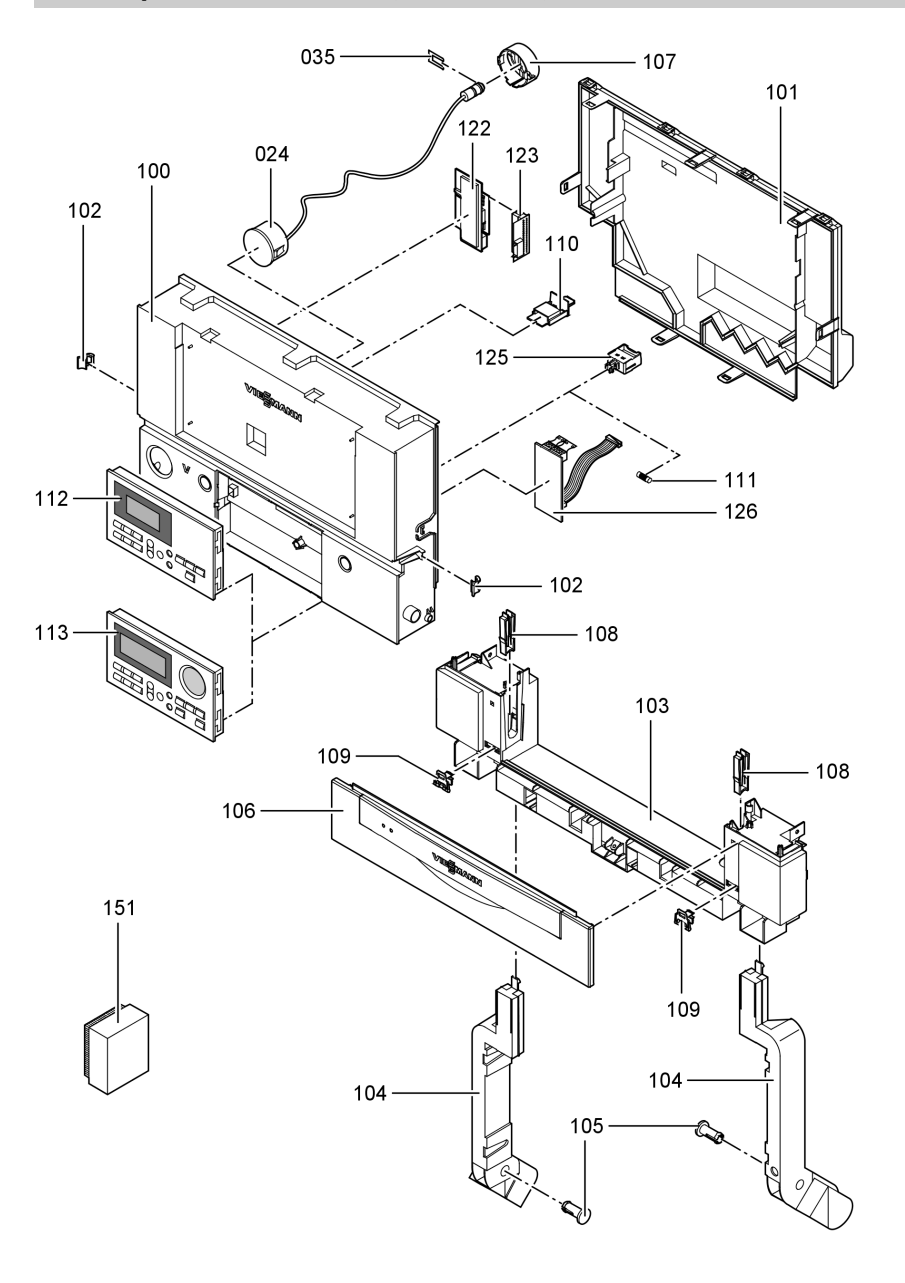

# Протоколы

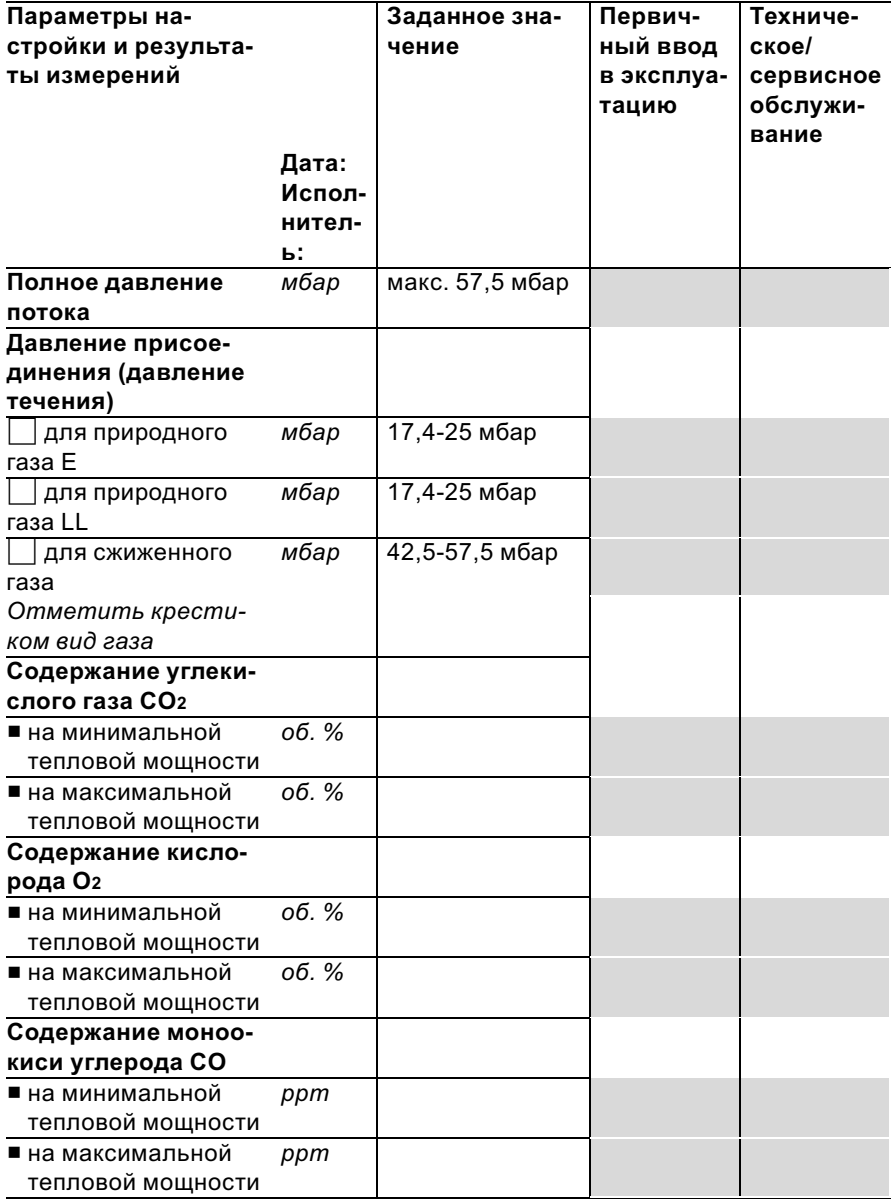

### Технические данные

# Технические данные

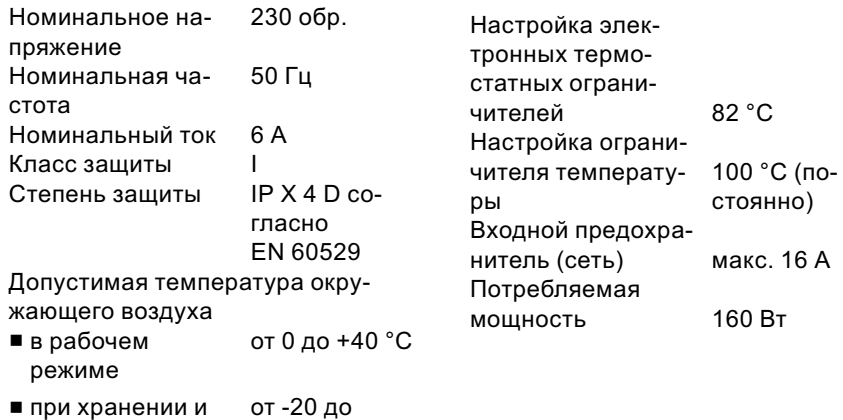

транспортировке +65 °C

## Газовый водогрейный котел

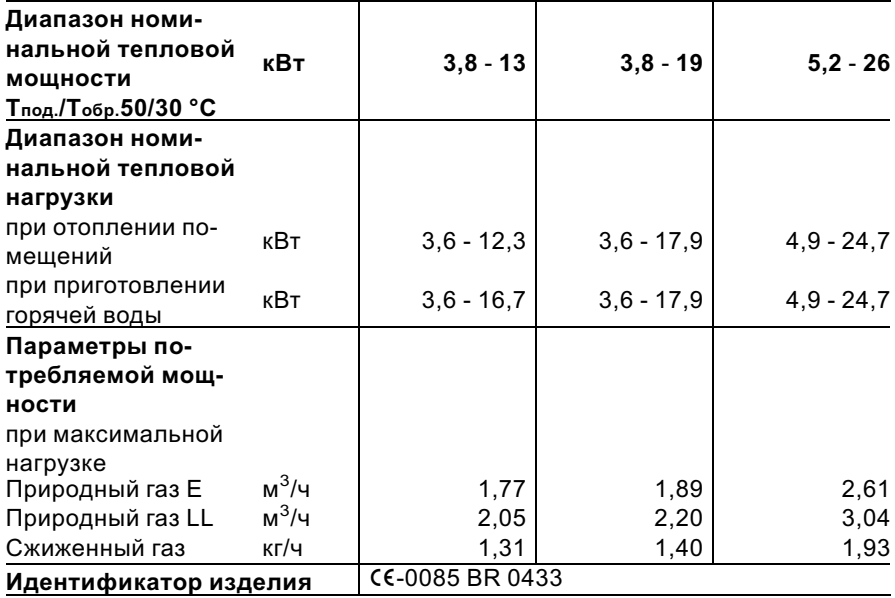

#### Технические данные

### Технические данные (продолжение)

### Указание

Параметры потребляемой мощности служат лишь для документации (например, для заявки на газ) или в целях дополнительной волюметрической проверки настройки. Вследствие заводской настройки запрещается изменять указанные здесь давления газа. Условия: 15 °C, 1013 мбар.

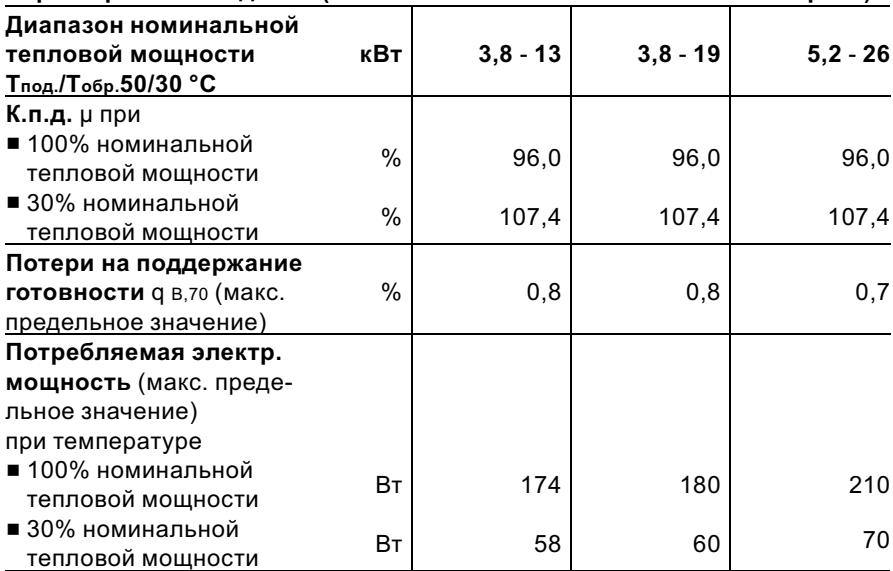

#### Характеристики изделия (согласно Положению об экономии энергии)

Свидетельства

### Свидетельство о соответствии стандартам

### Декларация безопасности для прибора Vitodens 333‐F

Мы, фирма Viessmann Werke GmbH & Co KG, D‐35107 Allendorf, заявляем на собственную ответственность, что изделие Vitodens 333‐F соответствует следующим стандартам:

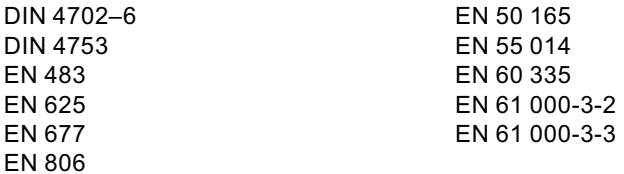

В соответствии с положениями указанных ниже директив данному изделию присвоено обозначение СЕ-0085:

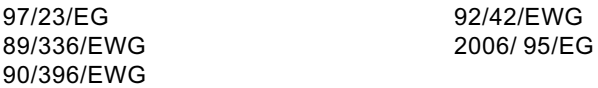

Настоящее изделие удовлетворяет требованиям директивы по к.п.д. (92/ 42/EWG) для конденсатных котлов.

При энергетической оценке отопительных и вентиляционных установок в соответствии с DIN V 4701–10, которая требуется согласно (немецкому) Положению об экономии энергии, определение показателей установок, в которых используется изделие Vitodens 333‐F, можно производить с учетом показателей продукта, полученных при типовом испытании по нормам ЕС (см. таблицу "Технические данные").

Аллендорф, 12 января 2007 года Viessmann Werke GmbH&Co KG

M. Dumi

по доверенности Манфред Зоммер

Свидетельства

#### Сертификат изготовителя согласно 1-му Федеральному постановлению об охране приземного слоя атмосферы от вредных воздействий

Мы, фирма Viessmann Werke GmbH & Co KG, D‐35107 Allendorf, подтверждаем, что в изделии Vitodens 333‐F соблюдены предельные значения NOx, требуемые согласно 1‐му (немецкому) Федеральному постановлению об охране приземного слоя атмосферы от вредных воздействий, §7 (2).

Аллендорф, 12 января 2007 года Viessmann Werke GmbH&Co KG

M. Dermis

по доверенности Манфред Зоммер

## Предметный указатель

# Предметный указатель

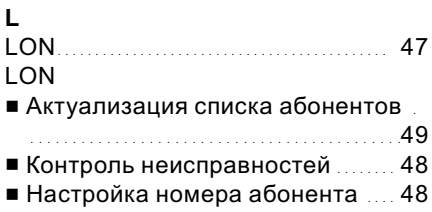

## V

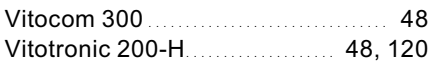

## В

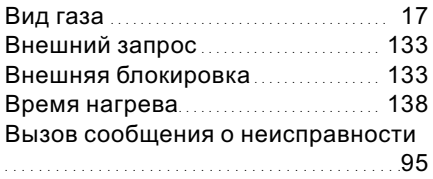

## Г

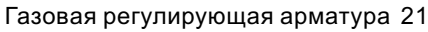

# Д

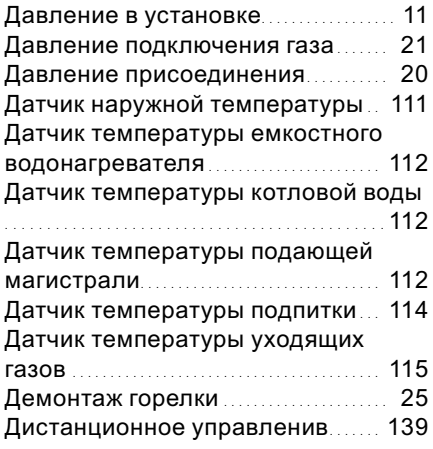

## Ж

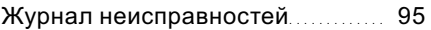

# З

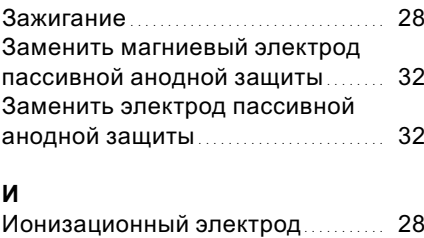

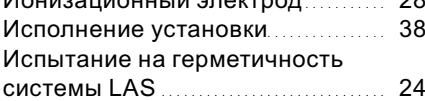

## К

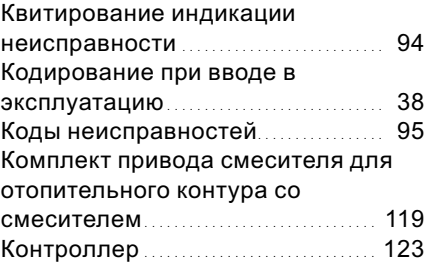

# М

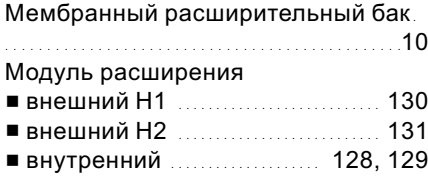

## Предметный указатель

# Предметный указатель (продолжение)

## Н

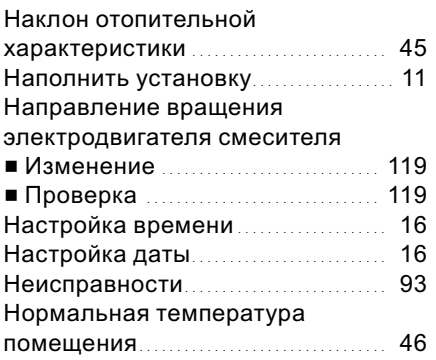

## О

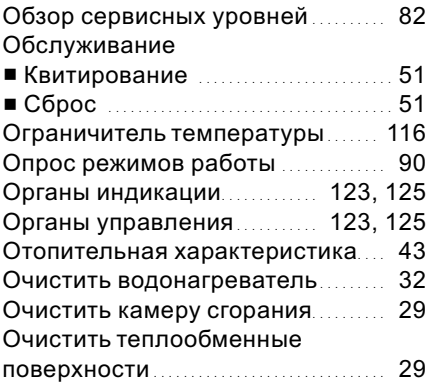

# $\mathbf{u}$

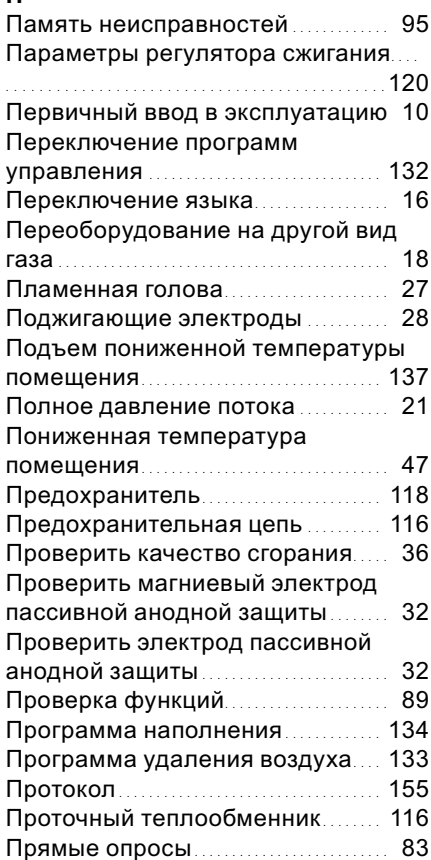

## Р

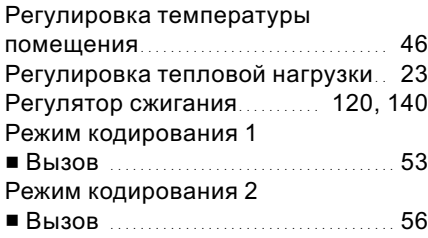

## Предметный указатель

# Предметный указатель (продолжение)

# С

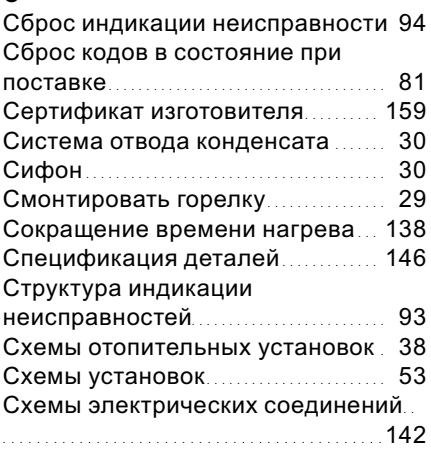

## Т

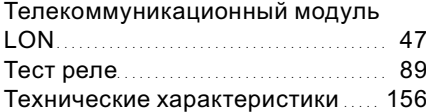

## У

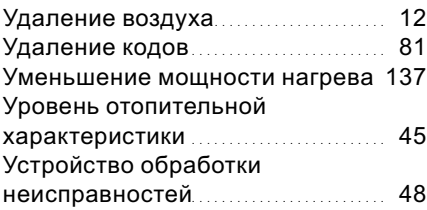

### Ф

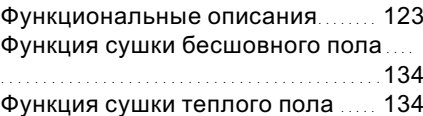

## Х

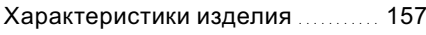

### Ч

Чистящие средства .................... 29

## Э

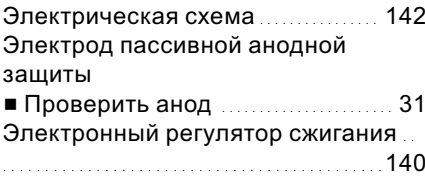

# Указание относительно области действия инструкции

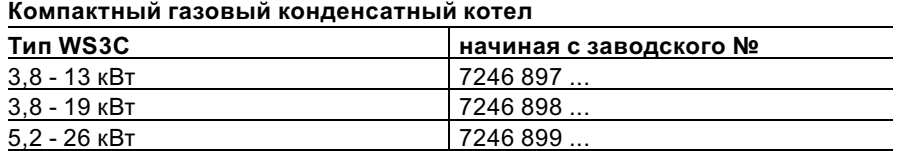

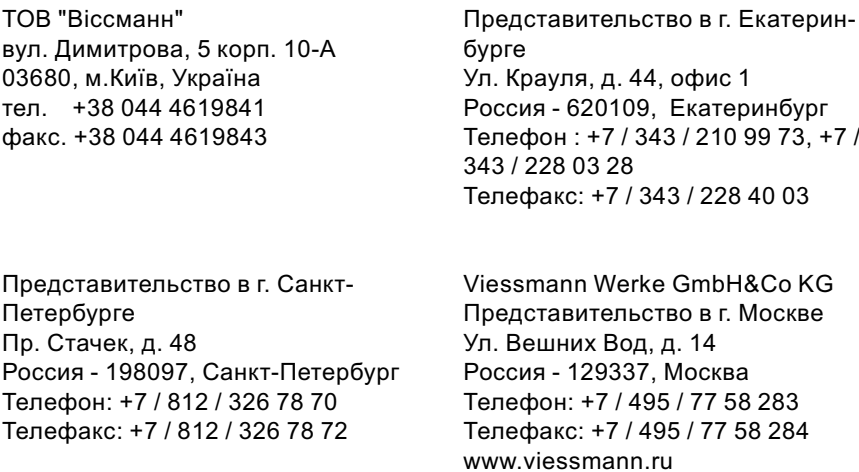

5699 682 GUS Оставляем за собой право на технические изменения. 5699 682 GUS Оставляем за собой право на технические изменения.